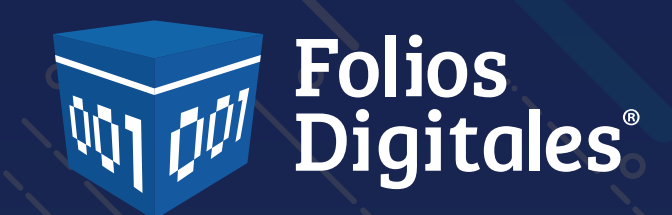

# PRESENTACIÓN DE ACCIONES 2019

Bienvenidos

Folios Digitales ® Copyright© Todos los derechos reservados Proveedor Autorizado de Certificación PAC No. 55710

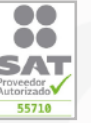

www.foliosdigitales.com Presentación 2019

# **PONENTES**

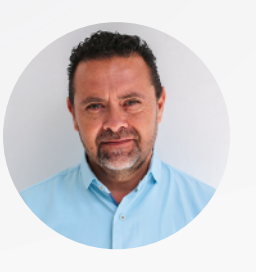

Juan Manuel Castro *Director de Marca*

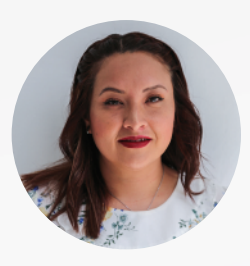

Ruth Revolledo *Dirección de ventas*

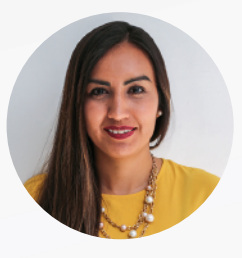

Lidia Hernández *Project manager*

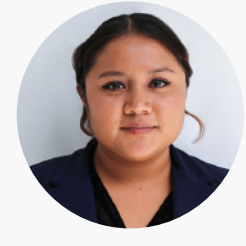

Fabiola Ortiz *Project manager*

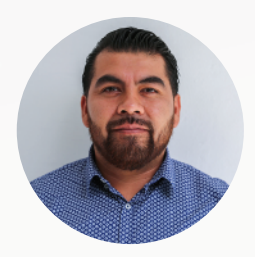

Jorge Bernabé *Project manager*

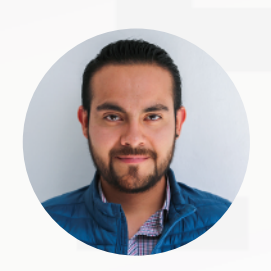

Aarón Tarello *Gerente de Soporte Técnico*

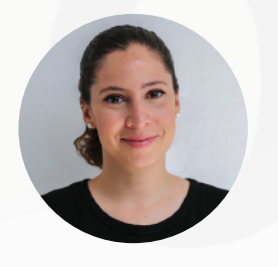

Pilar Garciamontes *Departamento de Diseño*

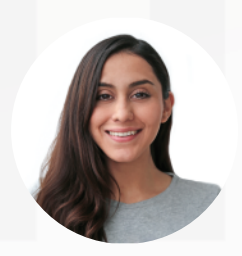

Ettel Velázquez *Coordinadora del Área de Producción Audiovisual*

# Nueva Imagen Nuestros temas

# Nueva Imagen **V Procesos** Nuestros temas

Nueva Imagen **V Procesos** Marketing Nuestros temas

Nueva Imagen Procesos Marketing Red Media Nuestros temas

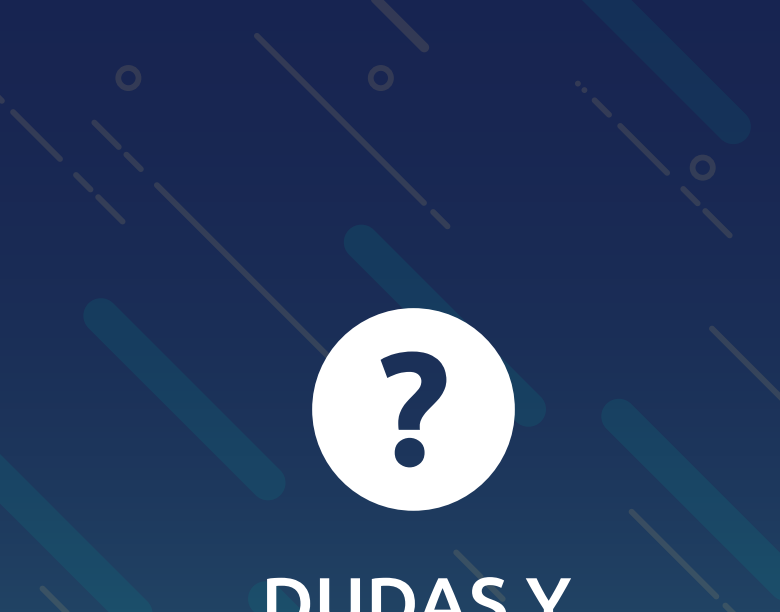

# DUDAS Y SUGERENCIAS

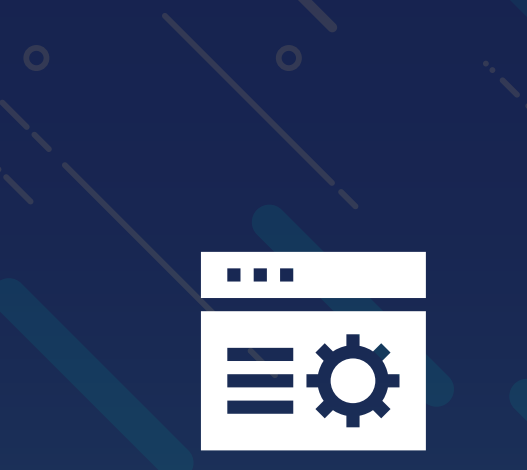

# NUEVA IMAGEN

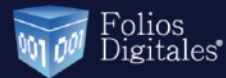

INICIO PRODUCTO HAZ NEGOCIO DISTRIBUIDORES COMPRAR CONTACTO SOPORTE

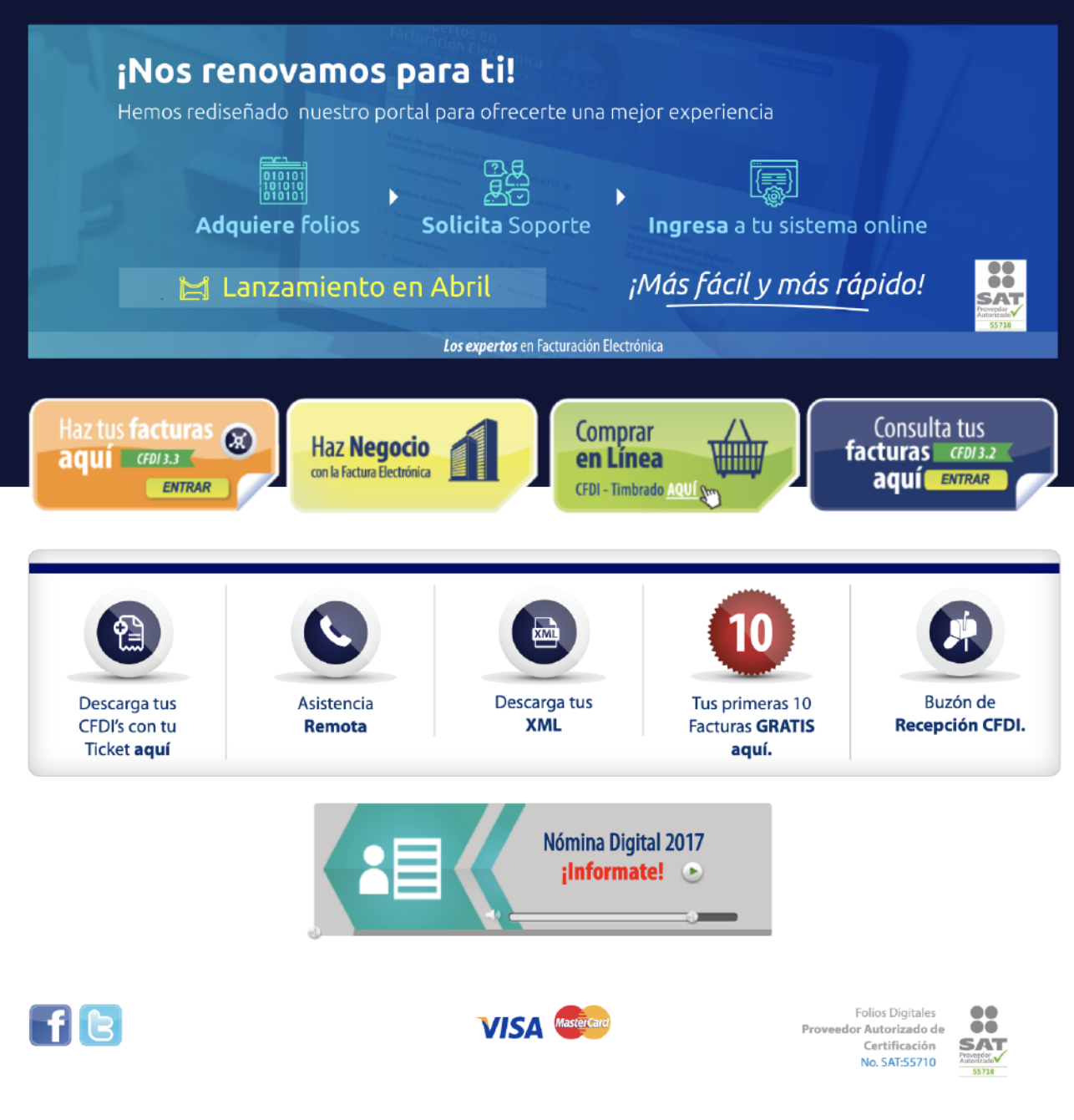

Factura sin costo

Aviso de Privacidad

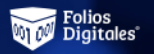

zendesk chat

Escribir mensaie agui

Soporte

Técnico

 $\geq$ 

Soporte: 01 222 141 3900

¿Ya facturas con nosotros? Intranet Ingresa al sistema **Productos** Soporte **Negocio** Comprar Los expertos en **Facturación Electrónica** ¿Aún no facturas con nosotros? Apto para personas físicas y personas morales. Comienza aquí > Proveedor Autorizado de Certificación No. SAT:55710  $\frac{1}{100}$ **SAT** 

 $\frac{1}{\pi}$ 

A través de nuestro sistema en línea, podrás generar estos tipos de comprobantes (CFDI's):

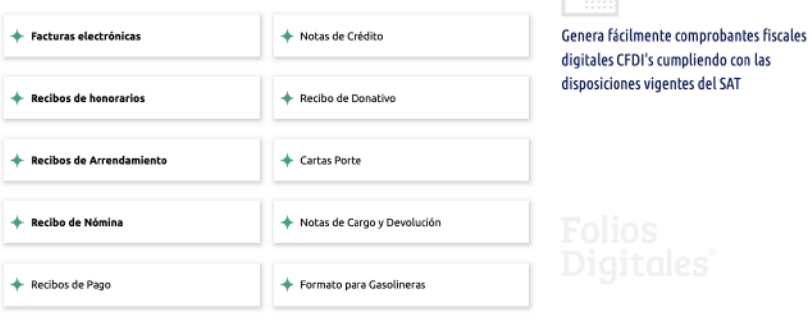

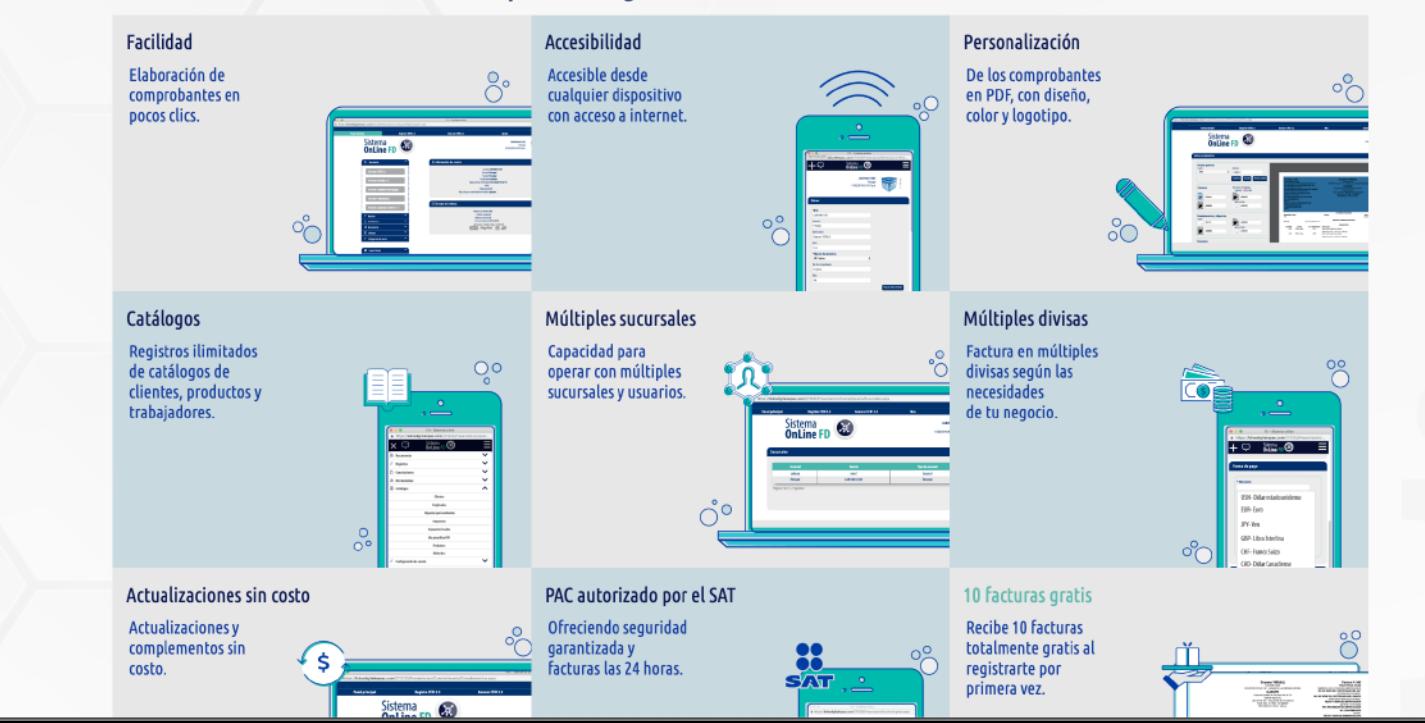

Soporte: 01 222 141 3900 ¿Ya facturas con nosotros?

Ingresa al sistema

Comprar

**Negocio** 

Intranet

¿Aún no facturas con nosotros?

Comienza aquí >

*iscales* 

| Folios<br>| Digitales 001.00

Soporte

Técnico

Los expertos en Facturación Electrónica

Apto para personas físicas y personas morales. Proveedor Autorizado de Certificación No. SAT:55710

 $\frac{1}{2}$ **SAT** 

A través de nuestro sistema en línea, podrás generar estos tipos de<br>comprobantes (CFDI's):

**Productos** 

Soporte

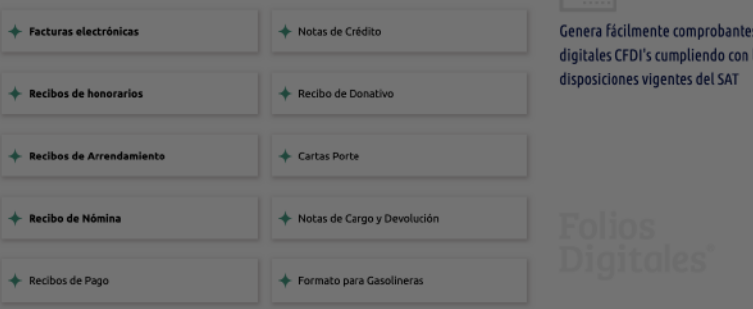

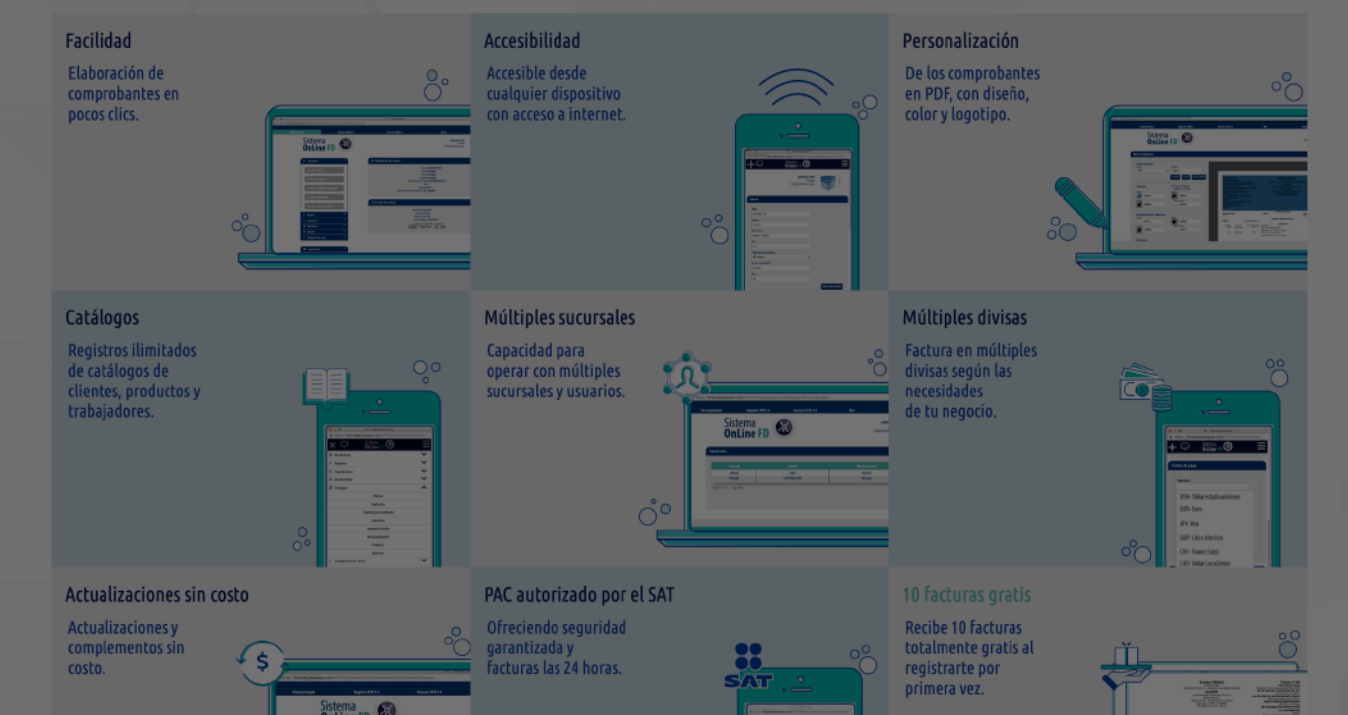

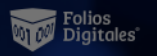

Soporte

Técnico

Soporte: 01 222 141 3900

Los expertos en Facturación Electrónica

Proveedor Autorizado de Certificación No. SAT:55710

**SAT** 

Comprar Intranet ¿Aún no facturas con nosotros?

 $\frac{1}{100}$ 

A través de nuestro sistema en línea, podrás generar estos tipos de comprobantes (CFDI's):

Productos

Soporte

Negocio

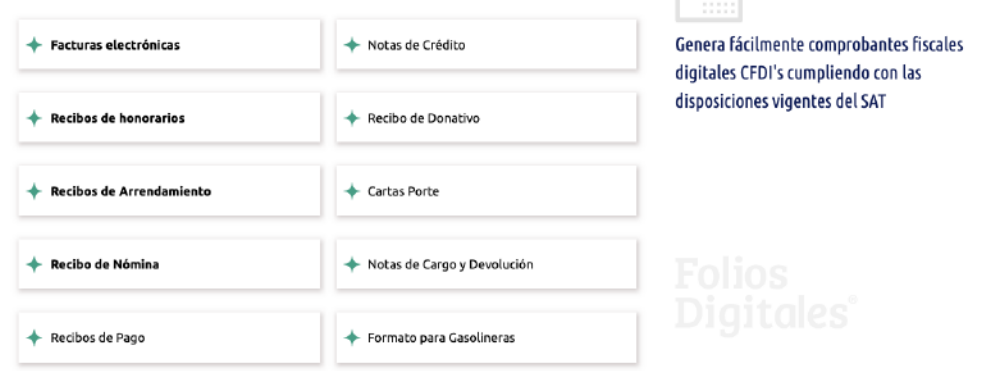

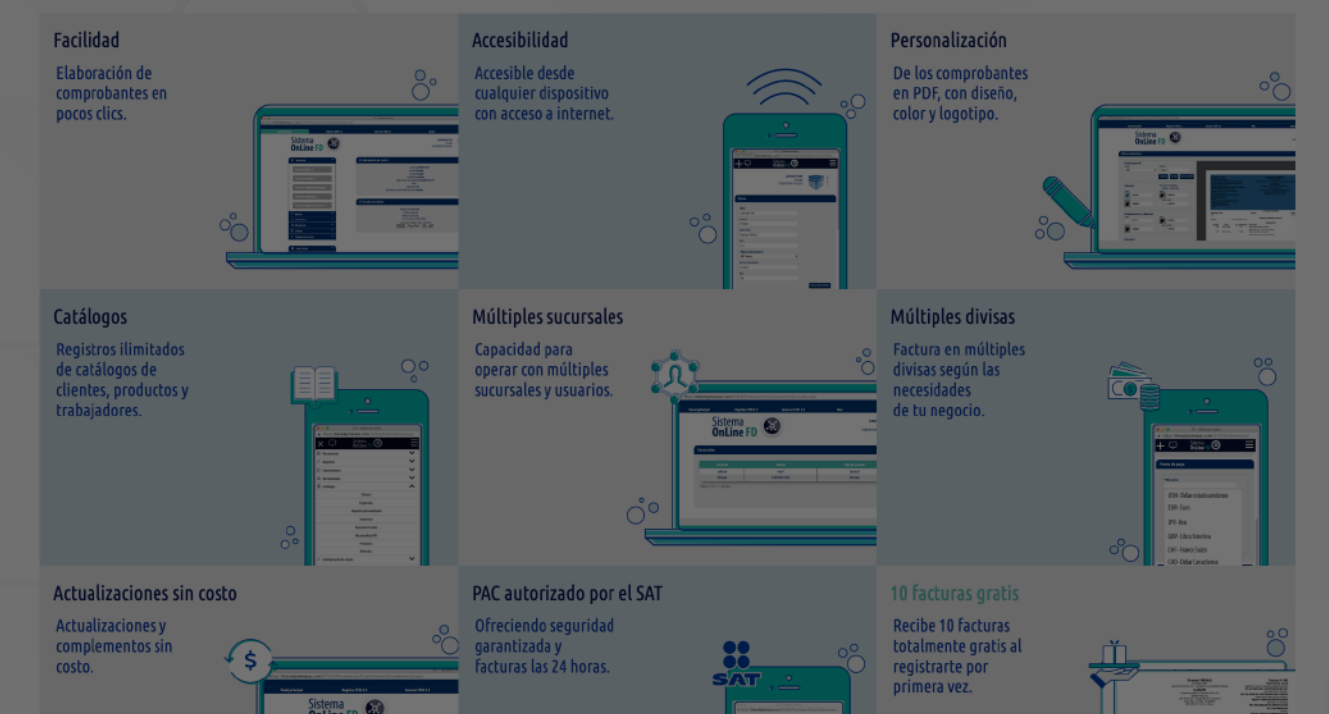

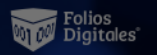

Productos Soporte Negocio Soporte: 01 222 141 3900

Los expertos en

Facturación Electrónica

Proveedor Autorizado de Certificación No. SAT:55710

**ON**<br>SAT

Comprar Intranet

> nte comprobantes fiscales l's cumpliendo con las rigentes del SAT

A través de nuestro sistema en línea, podrás generar estos tipos de comprobantes (CFDI's):

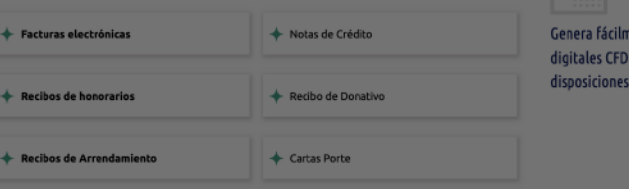

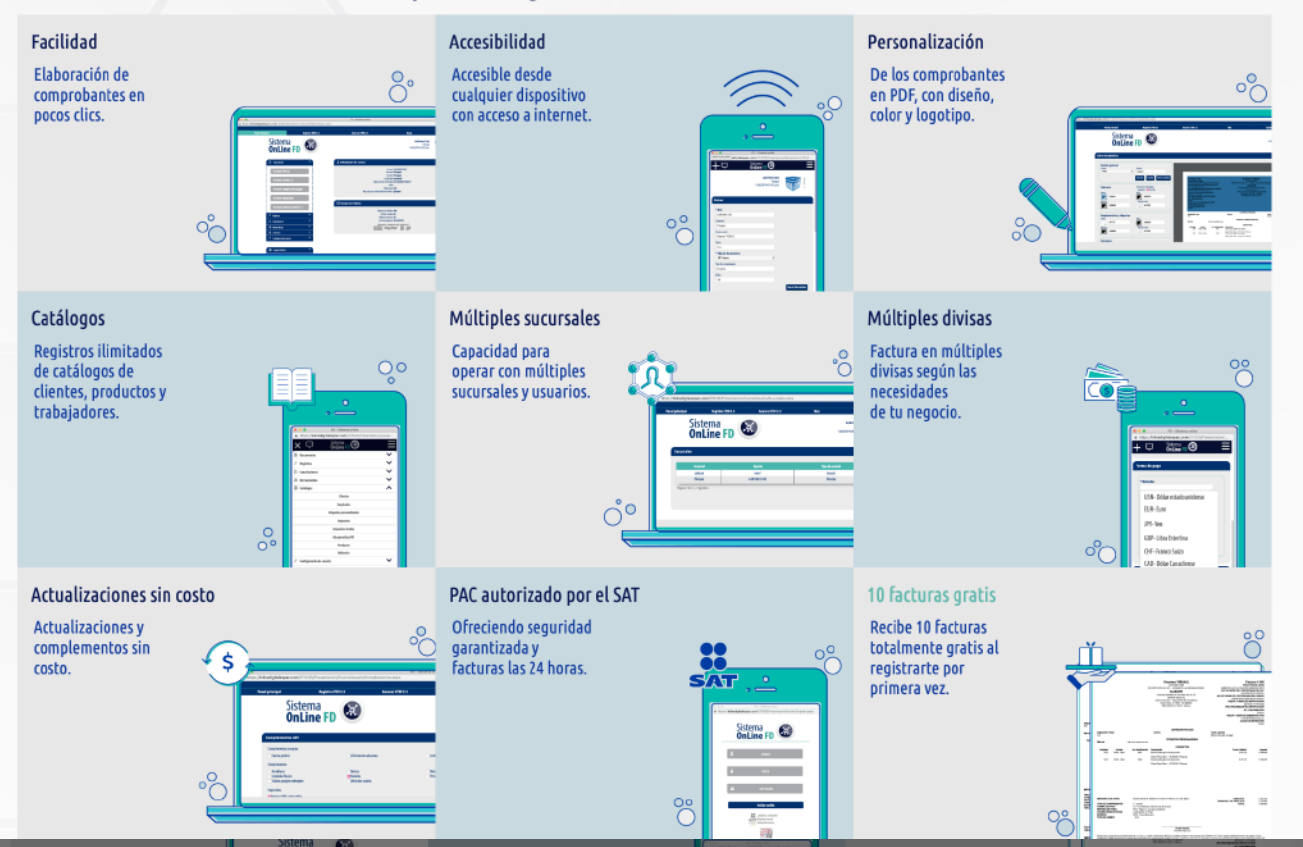

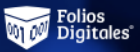

zendesk chat

aie agu

Soporte

Técnico

 $\geq$ 

Soporte: 01 222 141 3900

¿Ya facturas con nosotros? Comprar Intranet Ingresa al sistema **Productos** Soporte **Negocio** Los expertos en Facturación Electrónica ¿Aún no facturas con nosotros? Apto para personas físicas y personas morales. Comienza aquí > Proveedor Autorizado de Certificación No. SAT:55710  $\frac{1}{100}$ **SAT** 

> A través de nuestro sistema en línea, podrás generar estos tipos de comprobantes (CFDI's):

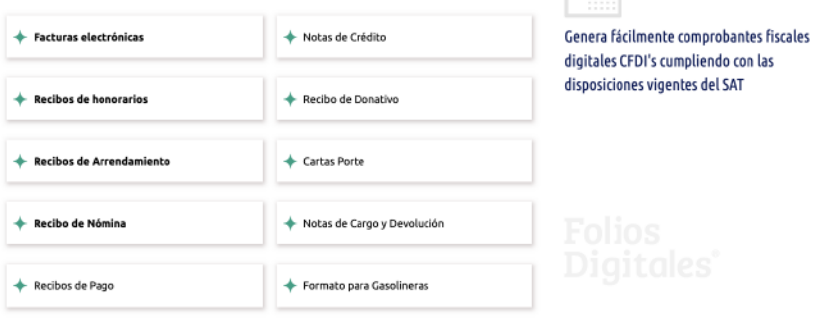

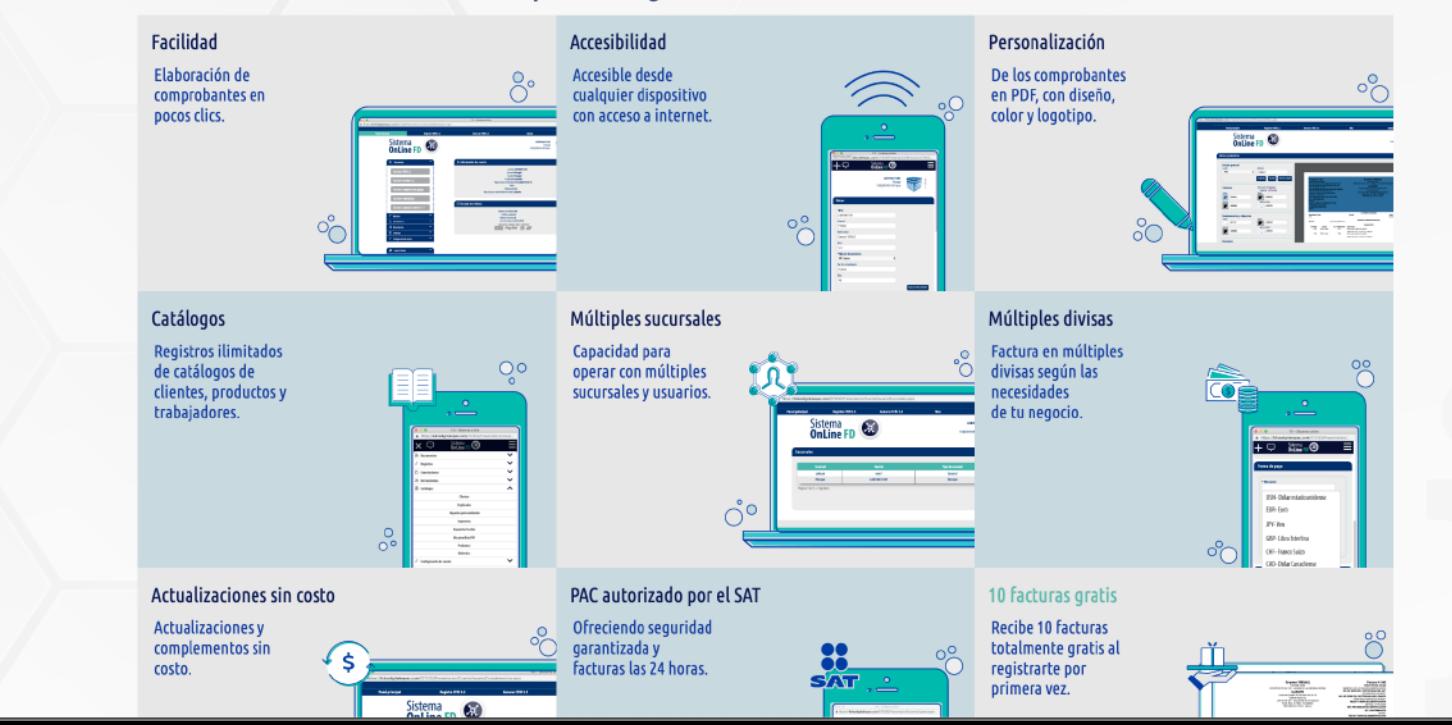

Soporte: 01 222 141 3900 Ventas: 01 222 223 5570 ¿Ya facturas con nosotros? **Tolios**<br>Will Digitales **Productos** Soporte **Negocio** Comprar Intranet Ingresa al sistema Los expertos en Facturación Electrónica Proveedor Autorizado de Certificación No. SAT:55710 **SAT** 

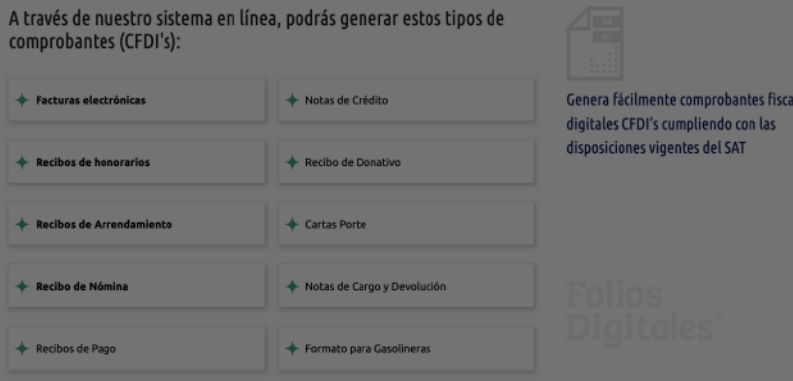

#### Los expertos en Facturación Electrónica **Conoce todos los beneficios** que Folios digitales te ofrece como PAC certificado

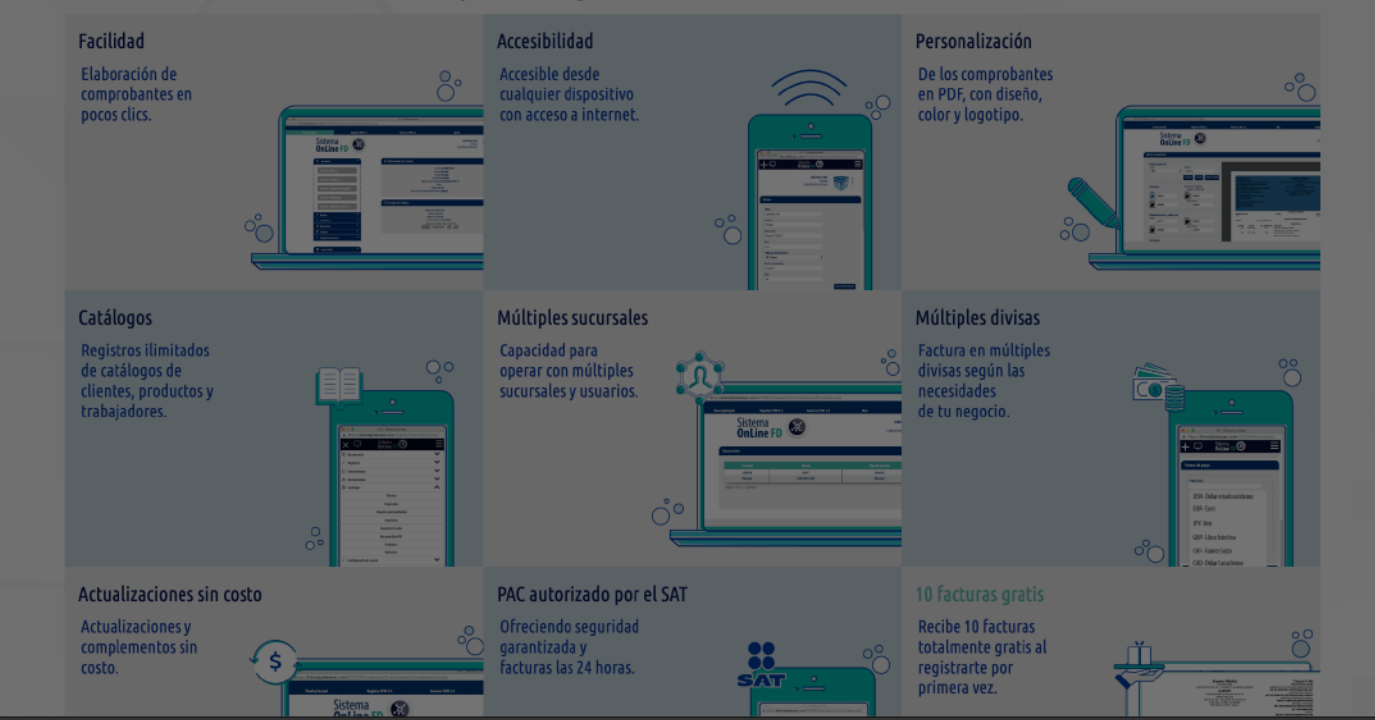

Soporte

Técnico

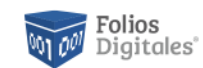

Ingresa al sistema

Intranet

¿Ya facturas con nosotros?

# Adquiere y compra tus productos

Con nuestro sistema de Pago Online tendrás al alcance las opciones de compra que te permitirán decidir el tiempo de activación del producto CFDI que sea de tu preferencia.

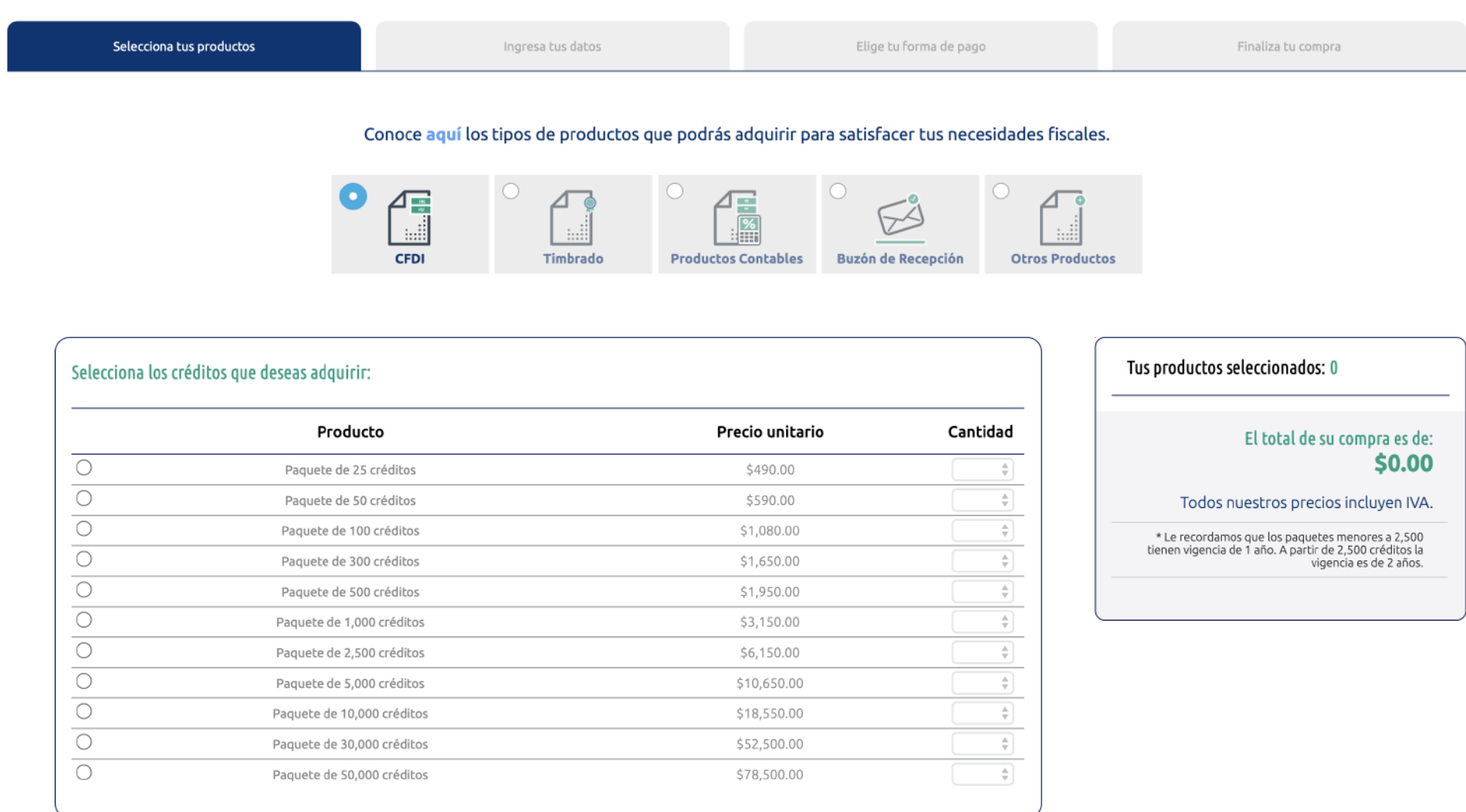

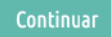

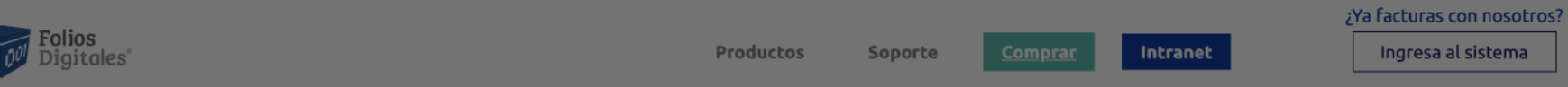

# Adquiere y compra tus productos

Con nuestro sistema de Pago Online tendrás al alcance las opciones de compra que te permitirán decidir el tiempo de activación del producto CFDI que sea de tu preferencia.

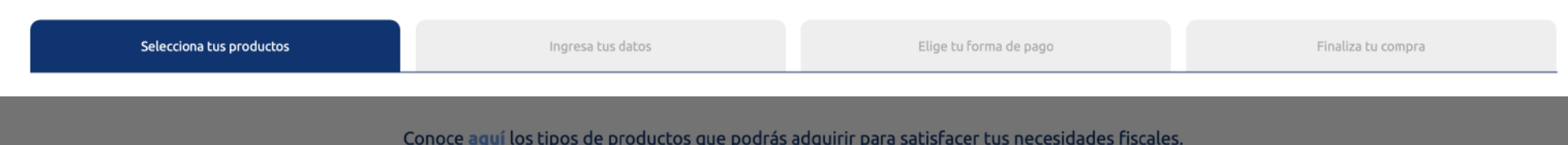

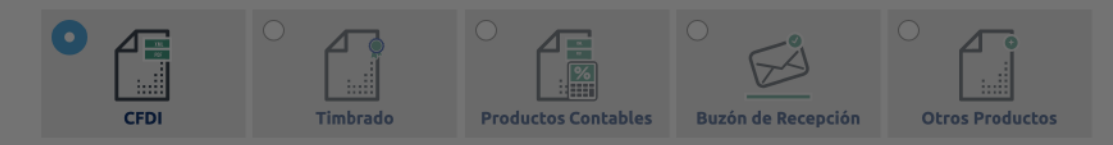

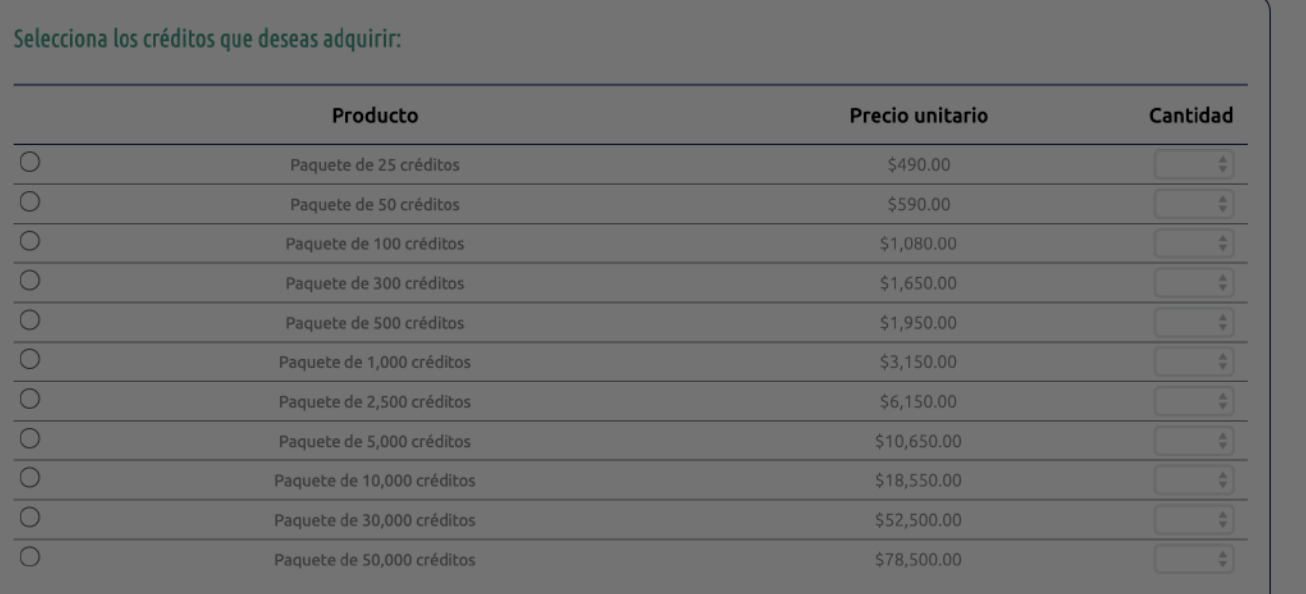

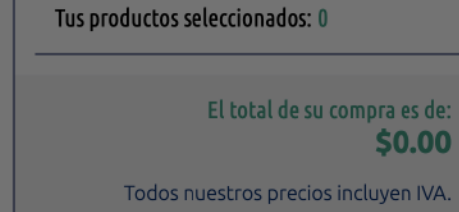

Le recordamos que los paquetes menores a 2,500<br>tienen vigencia de 1 año. A partir de 2,500 créditos la<br>vigencia es de 2 años.

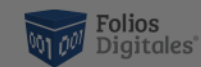

¿Ya facturas con nosotros?

Ingresa al sistema

# Adquiere y compra tus productos

Con nuestro sistema de Pago Online tendrás al alcance las opciones de compra que te permitirán decidir el tiempo de activación del producto CFDI que sea de tu preferencia.

**Productos** 

Soporte

Intranet

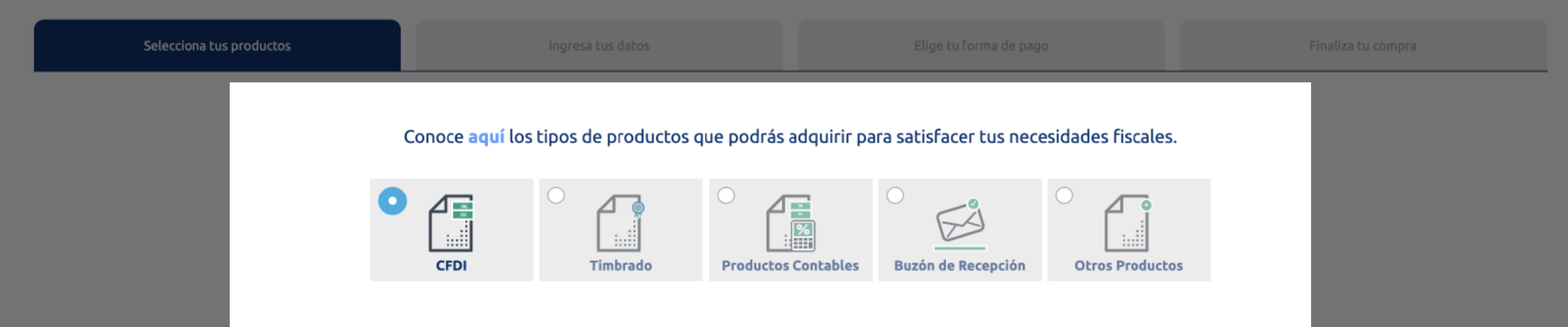

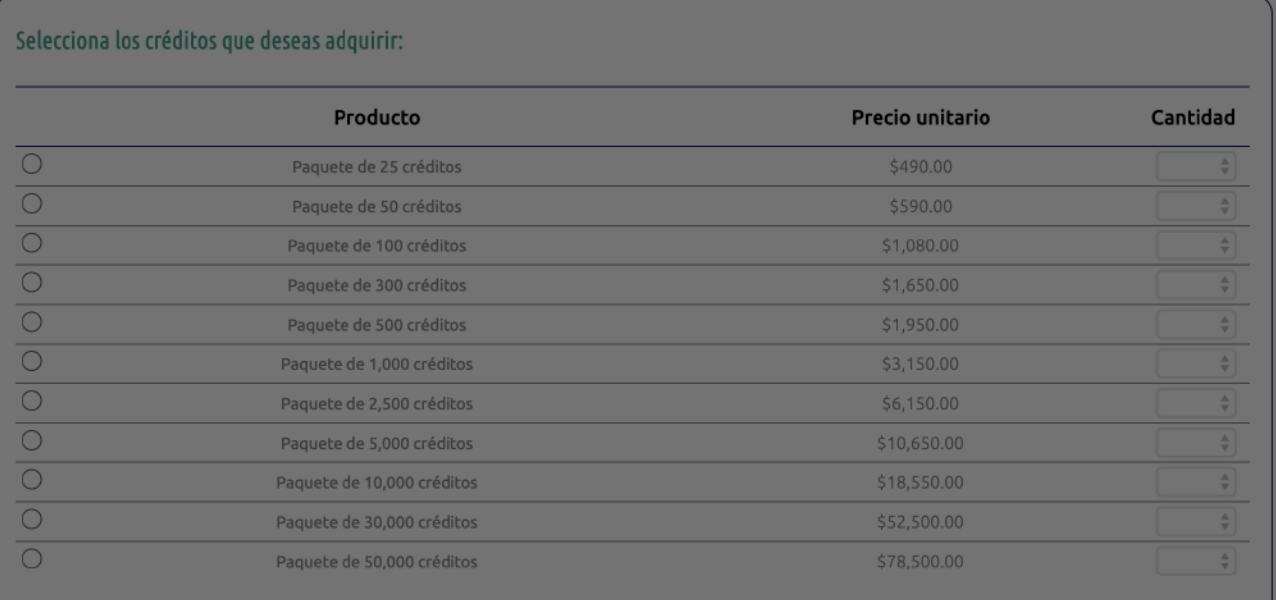

# Tus productos seleccionados: 0

# El total de su compra es de: \$0.00

Todos nuestros precios incluyen IVA.

Le recordamos que los paquetes menores a 2,500<br>tienen vigencia de 1 año. A partir de 2,500 créditos la<br>vigencia es de 2 años.

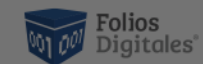

Intranet Ingresa al sistema **Productos** Soporte

# Adquiere y compra tus productos

Con nuestro sistema de Pago Online tendrás al alcance las opciones de compra que te permitirán decidir el tiempo de activación del producto CFDI que sea de tu preferencia.

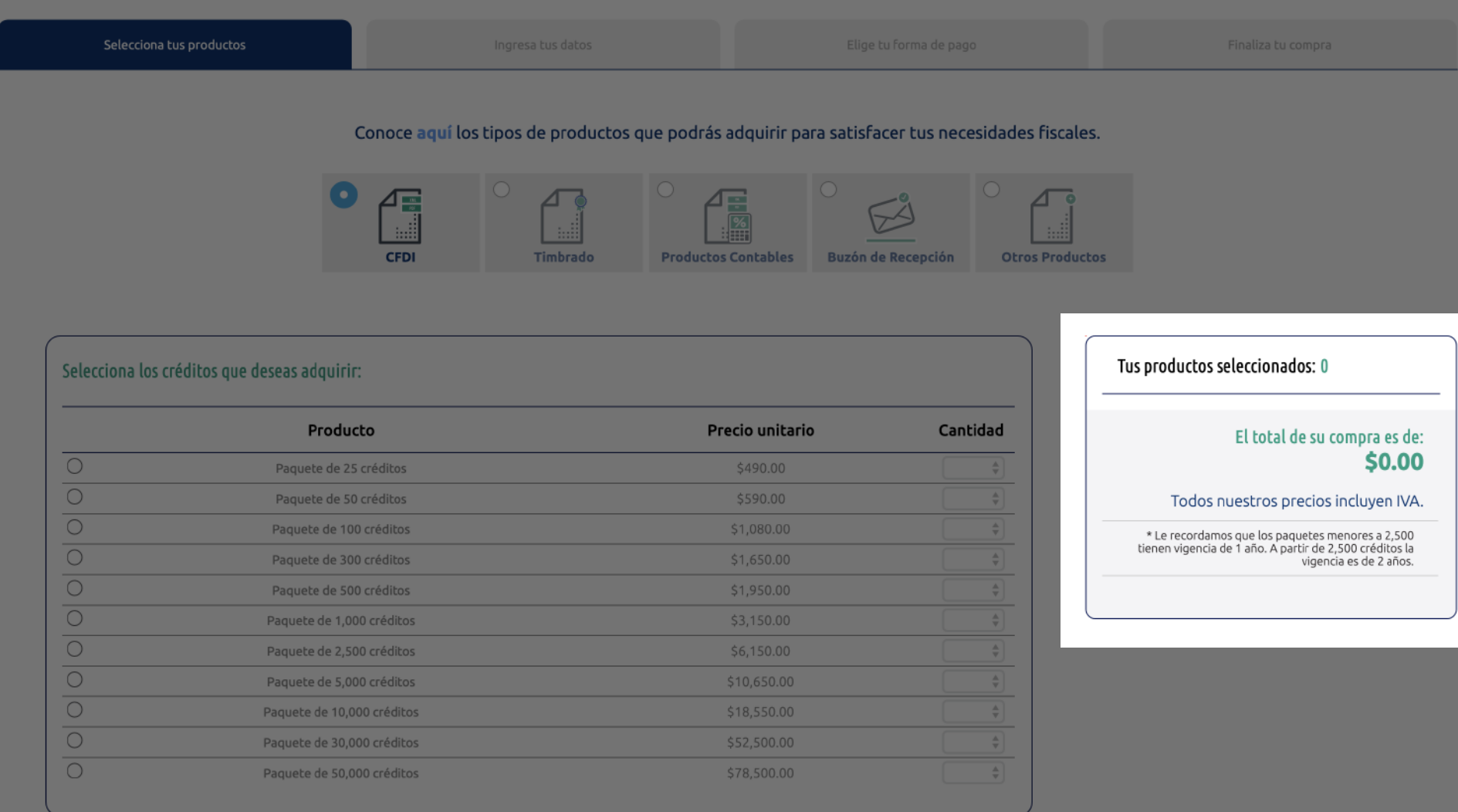

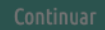

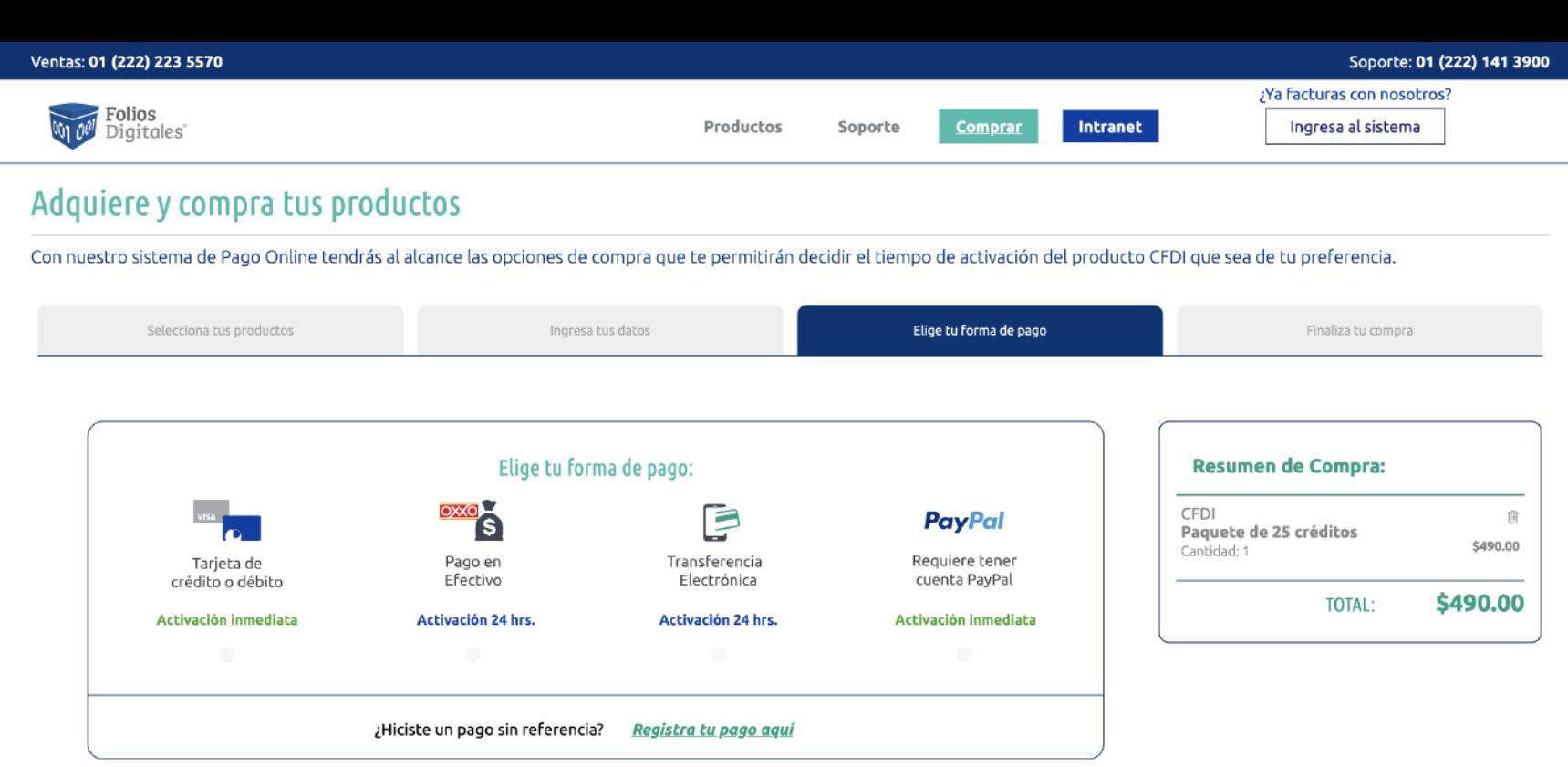

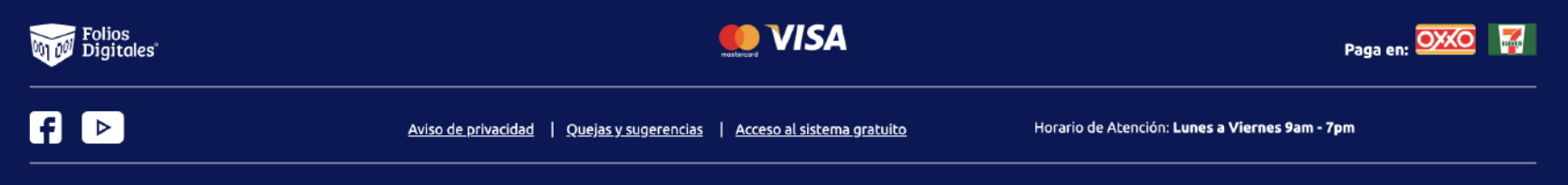

Los expertos en Facturación Electrónica / Folios Digitales. @ Todos los derechos reservados

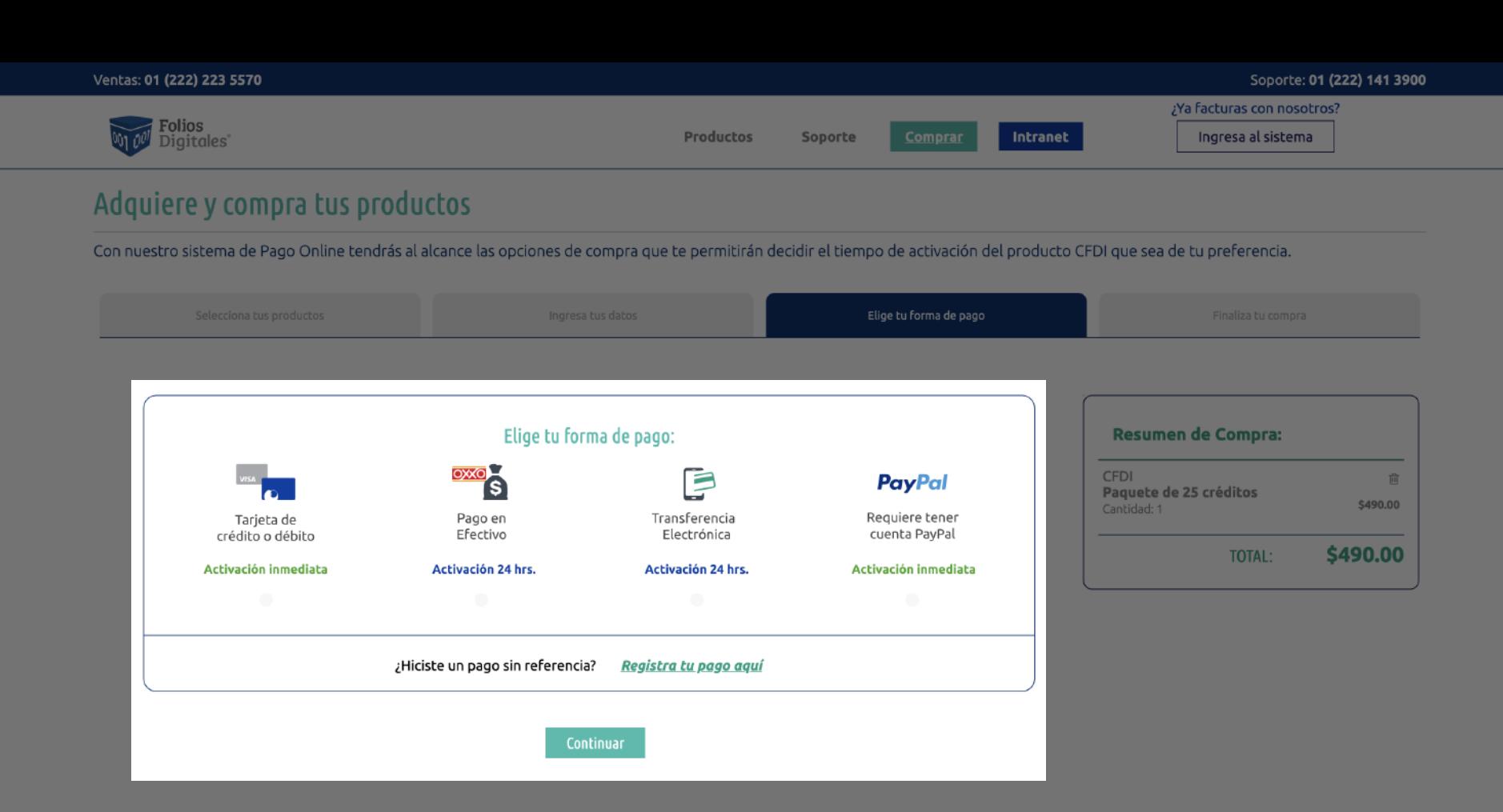

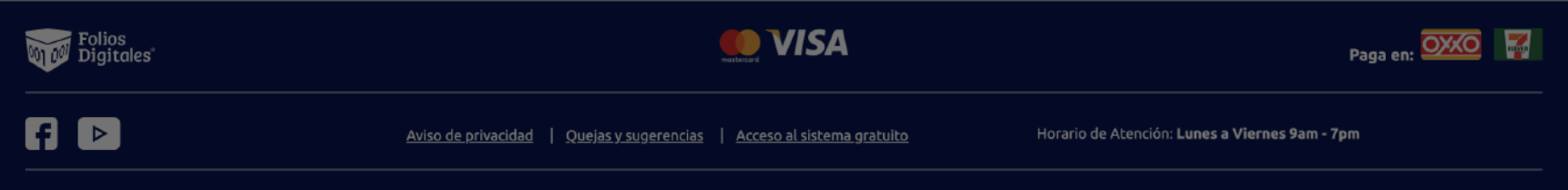

Los expertos en Facturación Electrónica / Folios Digitales. @ Todos los derechos reservados

--------------

# **Registro de Usuario**

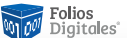

Gracias por elegir Folios Digitales: **Tu registro se ha completado con éxito**

### **Información de tu cuenta de usuario**

Usuario: CAMC860705JA5

Cuenta: CAMC860705JA5

Empresa: Responsable: E-mail principal: E-mail Alterno: Télefono: Móvil:

Carlos Adrián Chávez Mendoza Carlos Adrián Chávez Mendoza yzavala@factureya.com.mx dr.carlosadrian@hotmail.com 0180063222887 5522161769

## **Información fiscal de tu cuenta:**

526 **RFC:** CAMC860705JA5 **Razón social:** CARLOS ADRIAN CHÁVEZ MENDOZA **Régimen:** Personas Físicas con Actividades Empresariales y Profesionales **Calle:** Vasco de Quiroga **No. exterior: No. interior: Colonia:** Lomas de Becerra **Localidad:** Ciudad de México **Referencia: Municipio:** Álvaro Obregón **País:** México **Código postal:** 01279

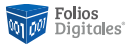

**www.foliosdigitales.com** Los expertos en Facturación Electrónica | Folios Digitales. ©Todos los derecho

Favor de no contestar este correo, no está configurado para recibir respuestas.

# **Elementos de comunicación**

# **Elementos de comunicación**

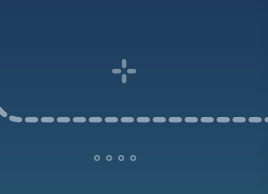

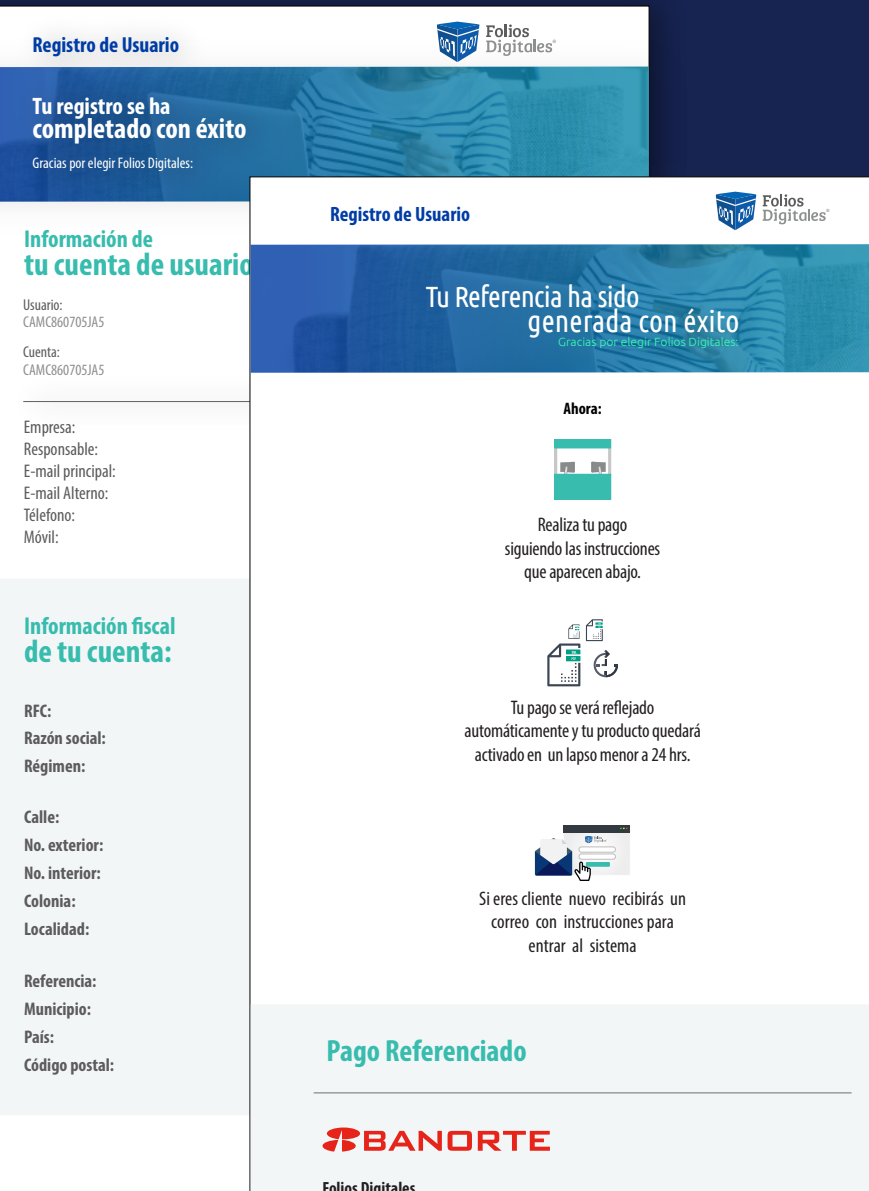

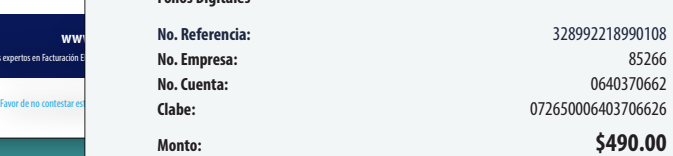

CECILIA PARRA ASHBY PAAC690301RB4 rentadeautosqueretaro@hotmail.com

Los expertos en Factu

# **Elementos de comunicación**

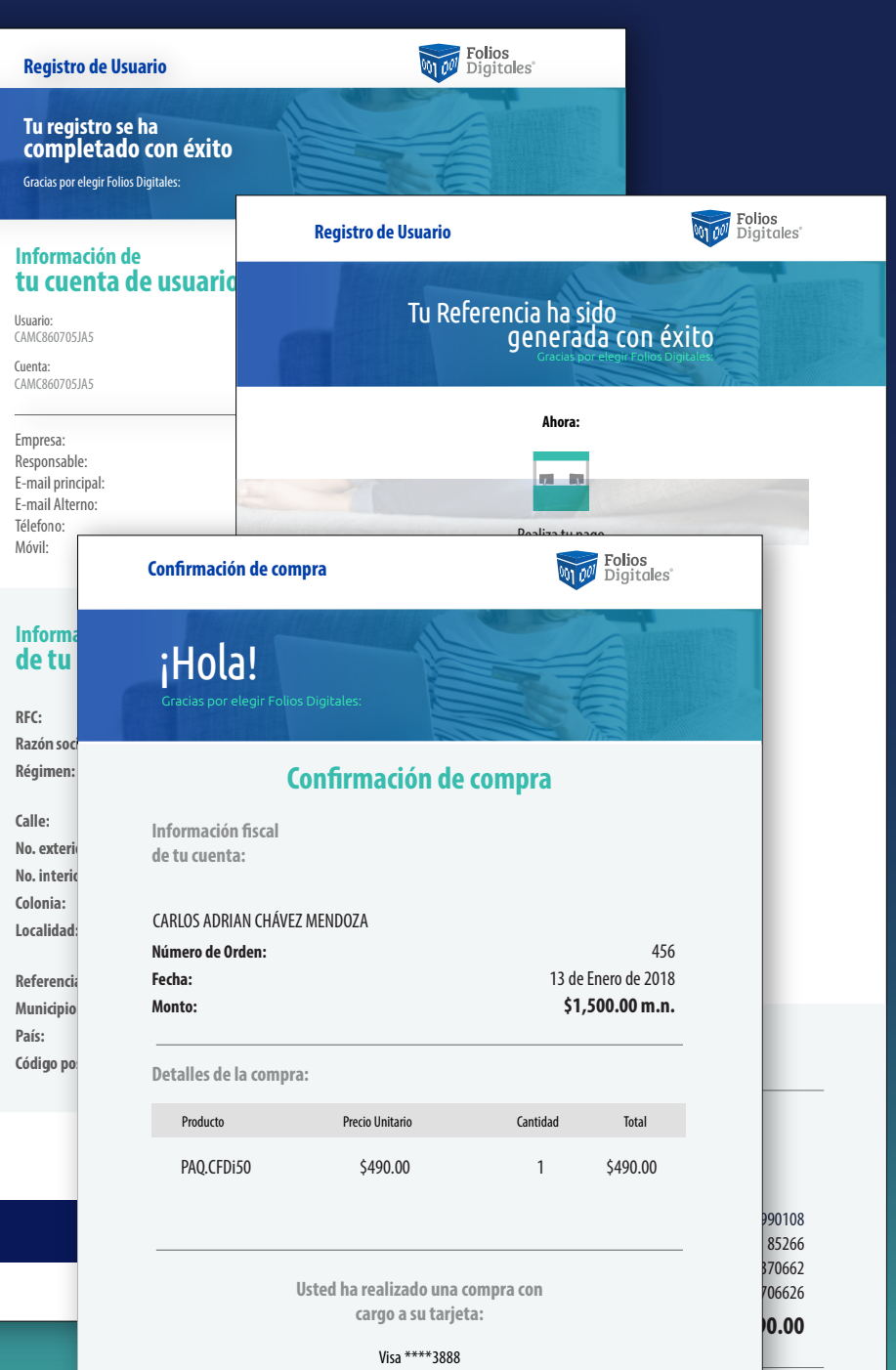

CECILIA PARRA ASHBY RFC Referenciado: GALJ560220G52 Autorización: 009094

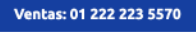

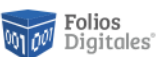

Productos **Soporte** 

Comprar Negocio

Intranet

¿Ya facturas con nosotros?

#### Ingresa al sistema

Soporte: 01 222 141 3900

# **Soporte**

Consulta nuestras infografías sobre las preguntas frecuentes de nuestros clientes.

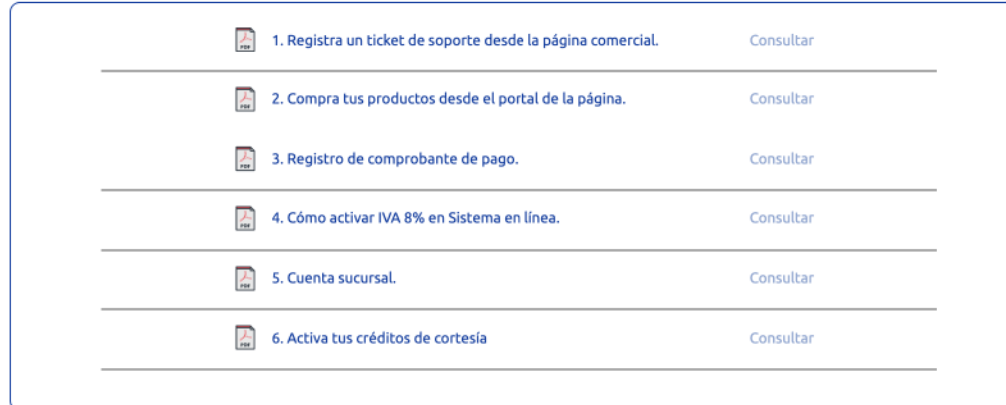

Si presentas dudas en tu plataforma<br>de facturación, por favor:

# Genera un ticket de soporte<br>\* Todos los campos son obligatorios

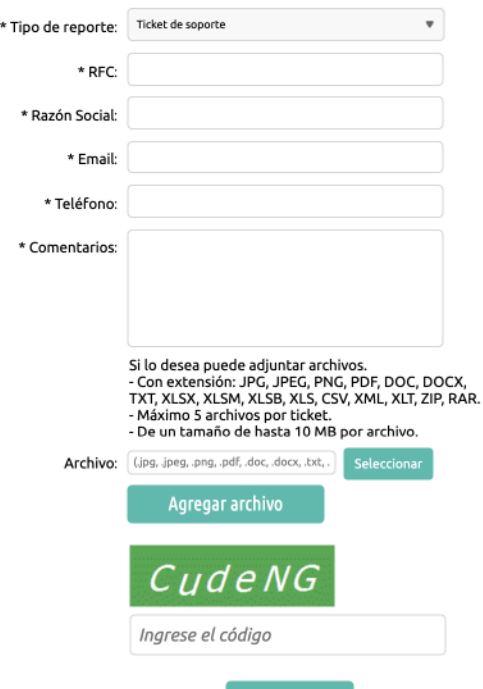

Enviar \*Tiempo de respuesta de 24 a 48 horas.

# **Consultar mis tickets**

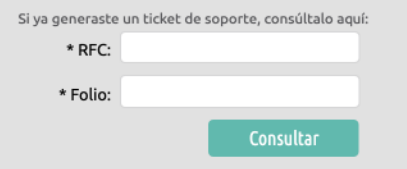

### Línea de soporte técnico

Horario de atención:<br>Lunes a Viernes<br>9am - 7pm<br>222 141 3900

### Chat de soporte técnico

Horario de atención:<br>Lunes a Viernes 9am - 7pm

#### Información fiscal

Para asesoría o información fiscal comunícate al:<br>01 (55) 627 2227 28

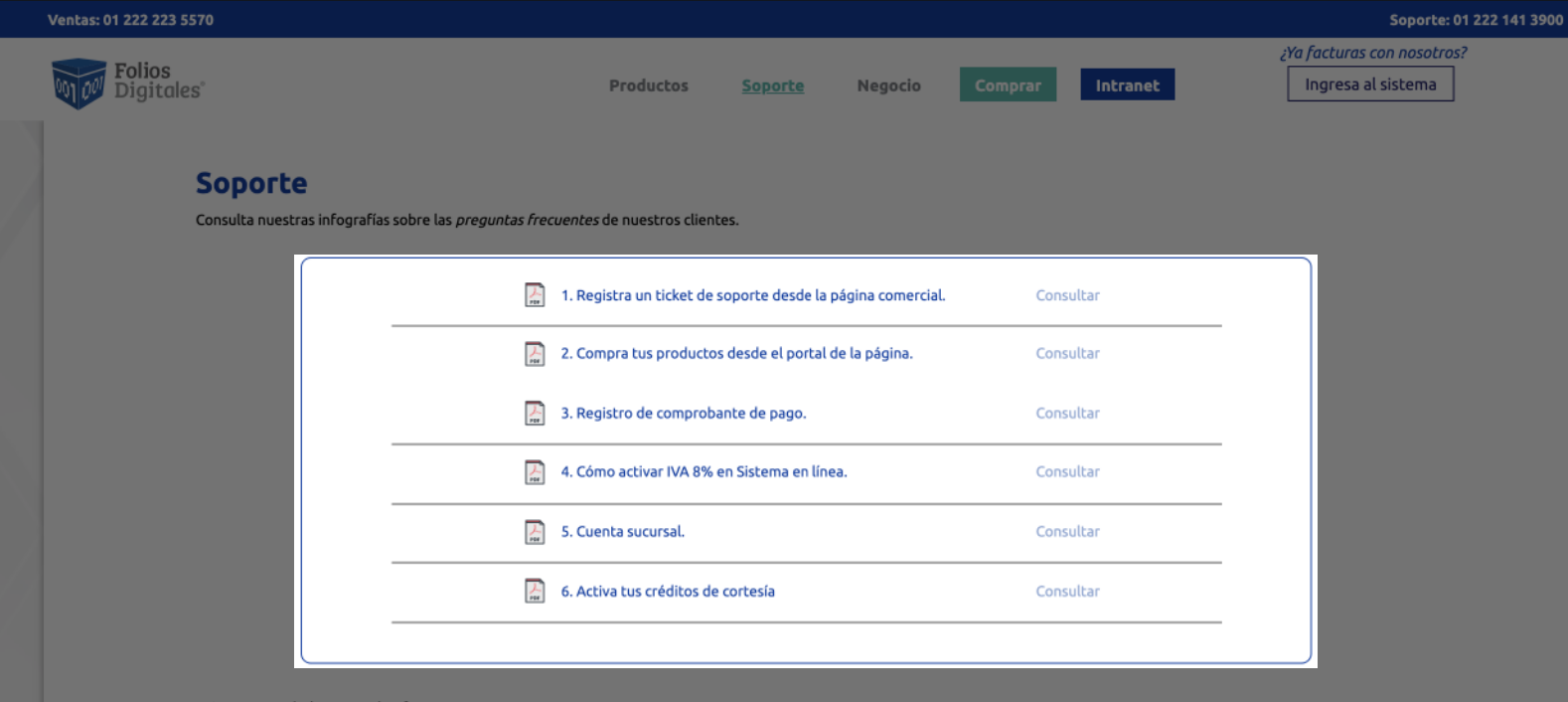

Si presentas dudas en tu plataforma<br>de facturación, por favor:

# Genera un ticket de soporte<br>\* Todos los campos son obligatorios

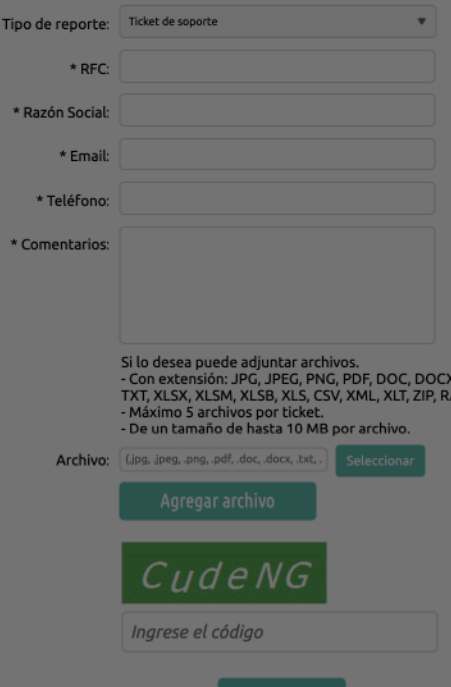

\*Tiempo de respuesta de 24 a 48 horas.

# **Consultar mis tickets**

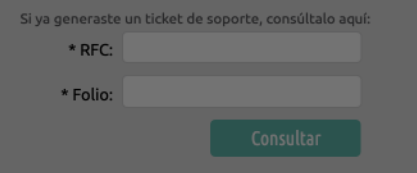

## Línea de soporte técnico

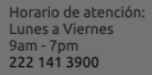

### Chat de soporte técnico

Horario de atención:<br>Lunes a Viernes<br>9am - 7pm

### Información fiscal

Para asesoría o información fiscal comunicate al:<br>01 (55) 627 2227 28

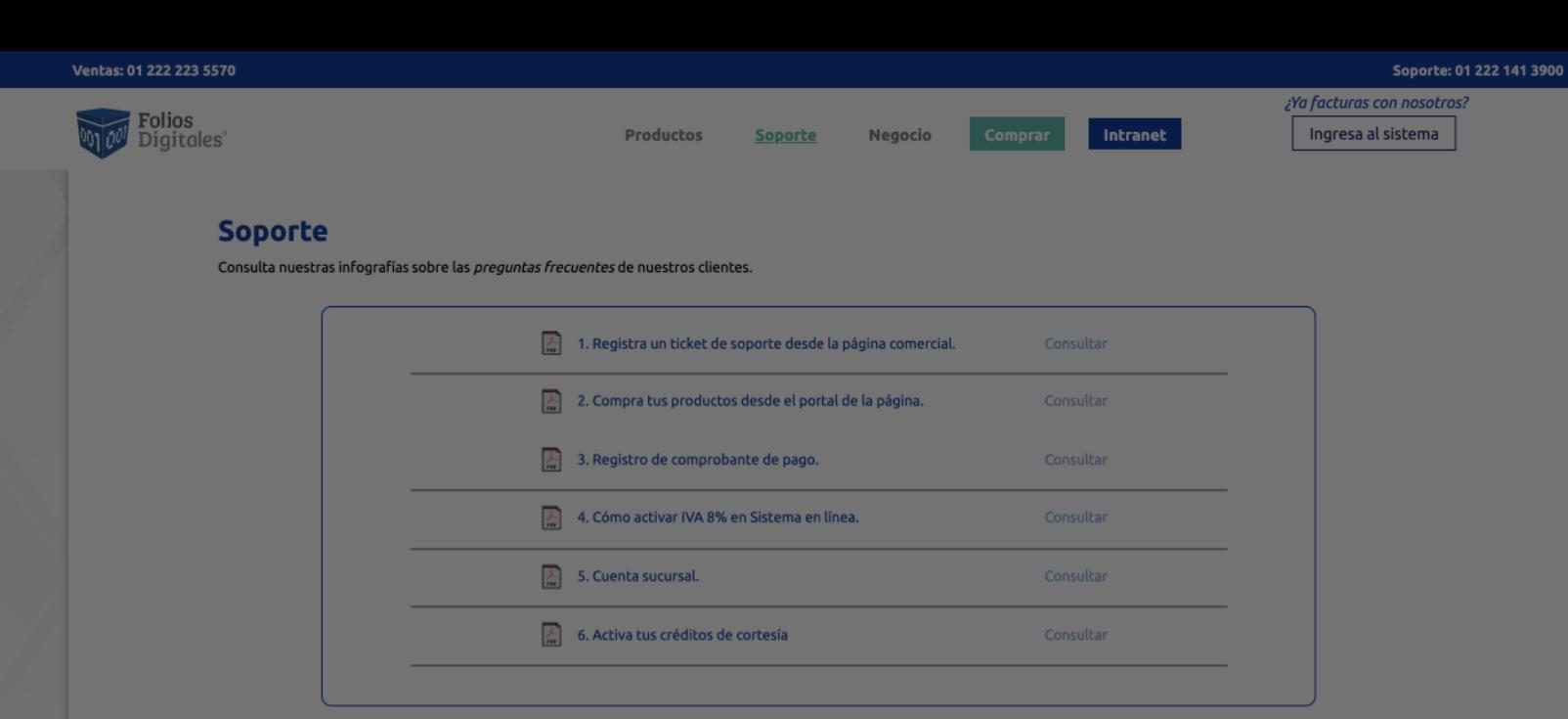

**Consultar mis tickets** 

Si presentas dudas en tu plataforma<br>de facturación, por favor:

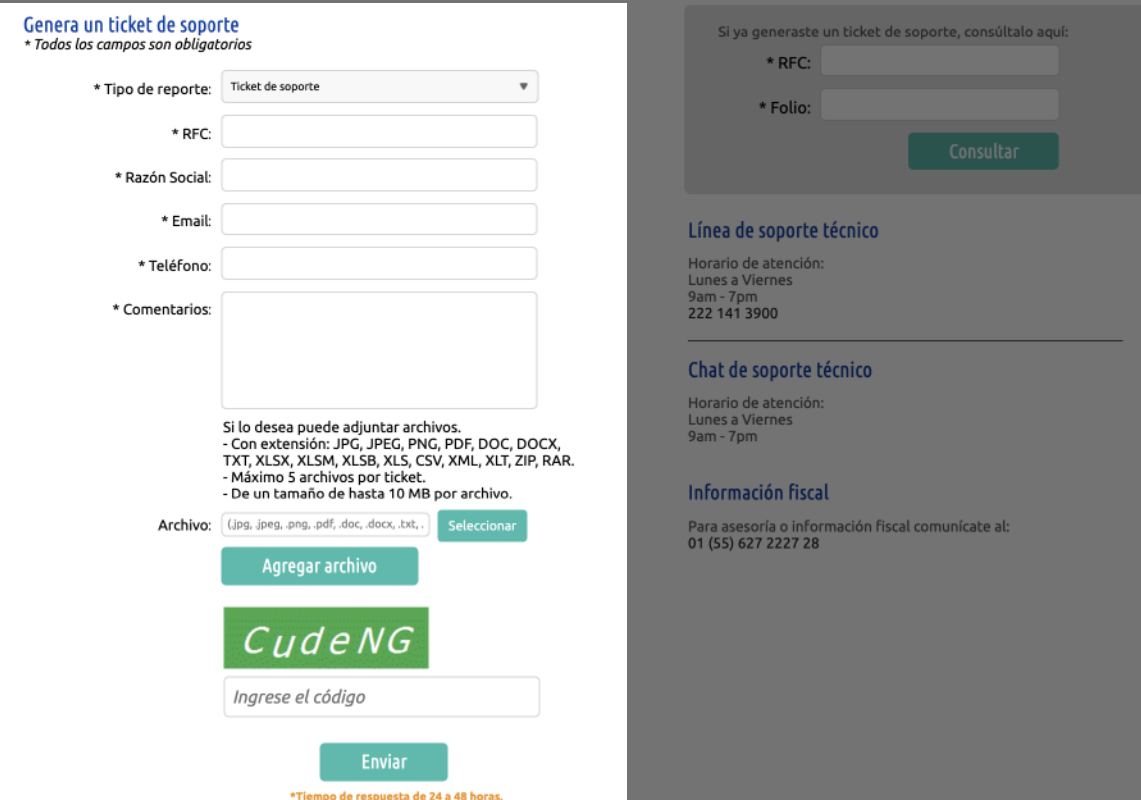

www.foliosdigitales.com et al. externa et al. externa et al. externa et al. externa et al. externa et al. exte

# MARKETING Y PUBLICIDAD

- · Periódicos
- · Revistas
- · Flyers
- · Catálogos
- · Gacetas
- · Trípticos
- · Radio
- · Televisión
- · Cine
- · Vallas publicitarias
- · Vallas móviles
- · Lonas publicitarias
- · Espectaculares
- · Puentes peatonales
- · Pantallas electrónicas
- · Parabuses
- · Pendones
- · Rotulación de transporte
- · Transporte público interno
- · Metro
- · Parabus
	- · Puentes peatonales
- · Manteles de restaurantes
- · Mangas café
- · Pantallas en aviones.
- · Globos
- · Cajas de luz
- · Bandas del super mercado
- · Carritos de súper
- · Plumas de estacionamientos
- · Banquetas
- · Escaleras eléctricas
- · Centros comerciales
- · Elevadores
- · Cajas de luz portátiles
- · Bancas de los parques
- · Estadios, butacas
- · Espacios en Aeropuertos
- · Casetas de cobro
- · Bolsas de establecimientos
- · Pancartas en cruceros
- · Banner en páginas web
- · Envío de mailings
- y muchos mas...

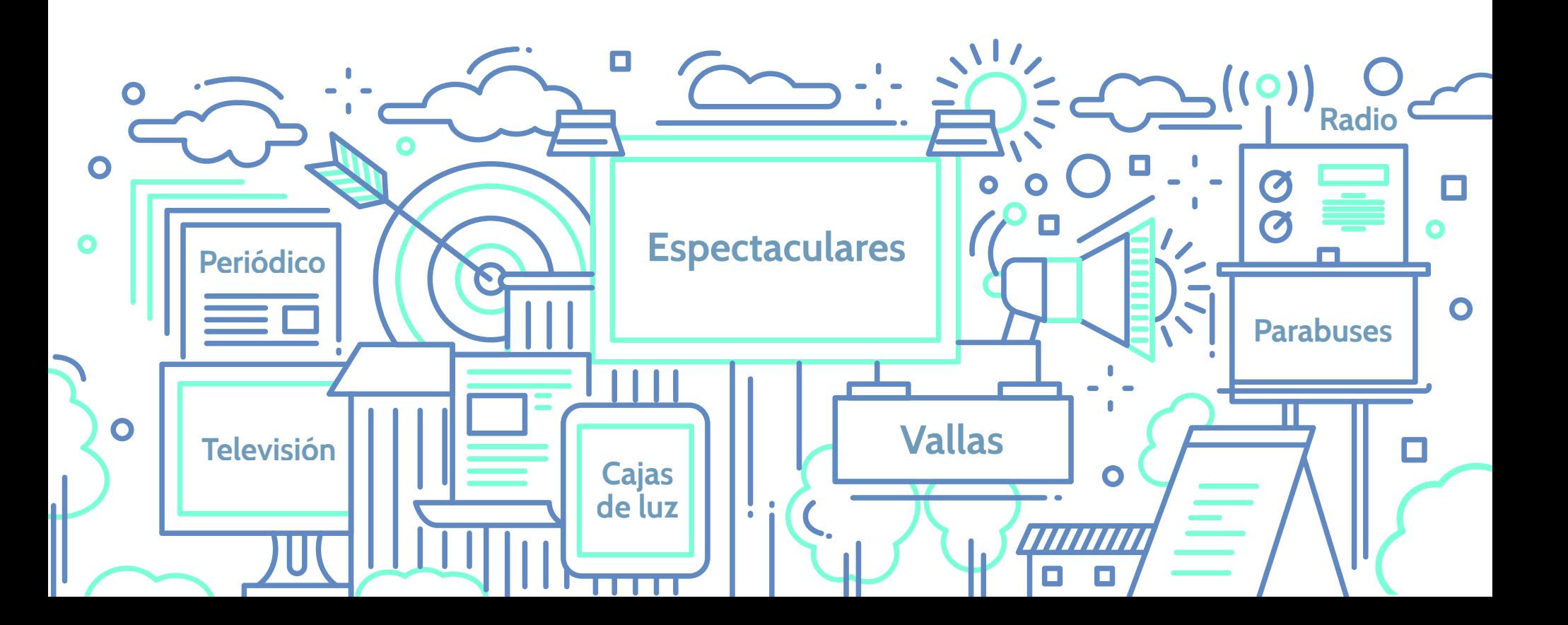

**GESTIÓN** 

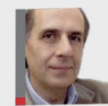

POR OSCAR ANZORENA Consultor, coach organizacional y conferencista en temas de liderazgo y coaching.<br>Director de DPO Consulting. monsulting.com

# **Conversando se entienden...** los negocios

La organización como red conversacional

El accionar de las personas se desarrolla en mecánicas o biológicas a los efectos de dar Cada una de estas teorías nos invita a ámbitos organizacionales o está vinculado a cuenta del sujeto de estudio abordado. Es así observar el complejo y paradójico mundo rrollados, se ha convertido en una sociedad bros o flujos de cambio y transformación. de organizaciones en la cual la mayoría de las tareas sociales, si no todas, son hechas por y en una organización" (Flores Fernando, "Creando organizaciones para el futuro",

Dolmen / Granica, 1994). Esto nos lleva a reflexionar acerca de las implicancias específicas que adquiere este fenómeno en nuestra vida cotidiana y sobre los desafíos nos plantea competencias que nos requieren actuar en forma efectiva en estos ámbitos organizacionales. Para abordar el análisis de estas cuestiones, nos parece pertinente comenzar por indagarnos acerca de qué tipo particular de sistema social es una organización.

# **Naturaleza**

### de las organizaciones

66 GESTIÓN& COMPETITIVIDAD/MARZO 2010

A lo largo de las últimas décadas se ha analizado el fenómeno organizacional desde diferentes enfoques conceptuales, dando lugar al surgimiento de una variada gama de teorías acerca de la naturaleza de las organizaciones. Se han utilizado incluso, distintas metáforas

ellos. A tal punto que Peter Drucker sostiene que se analizaron las organizaciones como si de las organizaciones desde un particular que "la sociedad en todos los países desa- fuesen máquinas, organismos vivientes, cere- punto de vista. Lo significativo de estas teorías no es que sean verdad o mentira, sino que a través de

la interpretación que nos proveen condicionan nuestro modo de "ver" y de pensar y, por lo tanto, también nuestra posibilidad de accionar y transformar. Por ejemplo, cuando analizamos las organizaciones como si fuesen máquinas diseñadas para conseguir determinados objetivos, pensamos en sus componentes como piezas que tienen que funcionar fluida y ordenadamente, e intentamos organizarlas y gestionarlas desde una lógica mecanicista.

Otra óptica de análisis de las organizaciones, especialmente eficaz para abordar la problemática de la gestión del trabajo del conocimiento, es la que pone en evidencia su dimensión comunicacional y propone observar las organizaciones haciendo foco en las redes de conversaciones que la constituyen.

Desde esta perspectiva sostenemos que toda organización puede verse como un sistema conversacional, como una red de personas que, a través de conversaciones, generan vinculos de compromisos. Fernando Flores, quien fuera pionero en advertir este "carácter

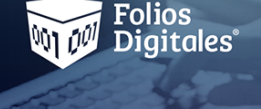

# Los expertos en<br>Facturación Electrónica

## Genera fácilmente comprobantes fiscales digitales (CFDI'S) cumpliendo con las dispocisiones del SAT

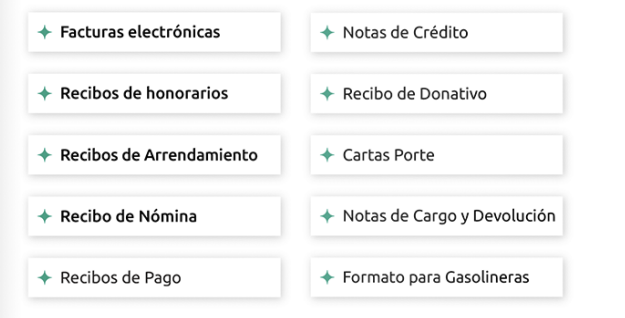

Proveedor Autorizado de Certificación No. SAT:55710

www.foliosdigitales.com

01800123 456 78

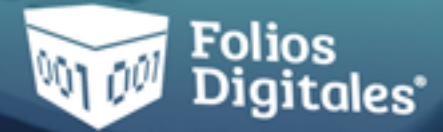

# Los expertos en<br>Facturación Electrónica

Proveedor Autorizado de Certificación No. SAT:55710

T. (555) 123 45 67 | www.tupágina.com

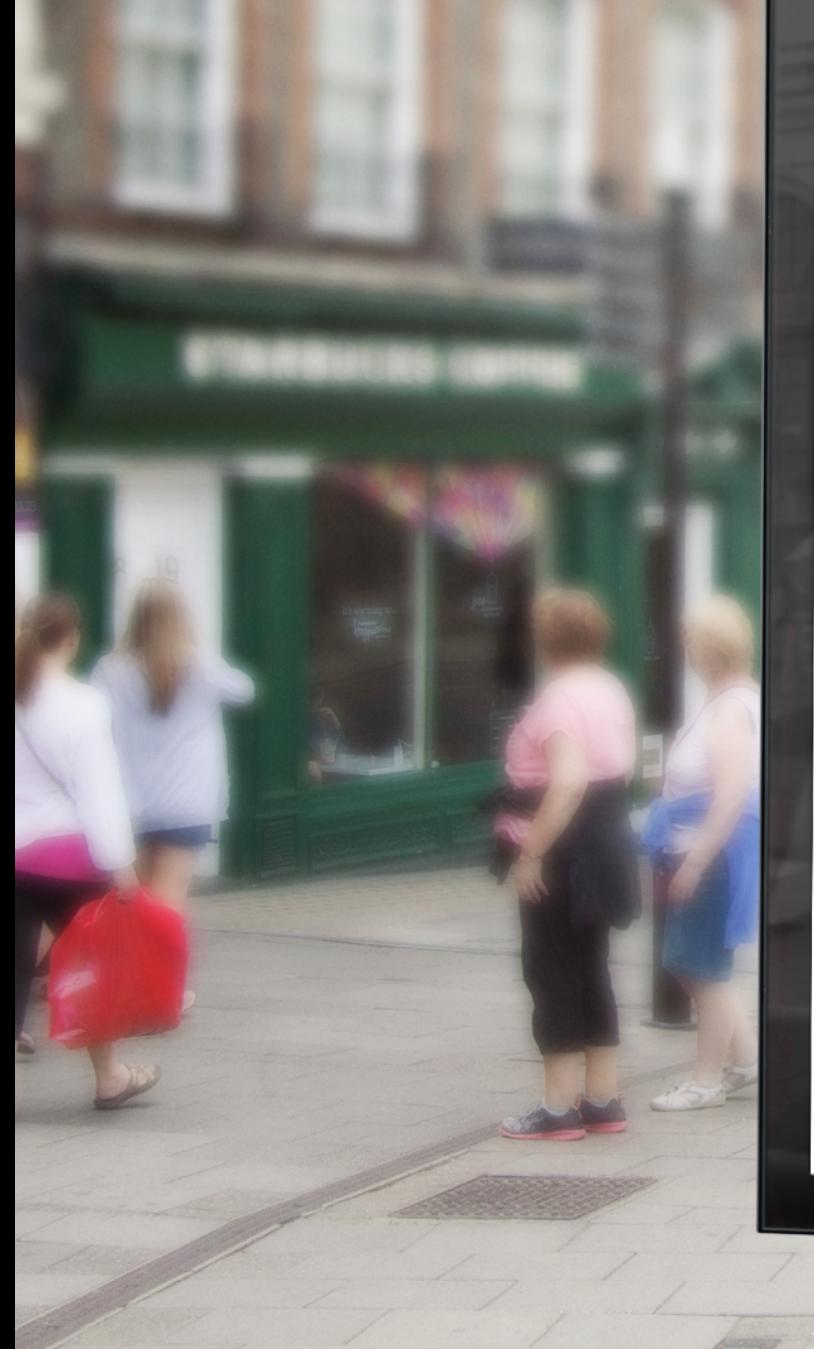

# **Explorer** Folios<br>**With Digitales** Los expertos en<br>Facturación Electrónica

# Genera fácilmente comprobantes fiscales digitales (CFDI'S)<br>cumpliendo con las dispocisiones del SAT

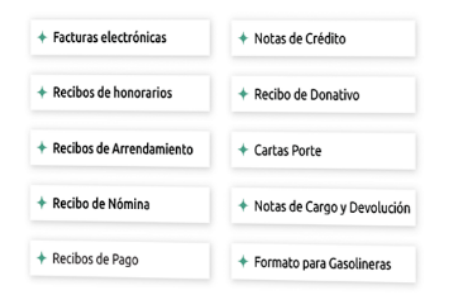

## Proveedor Autorizado de Certificación No. SAT:55710

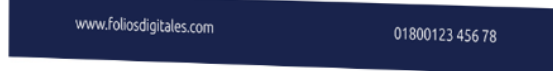

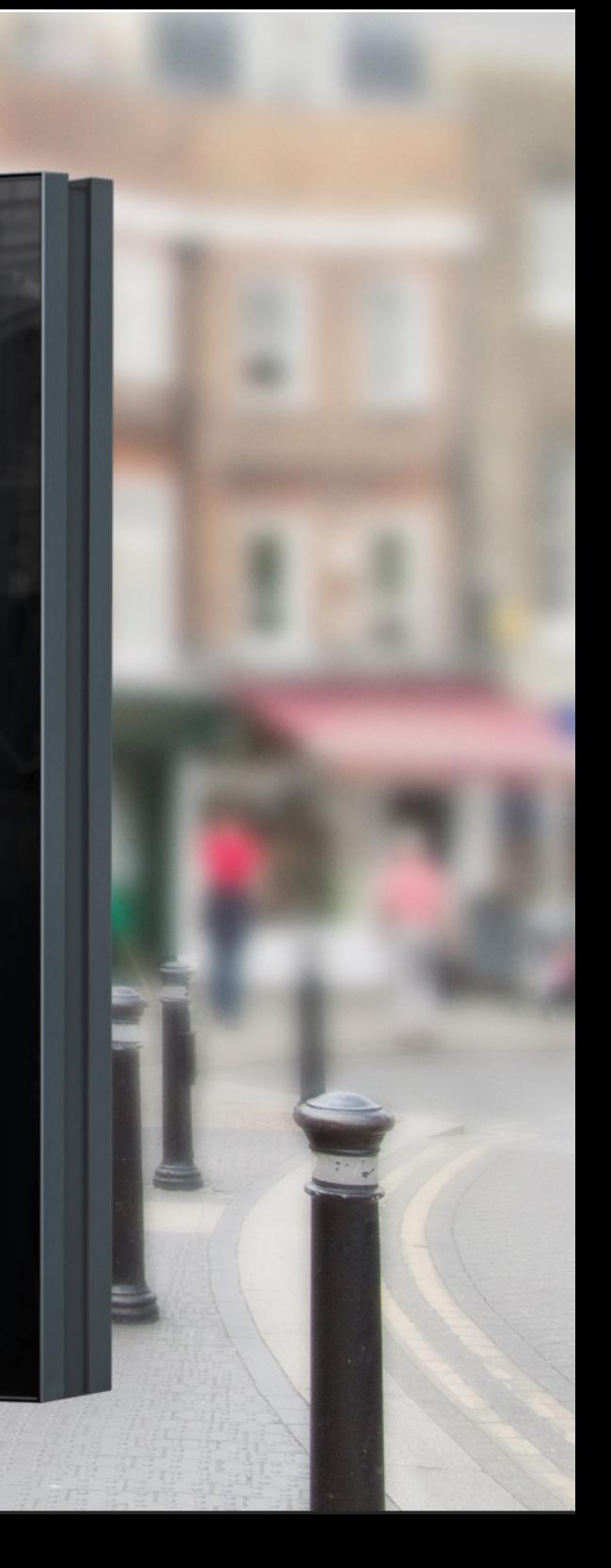

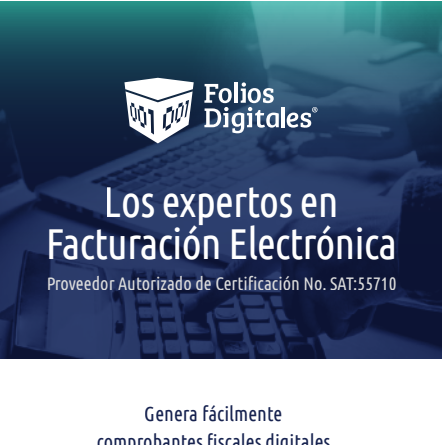

comprobantes fiscales digitales (CFDI´s) cumpliendo con las disposiciones vigentes del SAT

 $\bullet$ 

Facturation de Centre de la Cartille

comprobantes fiscales digitales Cenera fácilme digitales<br>comprobantes fiscales digitales<br>comprobantes fiscales del SAT<br>(CED) si compiènes vigentes del SAT Cellente fiscales o con las<br>priprobartes cinquiendo con las<br>listas de cinquiende con de SAT<br>disposiciones vigentes

sposiciones

Facturas etc.<br>+ Recibos de honorarios

Recibos de hon.<br>4 Recibos de Arrendamiento

Facturas electrónicas

Recibos de honorarios

Recibos de Arrendamiento

 $\triangleq$  Recibo de Nómina

Recibos de Pago

Notas de Crédito

Recibo de Donativo

Cartas Porte

Notas de Cargo y Devolución

 $\overline{\phantom{a}}$  Formato para Gasolineras

T. (555) 123 45 67 www.tupágina.com

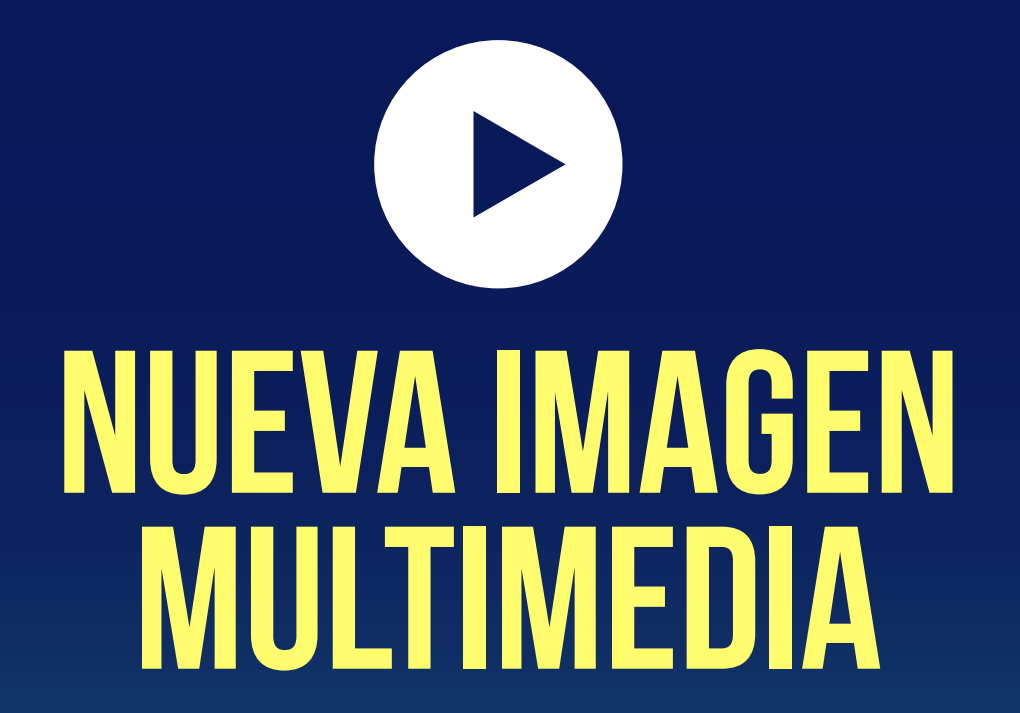

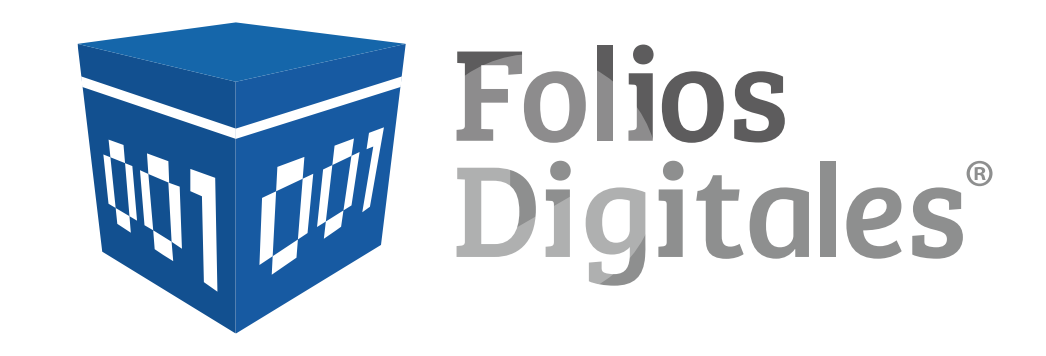

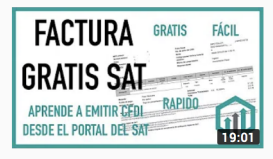

Como hacer una factura electrónica 3.3 gratis SAT 2019 Contador Contado · 209 k vistas · Hace 9 meses En este video explicamos cómo emitir una factura o CFDI gratis desde el portal del SAT en su nueva página que se publicó en ...

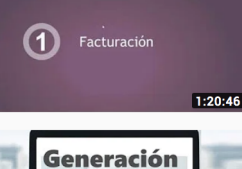

Facturación y Contabilidad Electrónica para México Odoo · 10 k vistas · Hace 1 año

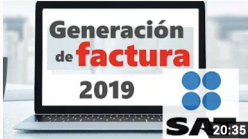

Tutorial CFDI 2019 Actualizado: Factura Electronica 3.3 Portal SAT Pyme Free . 85 k vistas . Hace 5 meses Tutorial actualizado a Noviembre 2018 para la factura 3.3 utilizando el portal gratuito del SAT - Si eres nuevo al portal ...

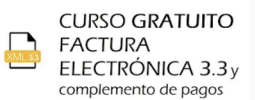

 $51:21$ 

#### Curso Gratuito Factura Electrónica 3.3 CFDI y Complemento de Pagos

ContaDIGITAL · 47 k vistas · Hace 1 año

En este curso teórico- práctico de la versión 3.3 de la factura electrónica podrás resolver todas tus dudas para esta obligación ...

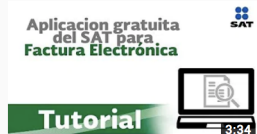

#### Tutorial: uso de la aplicación para facturación electrónica gratuita del SAT

Servicio de Administración Tributaria · 222 k vistas · Hace 5 años

Aprende a utilizar el servicio gratuito del SAT para generar tus propias Facturas Electrónicas con CFDI. \*\* A partir del 29 de enero ..

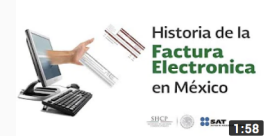

Infórmate: Historia de la Factura Electrónica en México

Servicio de Administración Tributaria · 9.5 K vistas · Hace 4 años Conoce la forma en que México ha adoptado los procesos de facturación electrónica, a la vanguardia a

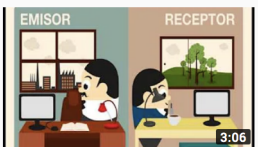

¿Qué es la Factura Electrónica?

nivel internacional.

Mercadeo Opensky · 82 k vistas · Hace 5 años

Tiene problemas con su proceso de facturación? ¿Gasta mucho en papel y mensajería para estar al día con sus clientes?

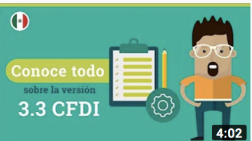

México - Todo sobre la nueva versión 3.3 CFDI en Alegra Alegra · 12 k vistas · Hace 1 año Alegra es un sistema de contabilidad y facturación en la nube para administrar tu negocio. El SAT (Servicio de Administración.

2:21:23

#### Facturación electrónica - Novedades para el ejercicio 2019 ClubdeContadores.com · 3 K vistas · Hace 4 meses

http://www.clubdecontadores.com Lo que aprenderás: Ing. Jose Luis Sanchez Arias. Ex Miembro de la Intendencia Nacional de

Resultados de búsqueda para videos de facturación en Youtube
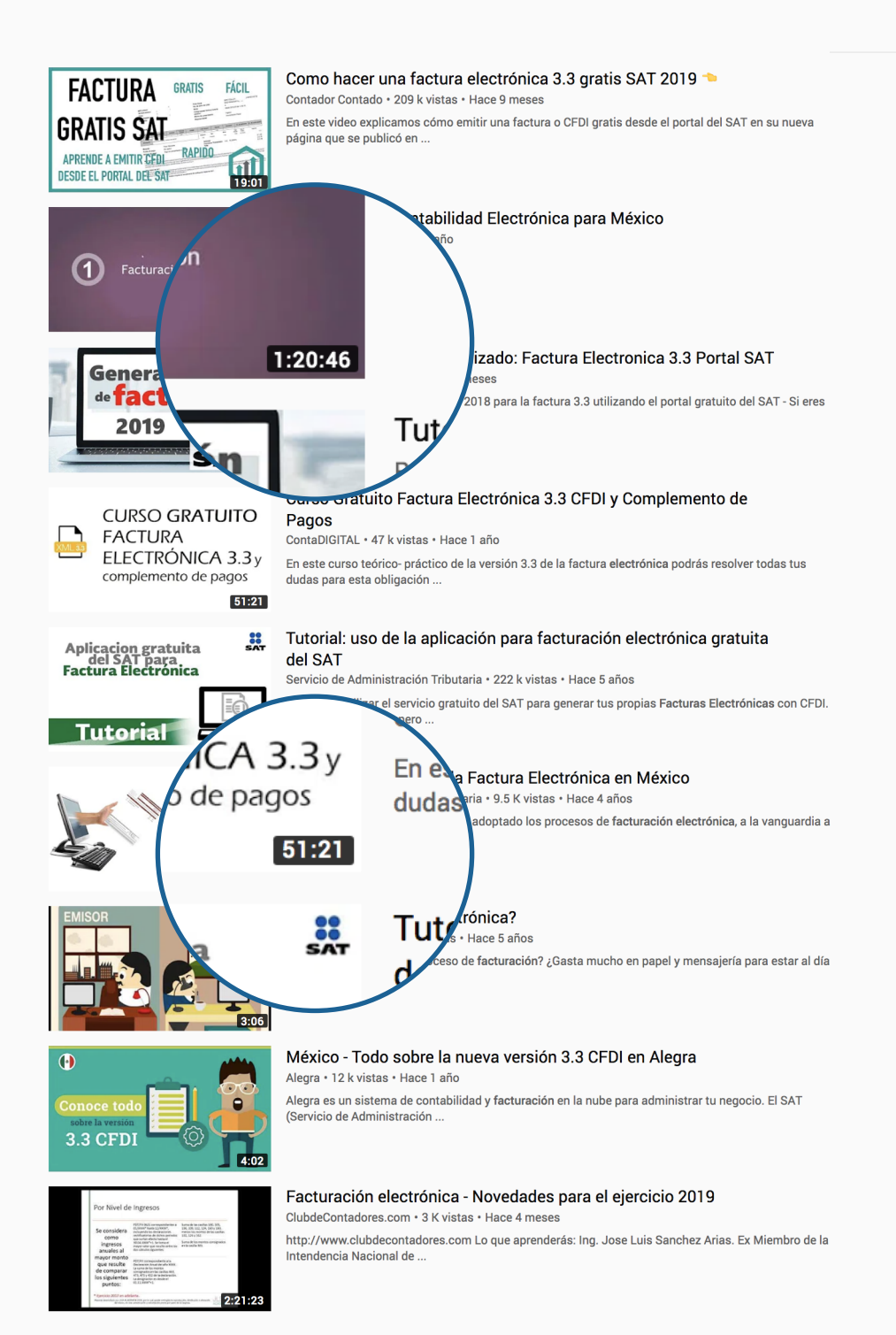

#### Videos larguísimos

- Hechos con grabaciones de pantalla
- De baja calidad
- Con portadas nada atractivas.

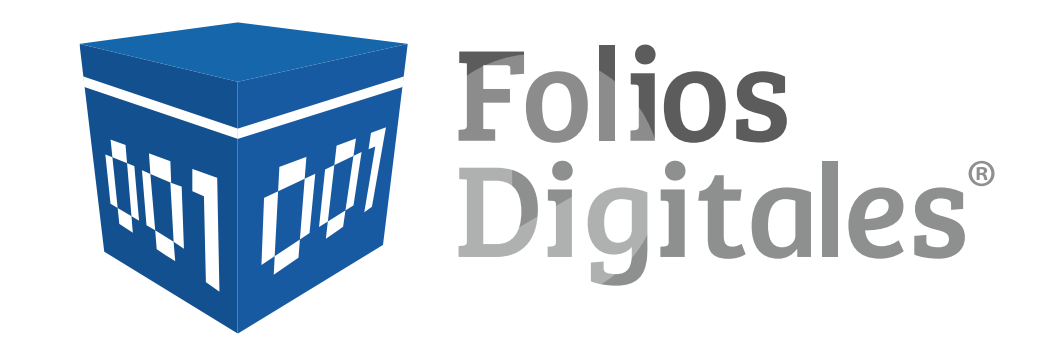

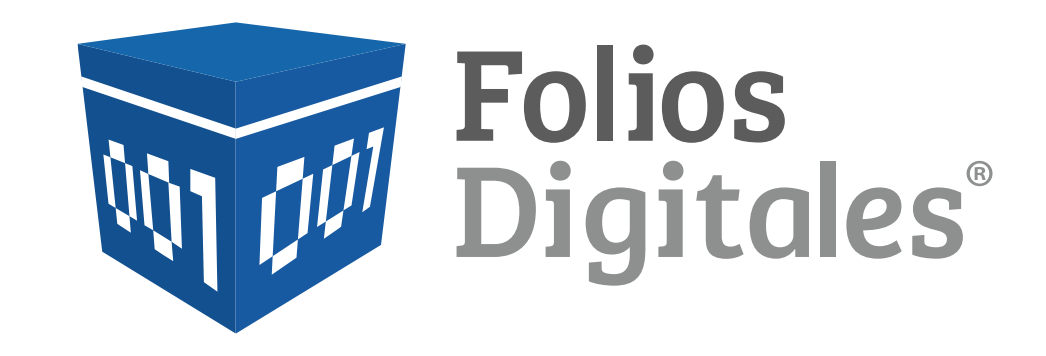

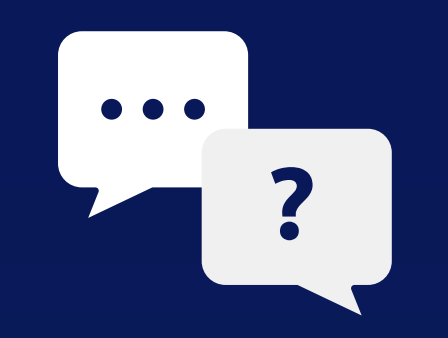

# PREGUNTAS FRECUENTES

Las preguntas más frecuentes que nuestro equipo de soporte nos ha compartido.

### Sistema Online

- 1. Cómo recupero mi contraseña del Sistema en línea?
- 2. ¿Cómo genero un comprobante de Recepción de Pagos?
- 3. ¿Cómo cancelo un CFDI?
- 4. ¿Cómo genero un comprobante de Comercio Exterior?
- 5. ¿Cómo instalo el Certificado de Sello Digital (CSD)?
- 6. ¿Cómo activo y/o traspaso mis créditos?
- 7. ¿Cómo creo una cuenta sucursal en sistema en línea?
- 8. ¿Cómo descargo mi factura de compra en sistema en línea?
- 9. No soy cliente de ustedes, ¿Cómo descargo el XML de mi factura?
- 10. ¿Cómo emitir una Nota de crédito?
- 11. ¿Cómo agregar Firmas?
- 12. ¿Cómo genero Nota de Crédito con un Comprobante
- con Complemento de Pagos?
- 13. ¿Qué es el PIN?
- 14. ¿Cómo activar diferentes tipos de documentos de CFDI?
- 15. ¿Cómo cambiar la contraseña de acceso al Sistema?
- 16. ¿Cómo guardo y recupero una Prefactura?
- 17. ¿Cómo cargar Logo?
- 18. ¿Cómo firmar la Carta Manifiesto?
- 19. ¿Cómo configurar correo con dominio privado?
- 20. ¿Cómo crear una Plantilla?
- 21. ¿Cómo agregar Etiquetas Personalizadas?
- 22. ¿Cómo dar de alta un Cliente?
- 23.¿Cómo dar de alta un Empleado?
- 24.¿Cómo configurar Impuestos Federales?
- 25.¿Cómo configurar Impuestos Locales?
- 26. ¿Cómo dar de alta Productos?
- 27. ¿Cómo agregar un Pagaré?
- 28. ¿Cómo funciona el Factoraje?
- 29. ¿Cómo modificar las palabras Descuento, Subtotal y Total del PDF?
- 30. ¿Cómo exportar clientes del sistema?
- 31. ¿Cómo exportar productos del sistema?
- 32. ¿Cómo exportar empleados del sistema?
- 33. ¿Cómo eliminar catálogo de productos del sistema?
- 34. ¿Cómo buscar productos en el sistema?
- 35. ¿Cómo buscar clientes en el sistema?
- 36. ¿Cómo buscar empleados en el sistema?
- 37. ¿Cómo eliminar el Logo?

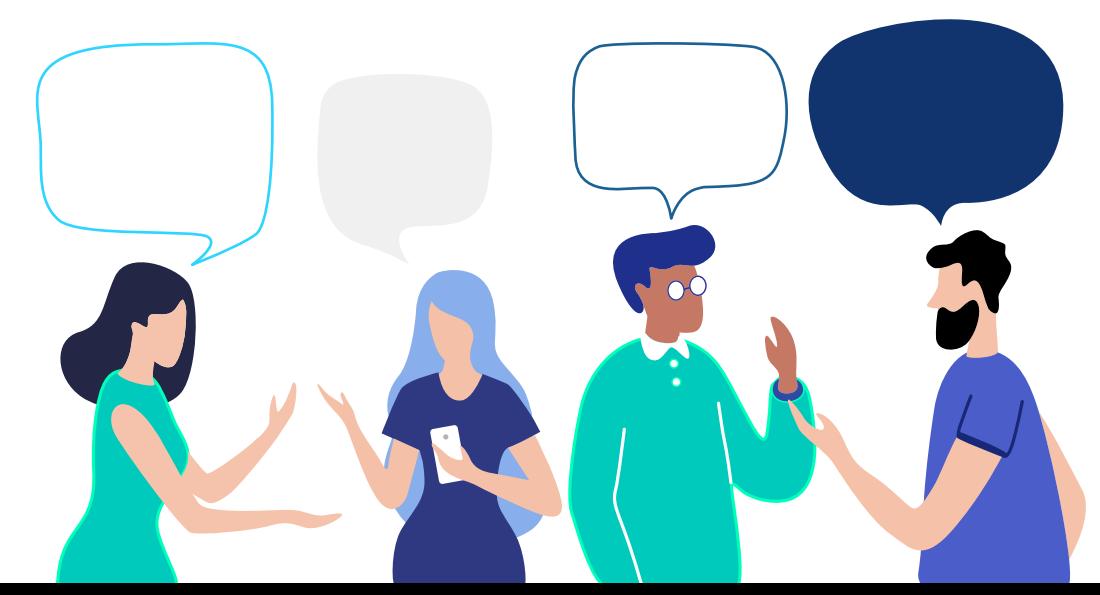

### Sistema de Escritorio

- 38. ¿Cómo recupero mi contraseña del Sistema de Escritorio?
- 39. ¿Cómo genero un comprobante de Recepción de Pagos?
- 40. ¿Cómo cancelo un CFDI?
- 41. ¿Cómo instalo el Certificado de Sello Digital (CSD)?
- 42. ¿Cómo configurar series y folios en Sistema de Escritorio?
- 43. No puedo ver el PDF en sistema de escritorio
- 44. No me aparecen facturas en sistema de escritorio, ¿Cómo restaurar desde XML?
- 45. ¿Cómo respaldar y restaurar sistema de escritorio?
- 46. ¿Cómo actualizar el sistema de escritorio?
- 47. ¿Cómo agregar Firmas?
- 48. ¿Cómo genero Nota de Crédito con un Comprobante con Complemento de Pagos?
- 49. ¿Cómo modificar las palabras Descuento, Subtotal y Total del PDF?
- 50. ¿Cómo cambiar la contraseña de acceso al Sistema?
- 51. ¿Cómo cargar Logo?
- 52. ¿Cómo configurar correo con dominio privado?
- 53. ¿Cómo agregar Campos Adicionales?
- 54. ¿Cómo dar de alta un Cliente?
- 55. ¿Cómo configurar Impuestos Federales?
- 56. ¿Cómo configurar Impuestos Locales?
- 57. ¿Cómo dar de alta Productos?
- 58. ¿Cómo agregar un Pagaré?
- 59. ¿Cómo exportar clientes del sistema?
- 60. ¿Cómo exportar productos del sistema?
- 61. ¿Cómo buscar productos en el sistema?
- 62. ¿Cómo editar productos en el sistema?
- 63. ¿Cómo editar clientes en el sistema?
- 64. ¿Cómo borrar una empresa en el sistema?

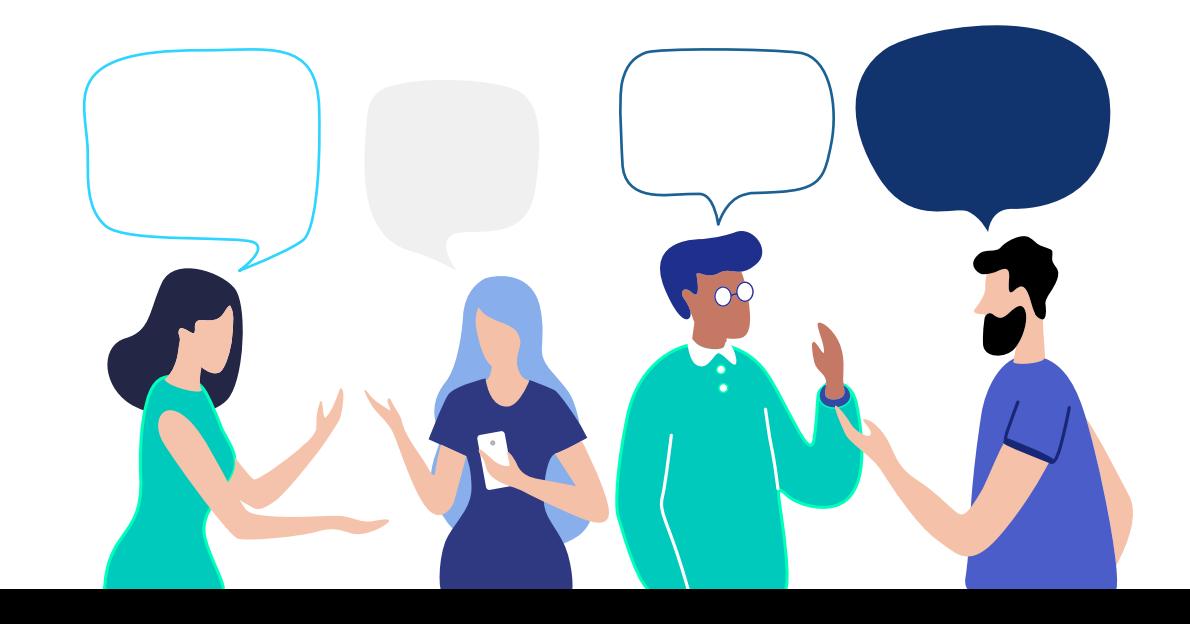

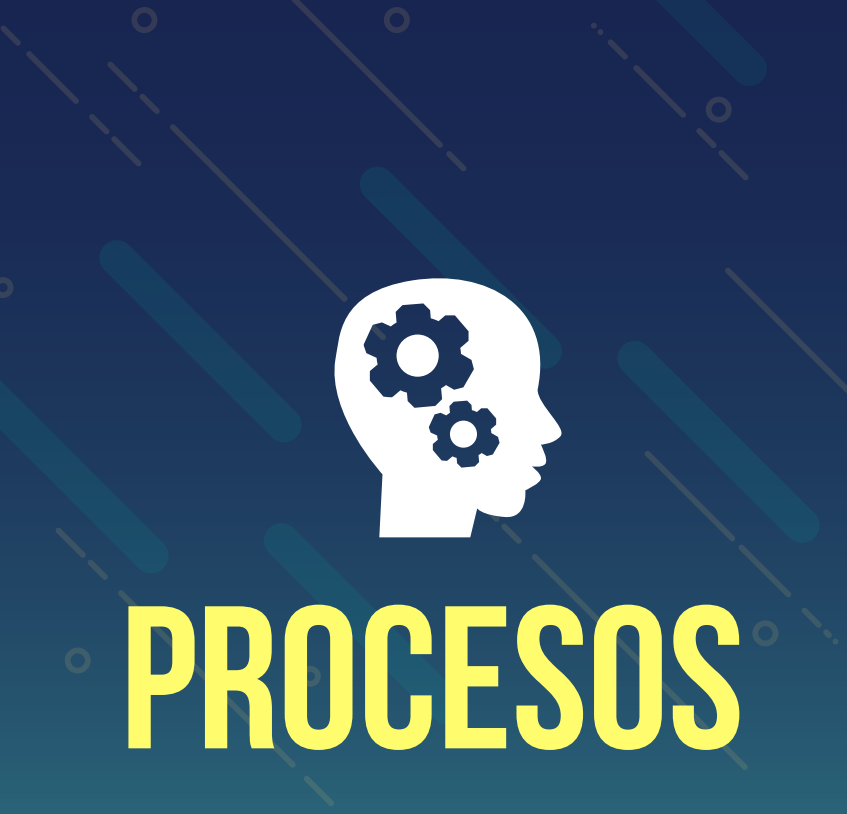

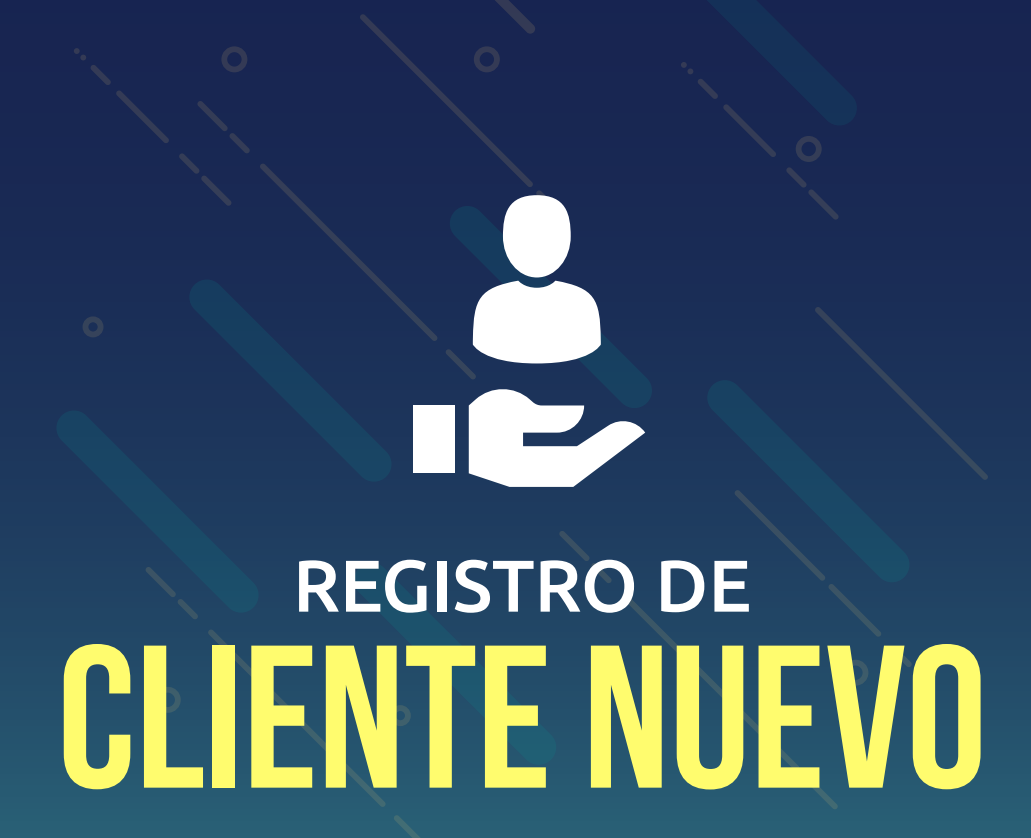

### SISTEMA EN LINEA, TIMBRADO Y CONEXIÓN REMOTA

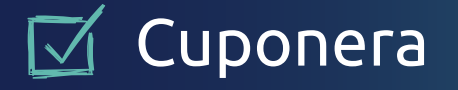

**Ø Página comercial** (compras)

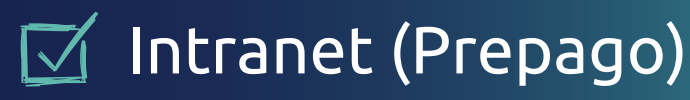

### Cuponera

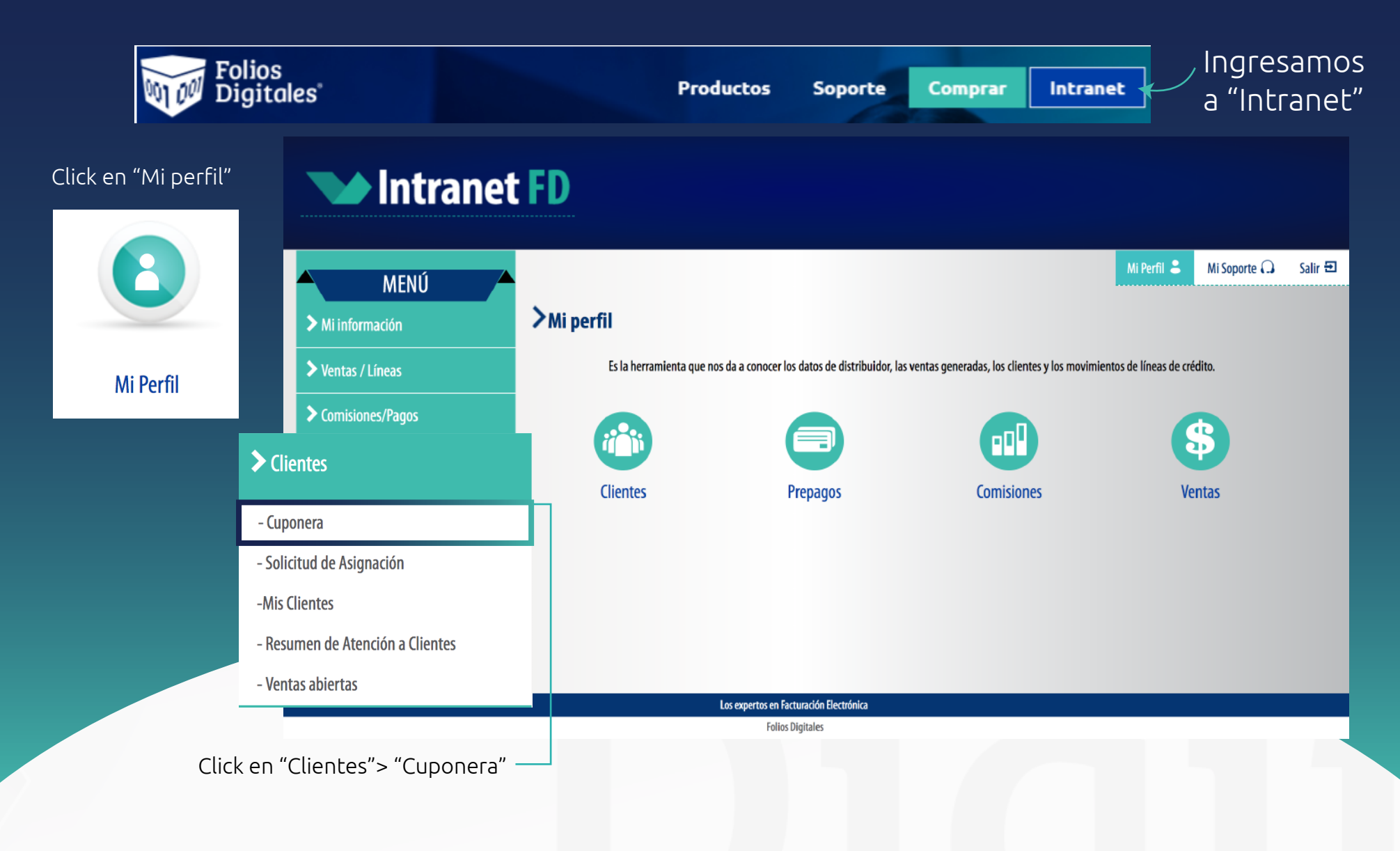

#### $\sum$  Cuponera

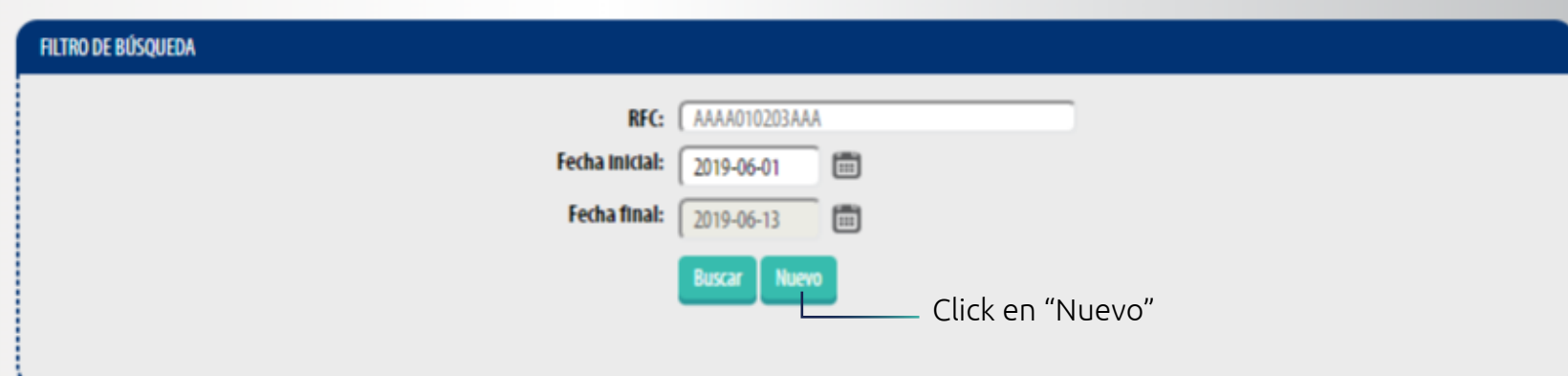

#### Nos pide los datos del ususario que se va a registrar

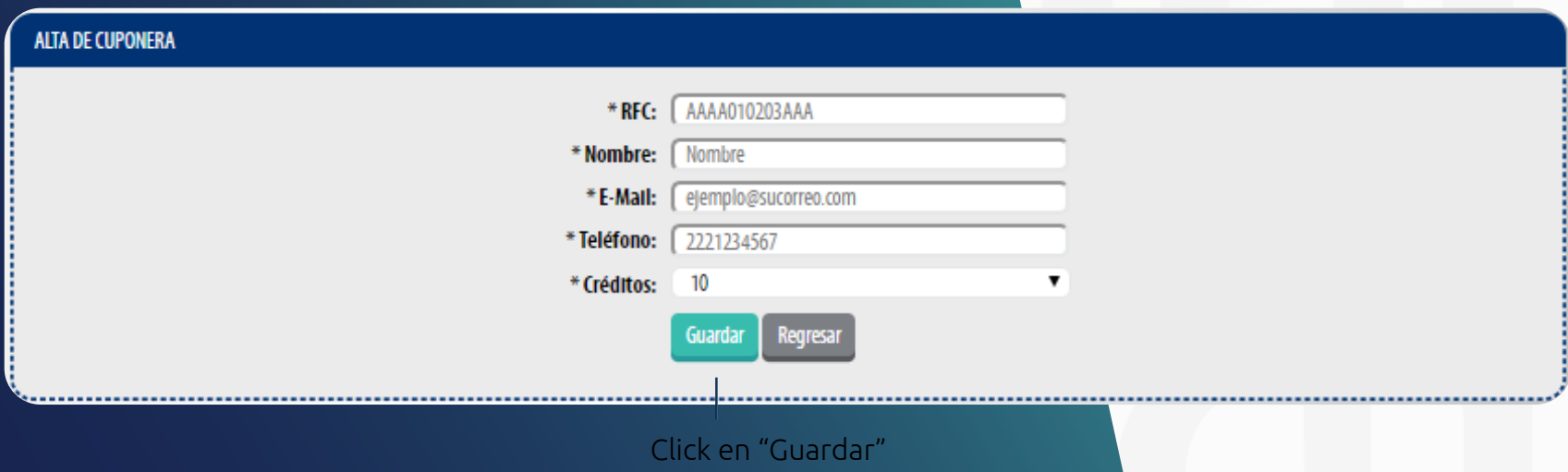

### Página comercial de Folios Digitales (compras)

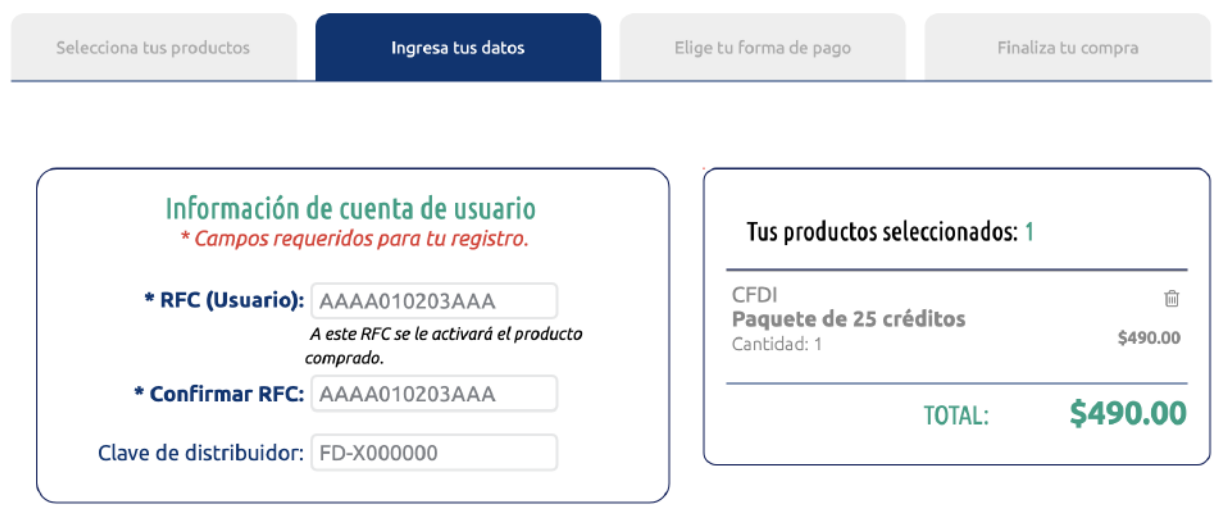

*© IMPORTANTE para tu factura* Verifica que el RFC capturado sea correcto ya que el paquete se activará al QUE HAYAS INGRESADO. En caso de que el RFC sea erróneo, la compra ya no será reembolsable. (No debes confundir la letra "o" con "0" ni la letra "l" con "1") Recibirá un correo notificación con una liga que lo enviará al registro del cliente

**Continuar** 

### Intranet (Prepagos)

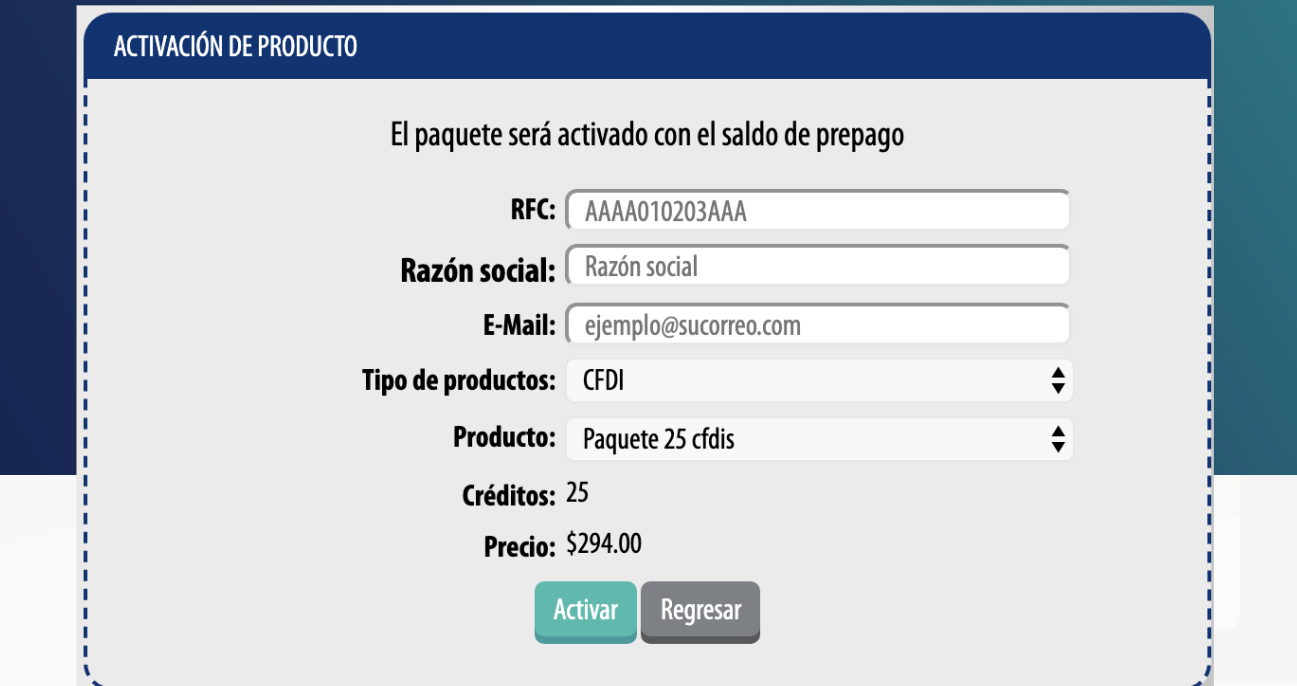

Recibirá un correo notificación con una liga que lo enviará al registro del cliente

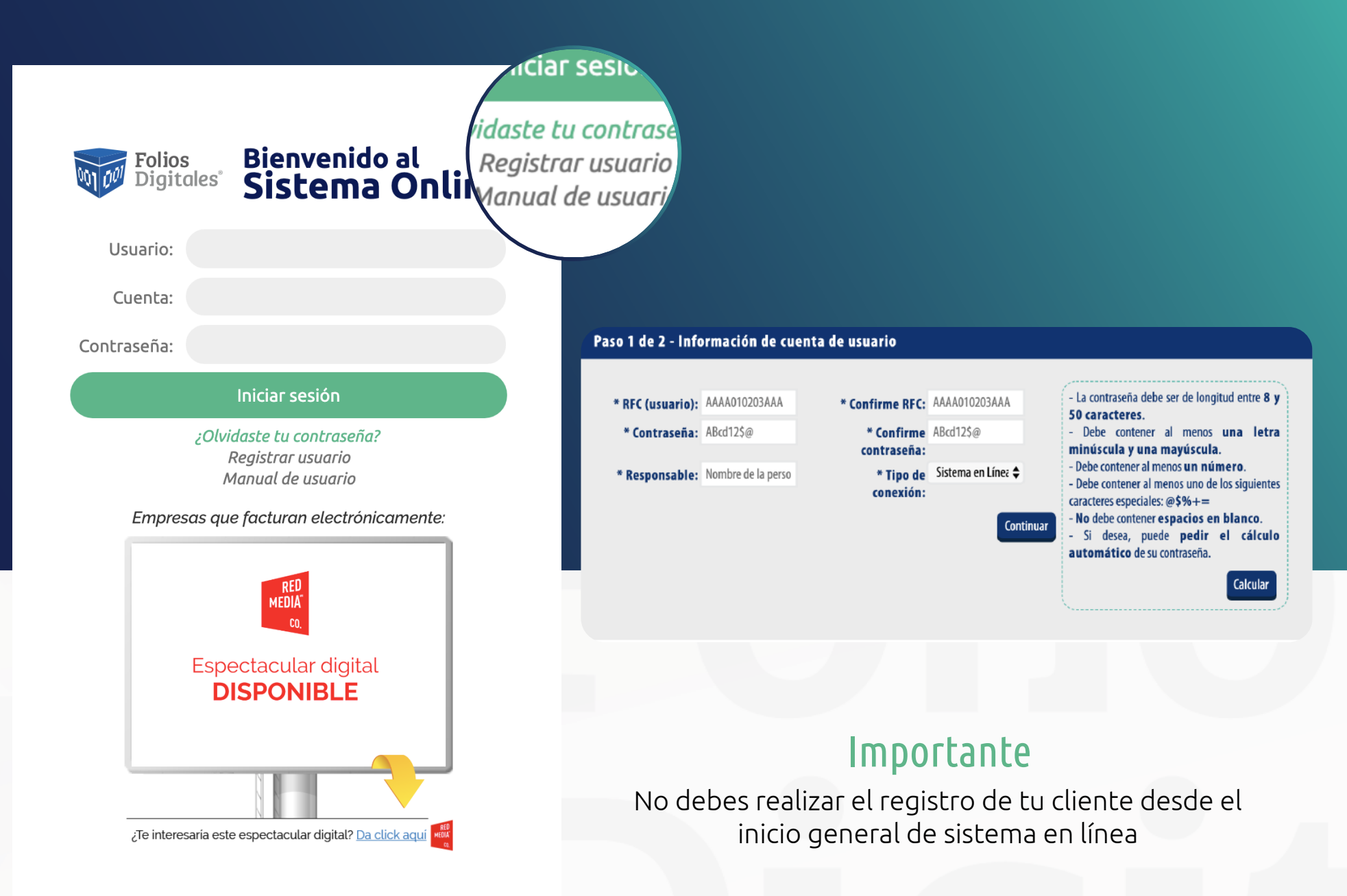

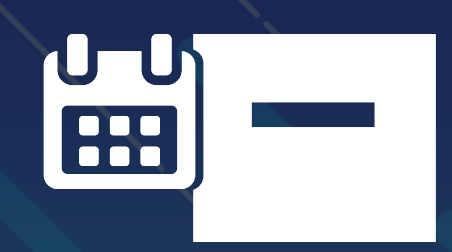

## Vigencia de los paquetes

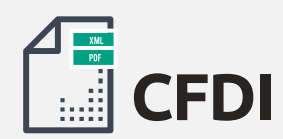

```
Paquetes de: 
25 │ 50│ 100│ 200│ 300│ 500│ 1,000 → 1 año de vigencia
2,500 │ 5,000 → 2 años de vigencia
```
La vigencia empieza a surtir efecto una vez que se activen

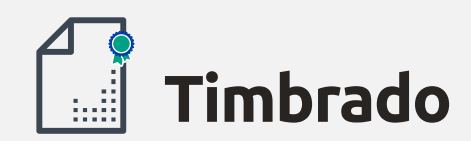

Paquetes de: 100│300│500│1,000│5,000│10,000│ 50,000│ 100,000 → **2 años de vigencia**

La vigencia empieza a surtir efecto una vez que se libera la compra

# MÉTODOS DE PAGO **\$**

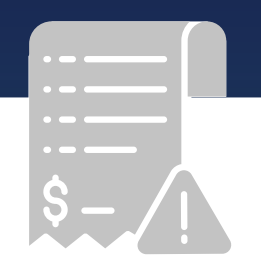

### Formas de pago en las cuales la activación de folios *se realiza de manera automática*

## MÉTODOS DE PAGO

## Activación inmediata

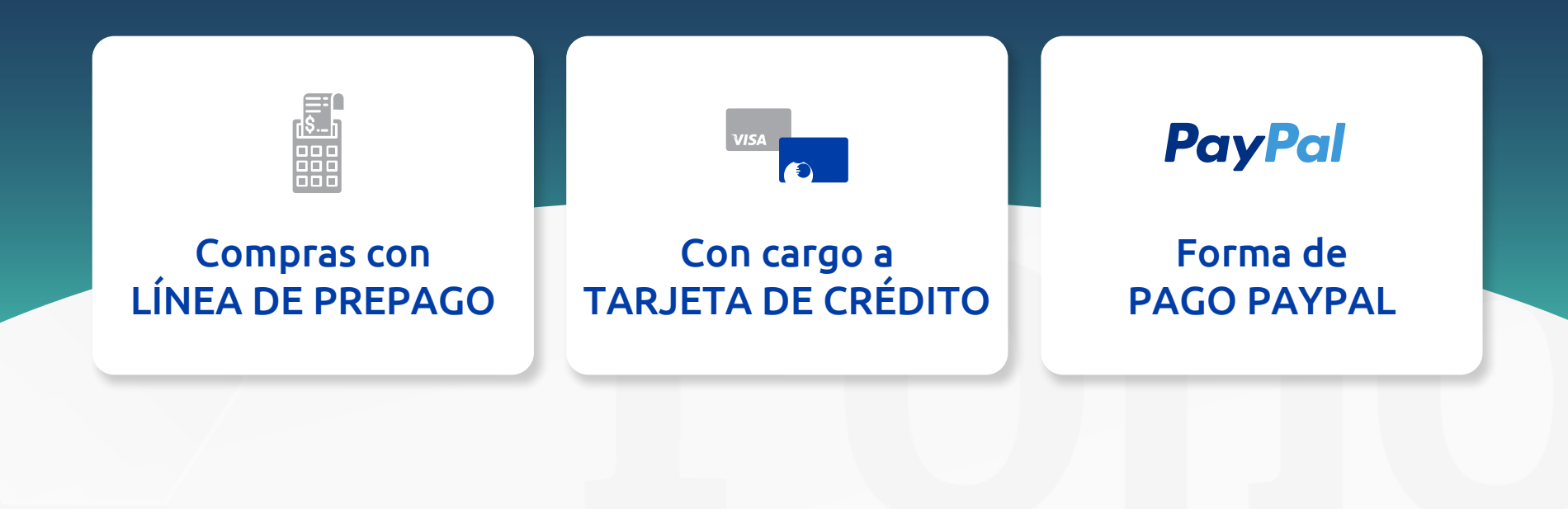

#### www.foliosdigitales.com entre a component de la proponent de la proponent de la proponent de la proponent de l

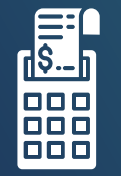

### Compras con línea de prepago

*· Activo desde cualquier lugar*

*· Activo al cliente en el momento en el que lo requiera*

*· No dependo de los cortes establecidos al banco* 

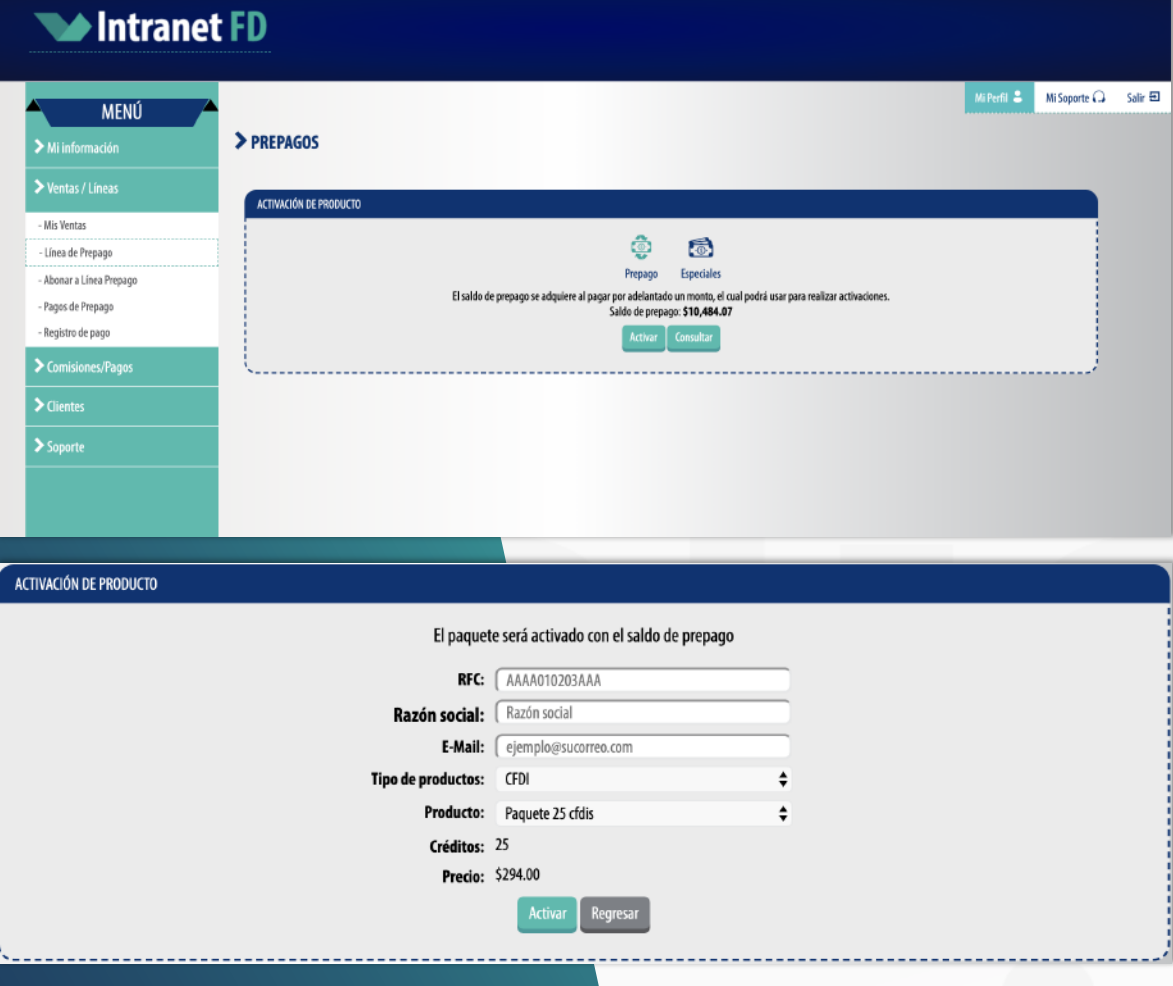

#### www.foliosdigitales.com entre a component de la proponent de la proponent de la proponent de la proponent de l

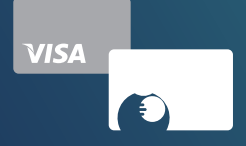

### Con cargo a tarjeta de crédito

- *· Una forma muy factible*
- *· Uso de sus folios inmediato*
- *· Evite demoras*

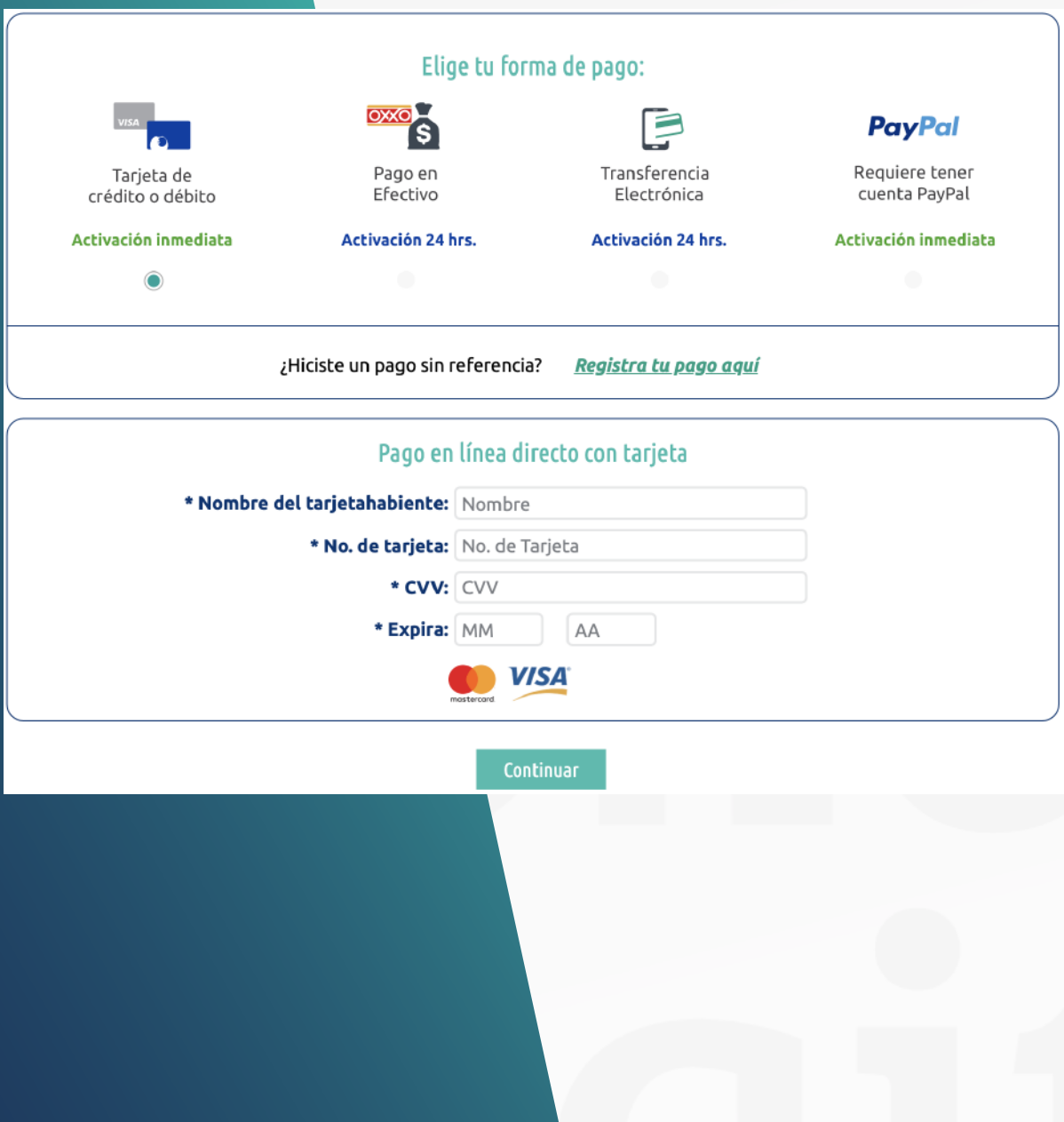

### **PayPal**

### Forma de pago Paypal

- *· Una forma muy ágil*
- *· Datos protegidos*
- *· Uso de sus folios inmediato*
- *· Evito registros de RFC´S incorrectos*

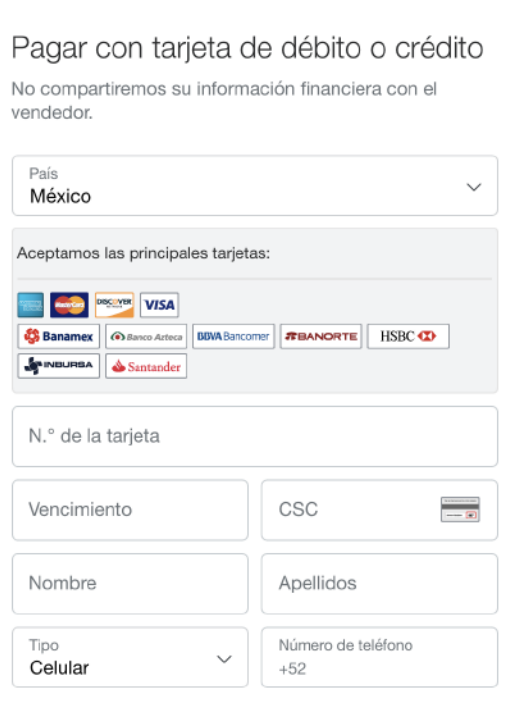

₩ \$490.00 MXN  $\vee$ 

#### Dirección de la tarjeta

**P** PayPal

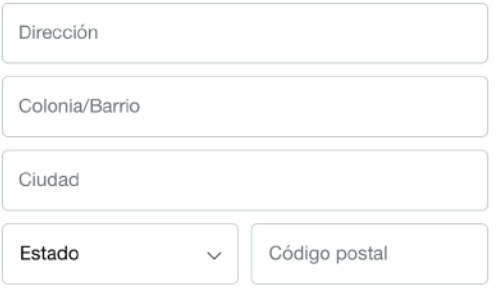

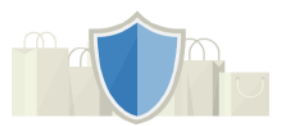

#### PayPal es la forma rápida y segura de realizar pagos

Independientemente de dónde compre, mantenemos la seguridad de su información financiera.

www.foliosdigitales.com entre a communication and communication and communication 2019

## ACTIVACIÓN 24HRS

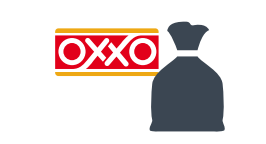

#### Compras con PAGO EN EFECTIVO

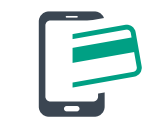

Compras con **TRANSFERENCIA** 

#### www.foliosdigitales.com et al. et al. et al. et al. et al. et al. et al. et al. et al. et al. et al. et al. et

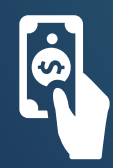

### Compras con pago en efectivo

- *· Genero un folio de pago único*
- *· Evito errores en la activación*
- *· El tiempo de activación es de 6 hasta 24 horas*

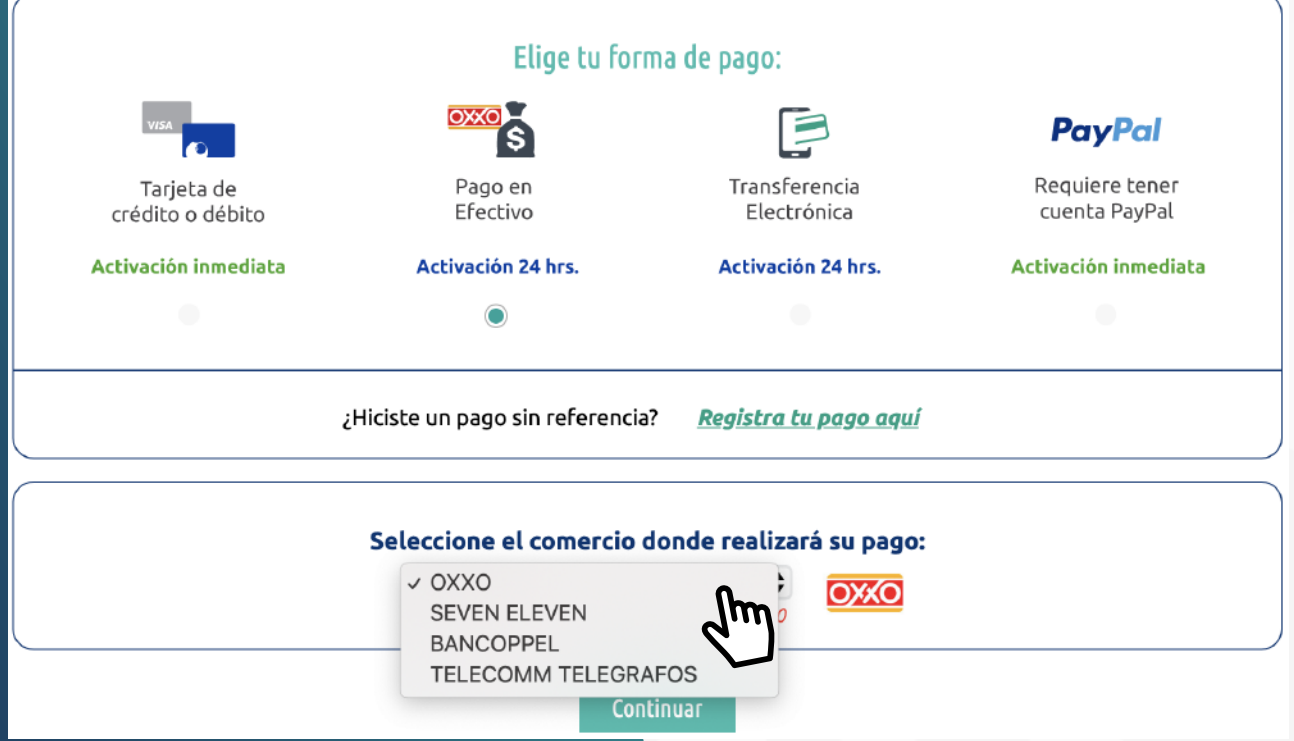

### Compras con transferencia electrónica referenciada

· Se evitan demoras en procesos de activación

· Genero una referencia de pago único

· El tiempo de activación es de 6 hasta 24 horas

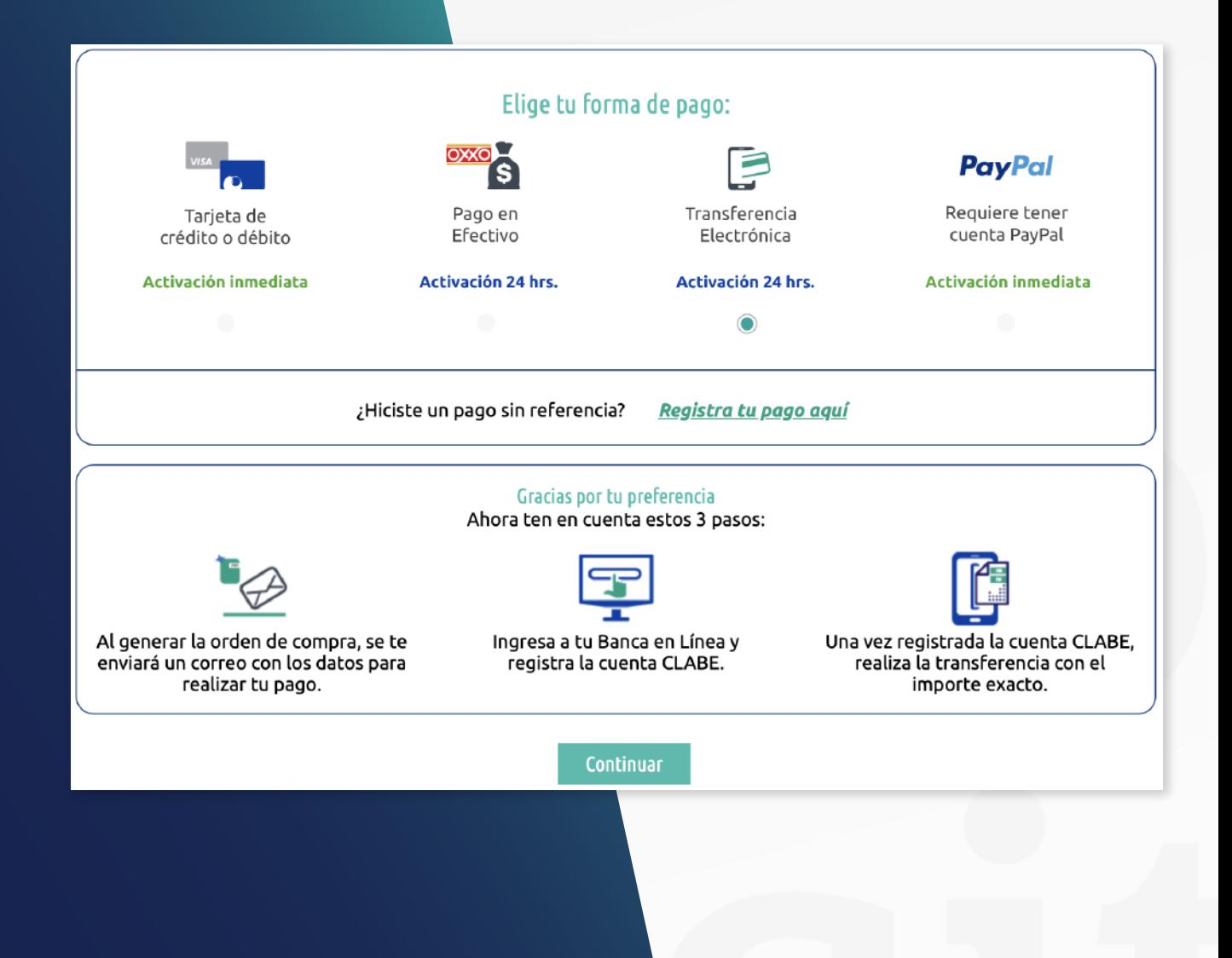

### Compras con transferencia electrónica referenciada

· Se evitan demoras en procesos de activación

· Genero una referencia de pago único

· El tiempo de activación es de 6 hasta 24 horas

**\*Solo se depositará el proporcional del precio de paquete o producto que adquiera**

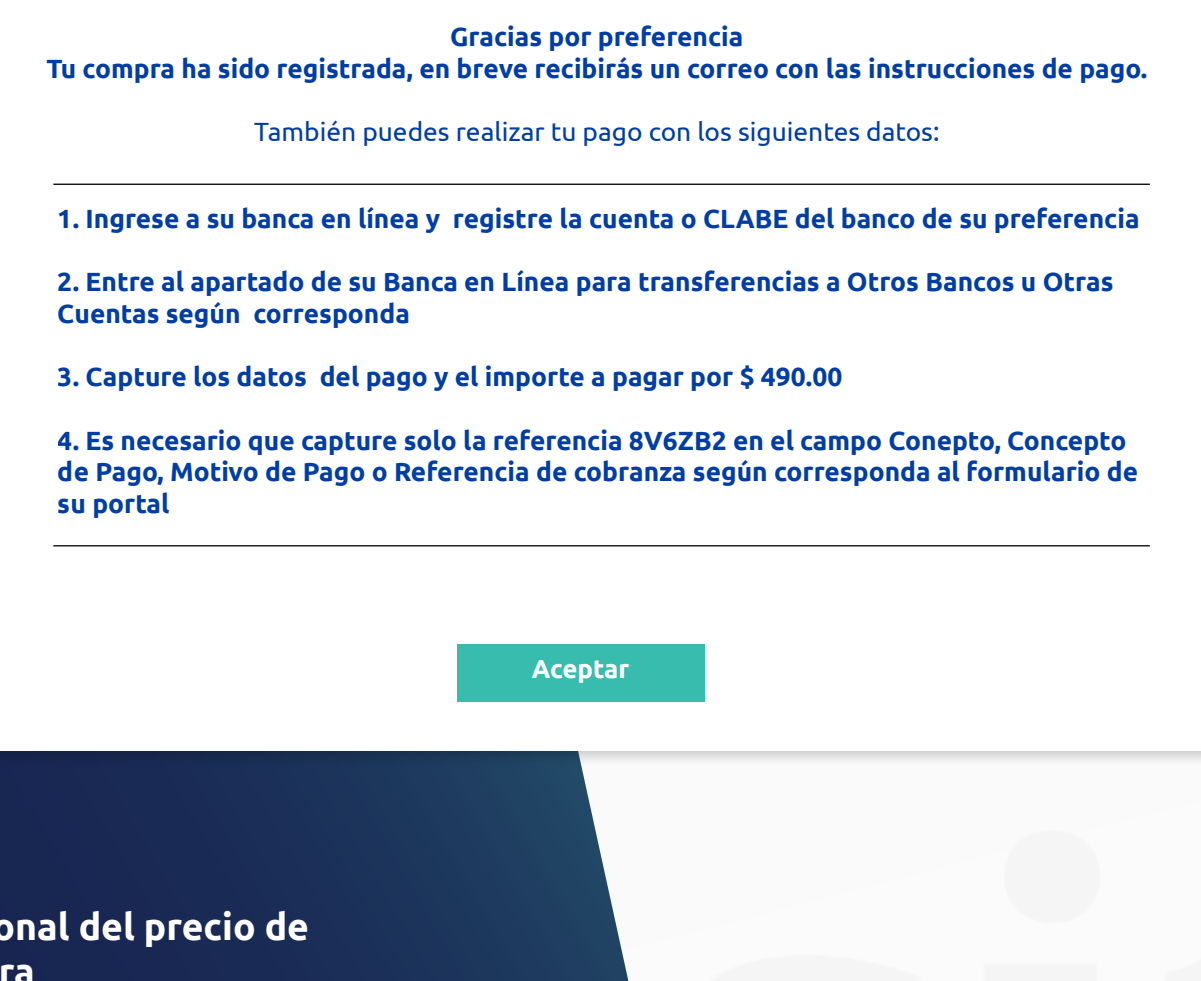

**1. Selecciona tus productos** 2. **Genera una cuenta** 3. **Elige tu forma de pago** 4. **Activa tu cuenta** Selecciona tus productos Ingresa tus datos Elige tu forma de pago Compra y activa

**Ventas: 222 223 5570 Soporte: 222 141 3900**

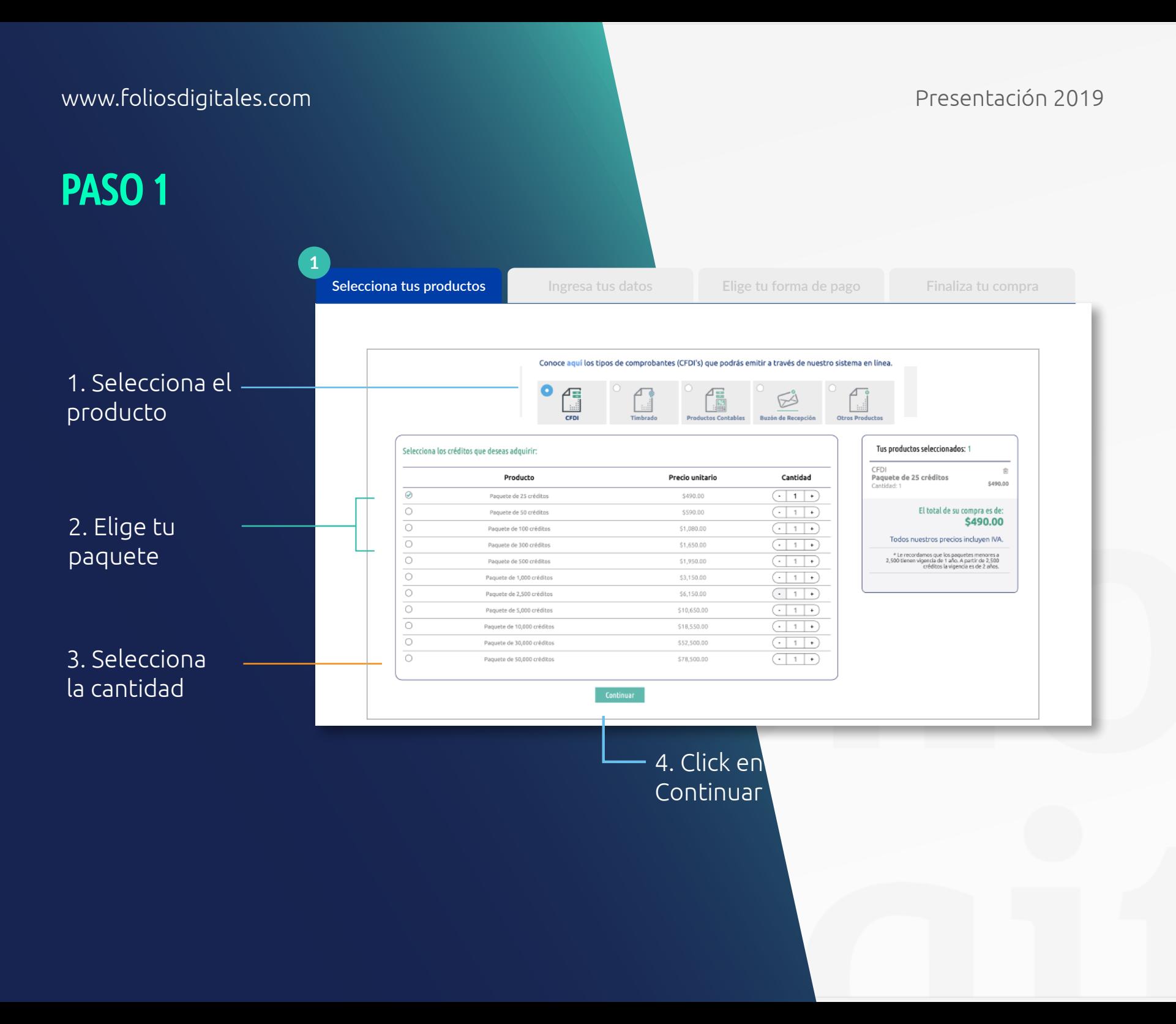

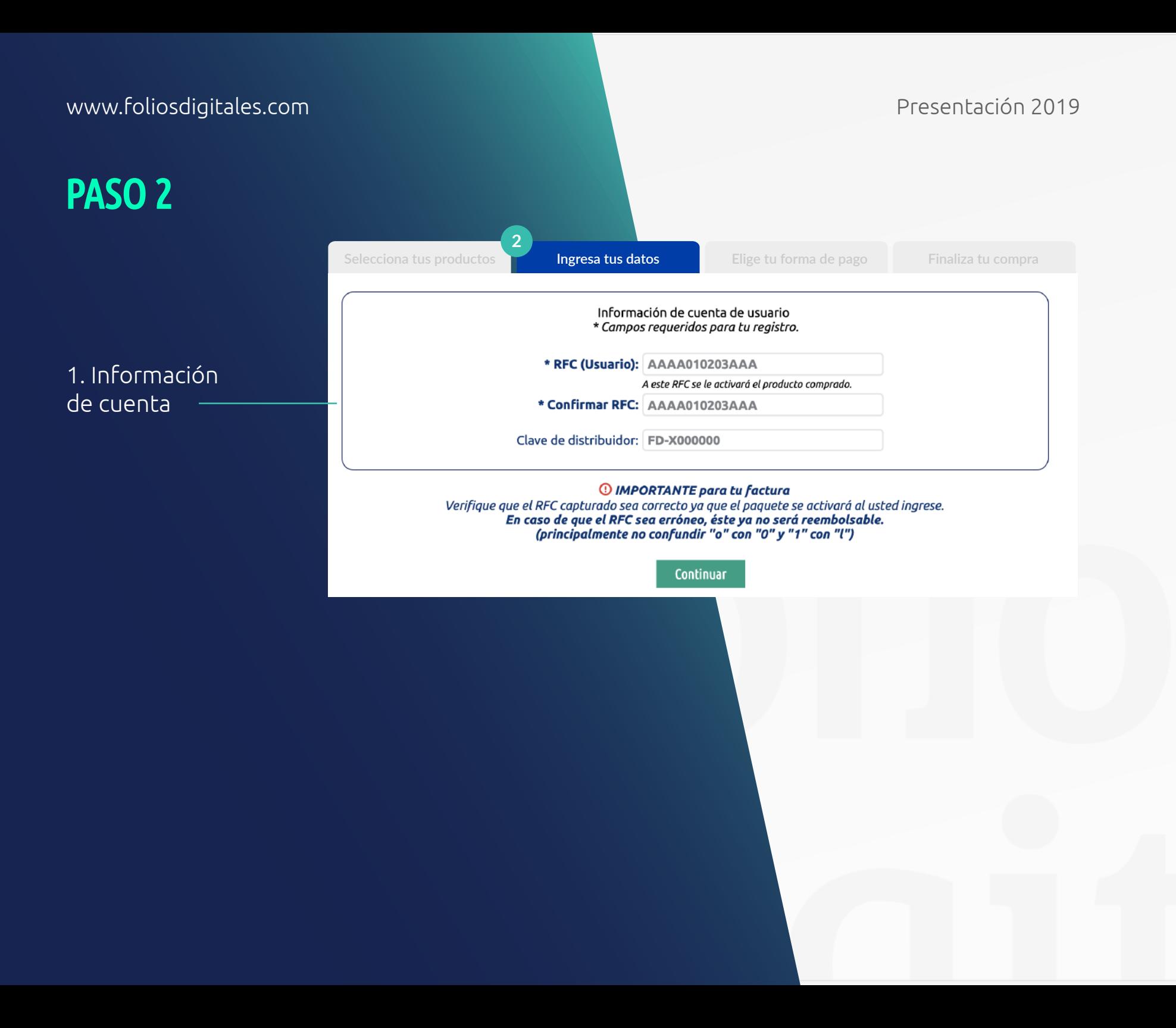

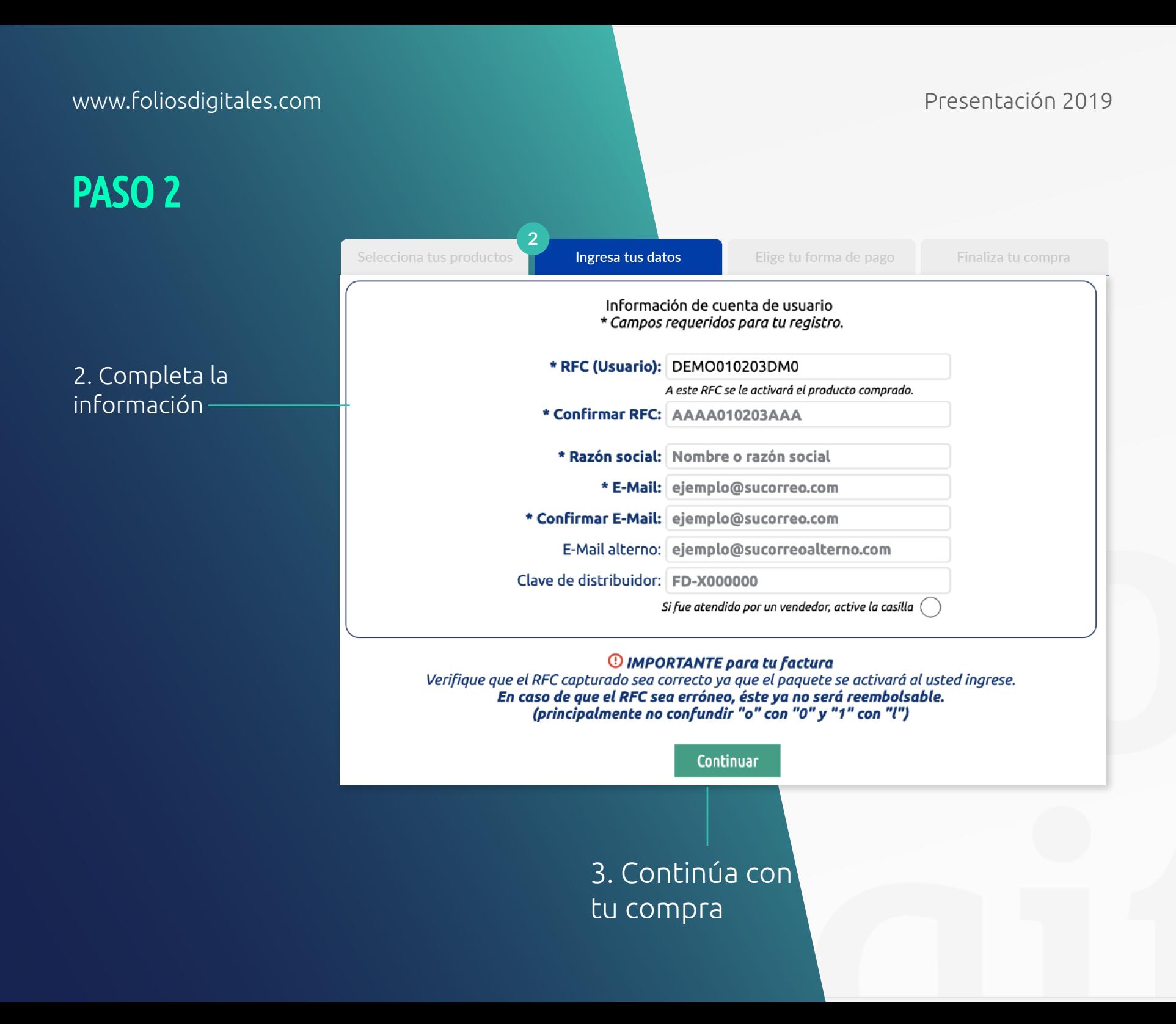

#### PASO 3

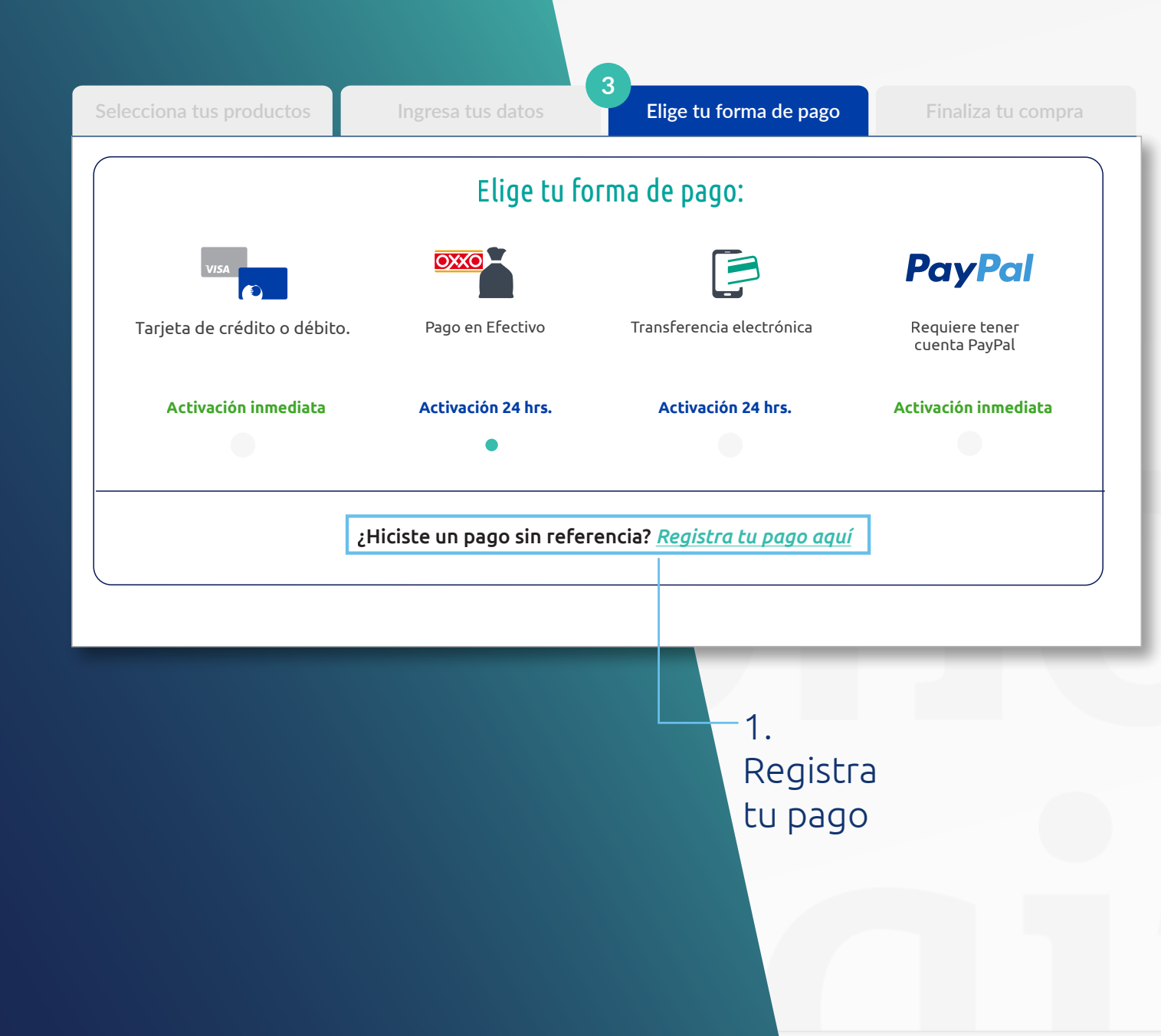

#### www.foliosdigitales.com et al. et al. et al. et al. et al. et al. et al. et al. et al. et al. et al. et al. et<br>Presentación 2019

### PASO 3

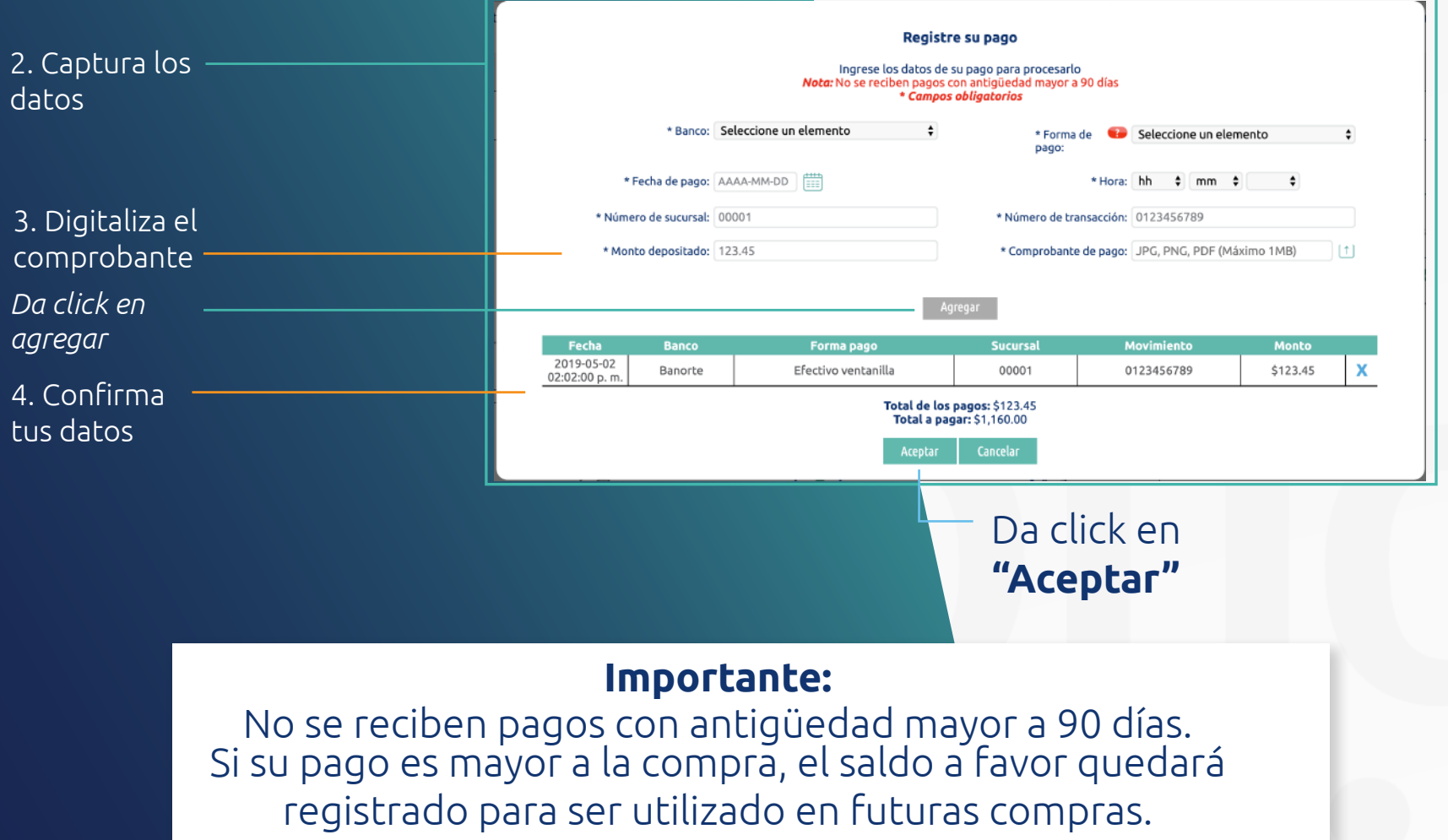

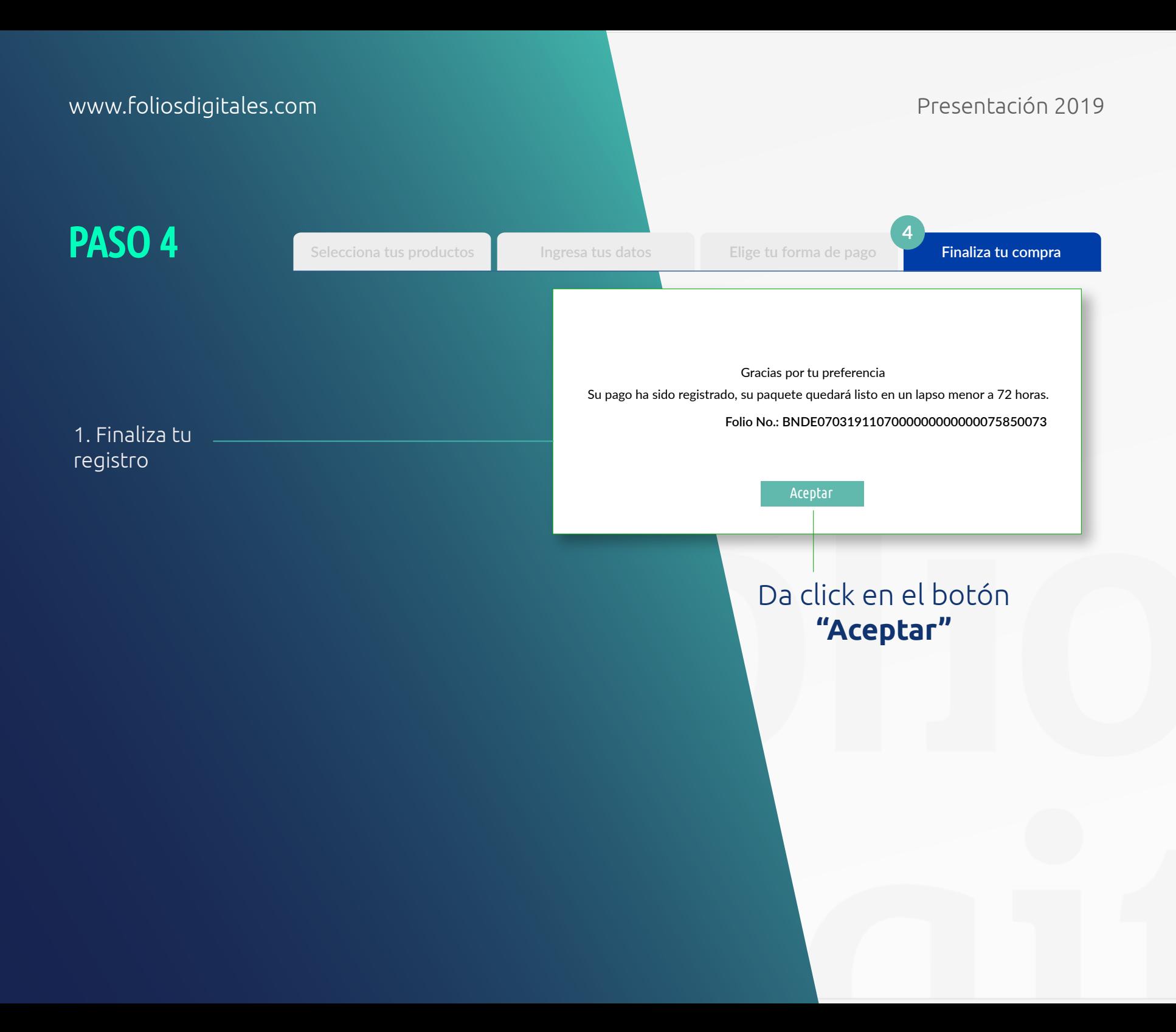

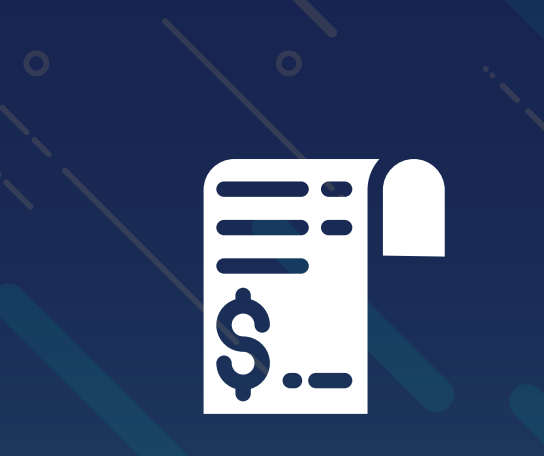

# PREPAGO

### Ventajas del Prepago

Activación directo en su intranet

No tienen que esperar al pago de comisión

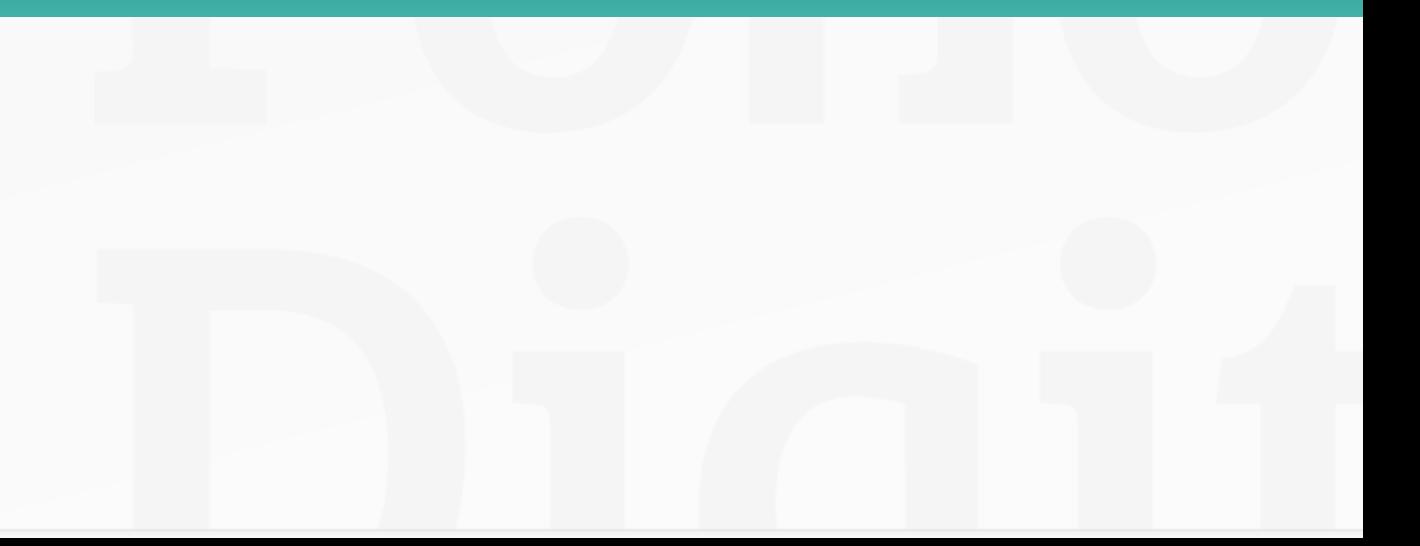

## • Traspaso de comisiones a prepago • Compra de prepago Adquiriré prepago mediante:

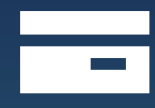

*Tajeta de Crédito*

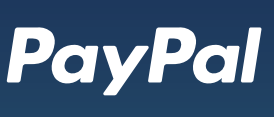

*Cuenta de PayPal*

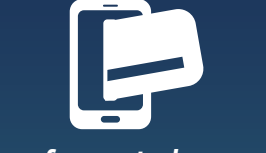

*Transferencia bancaria Depósito bancario*

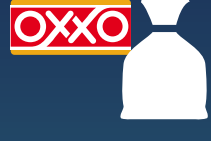

*ComproPago (en efectivo)*

## Prepagos

www.foliosdigitales.com Presentación 2019

#### 1. Ingresa a tu Intranet

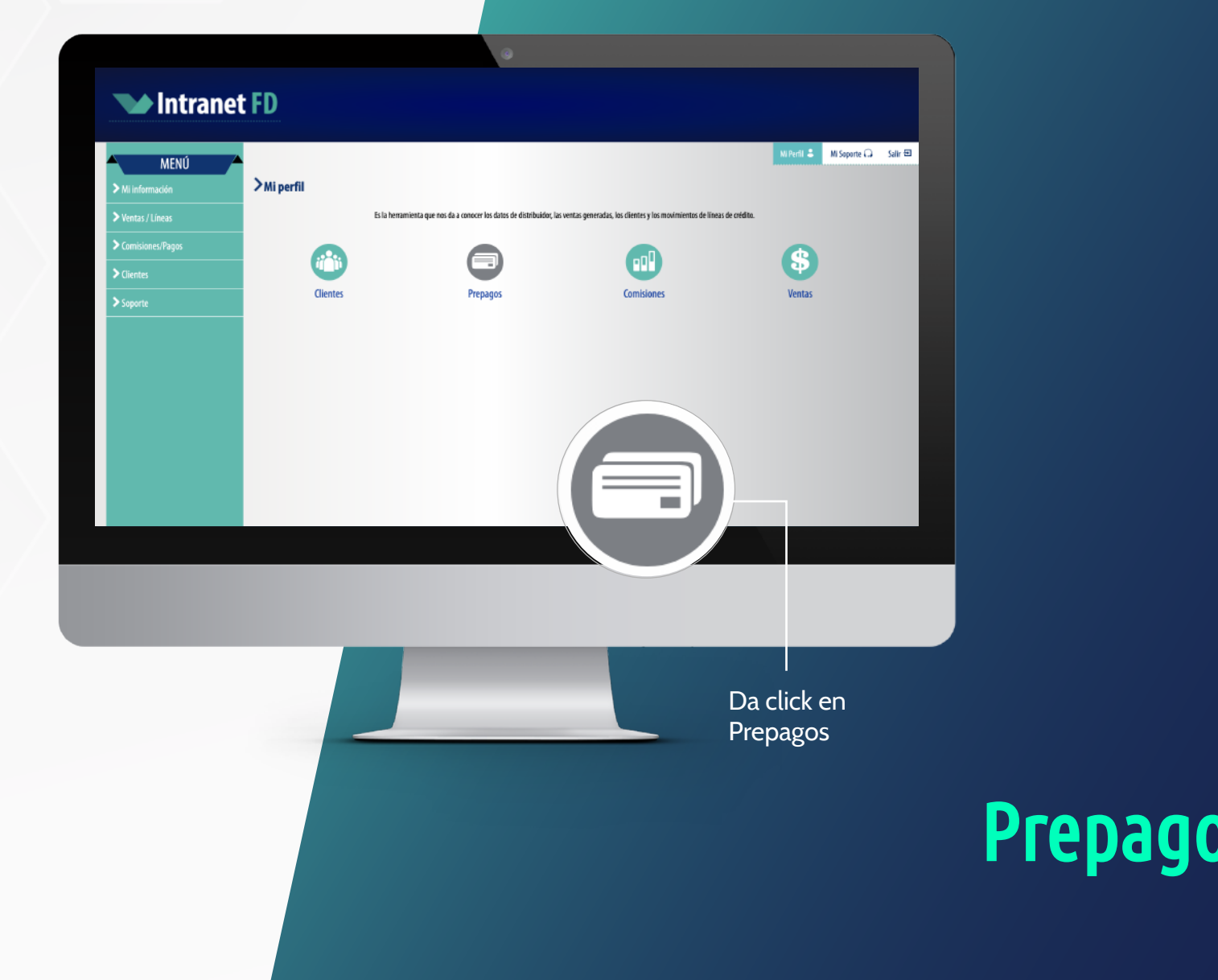
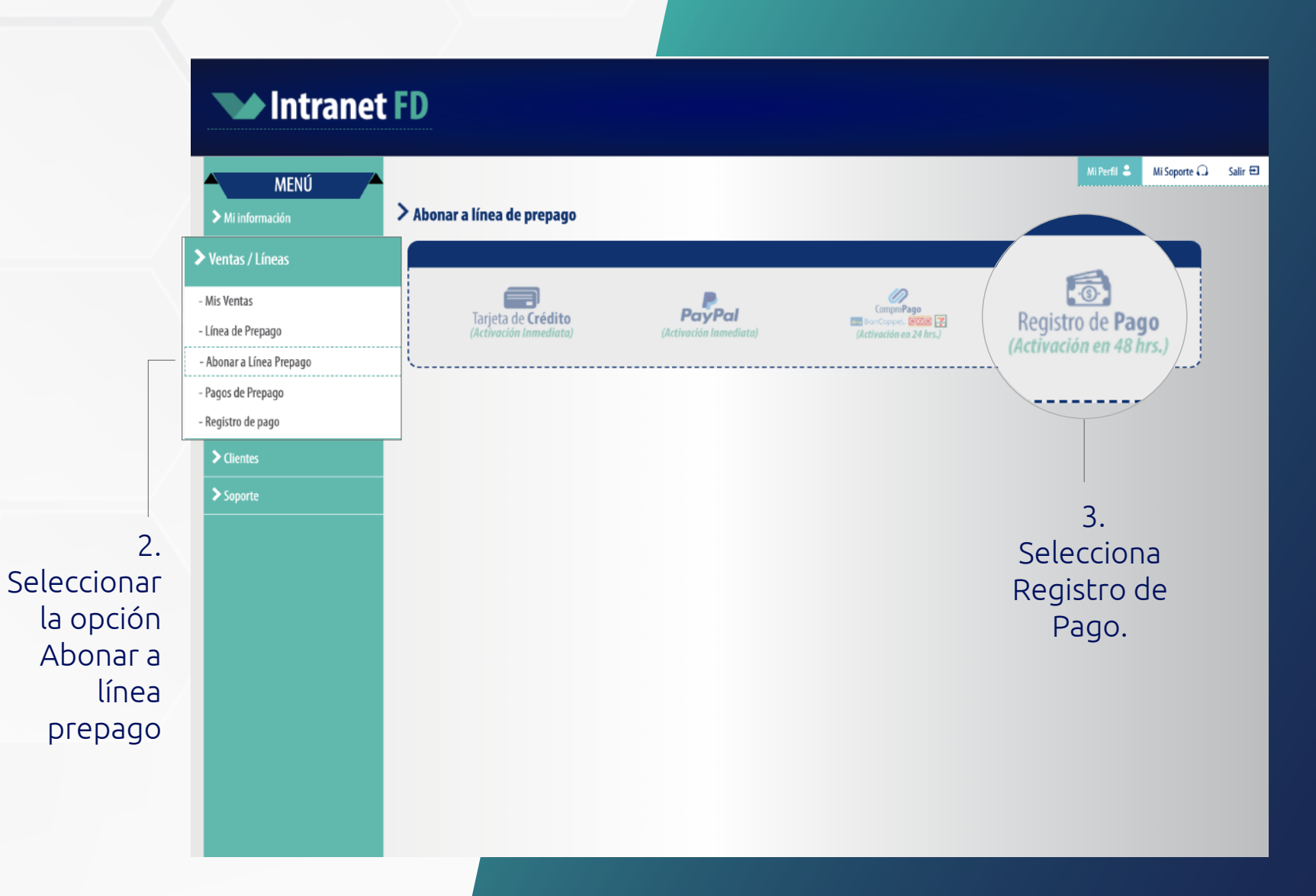

#### www.foliosdigitales.com Presentación 2019

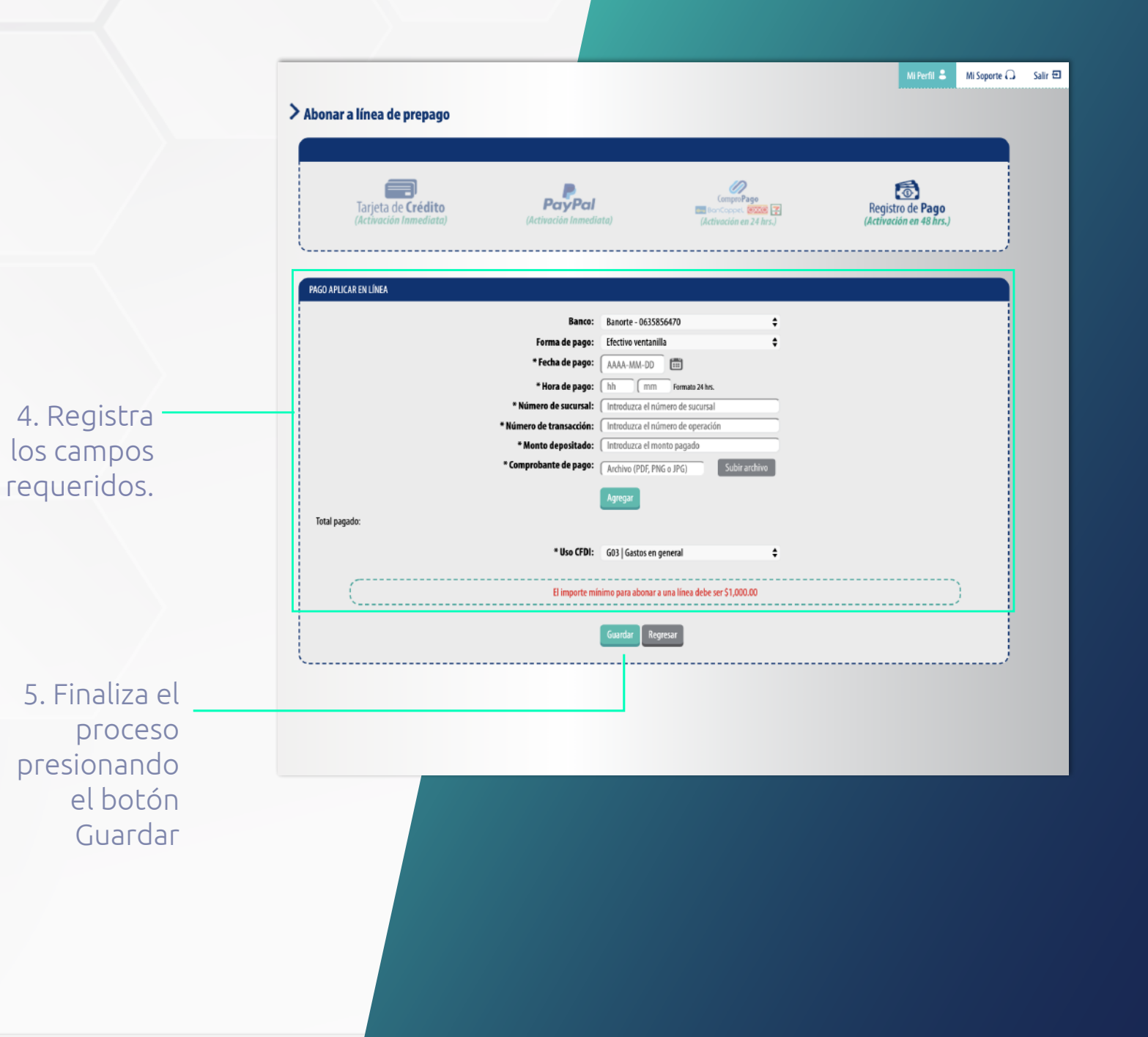

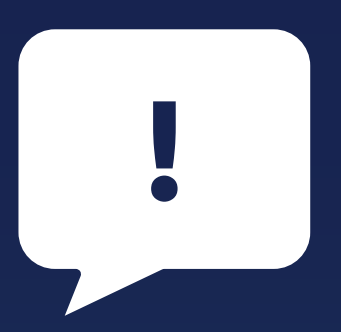

# **IMPORTANTE: El archivo adjunto NO debe exceder los 500KB**

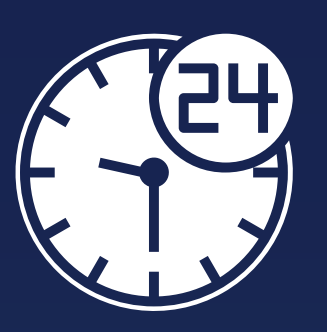

# **En un lapso de 24 horas podrás hacer uso de tu prepago.** *Dicho prepago no tendrá vigencia, mientras su licencia este vigente.*

# $\overline{\phantom{a}}$ Activación de DE CRÉDITOS

# Ingresar al sistema en el apartado Panel Principal, configuración de cuenta

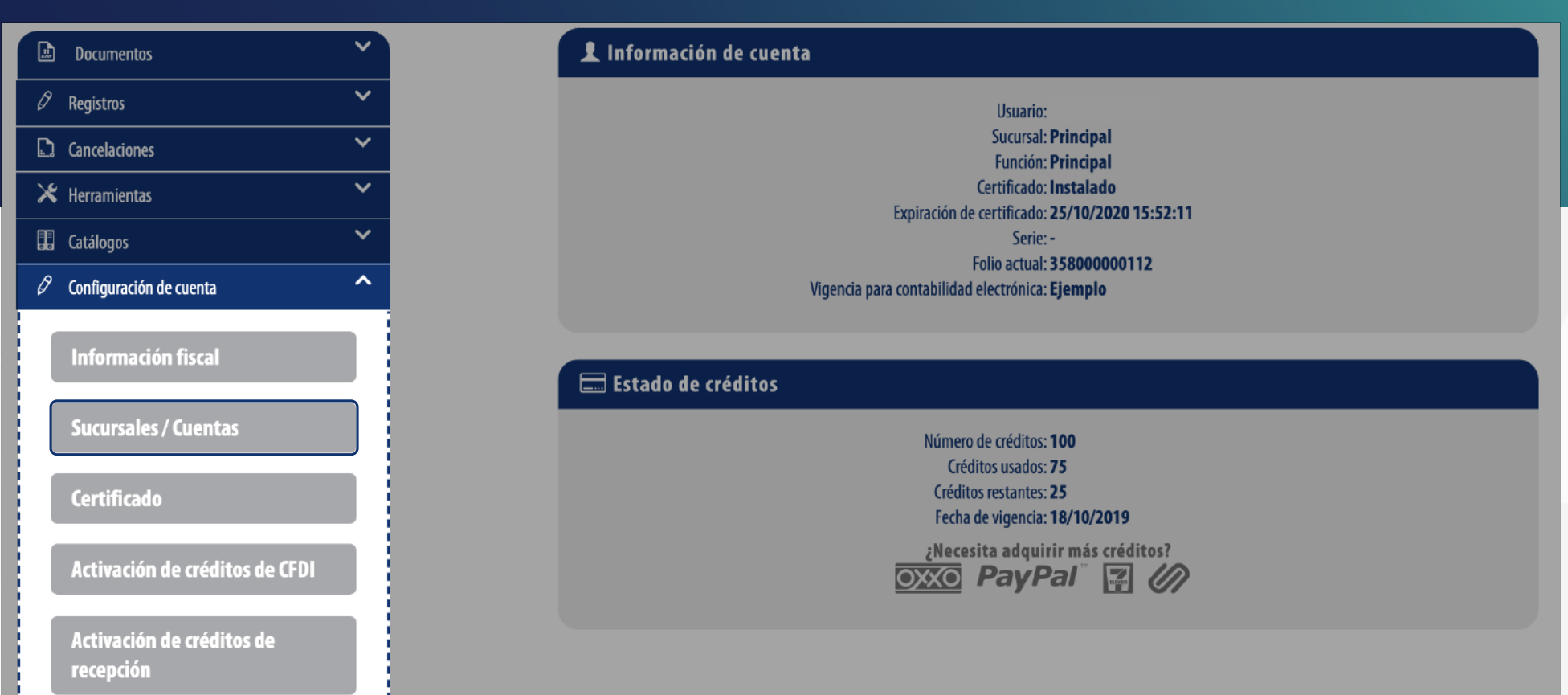

# Ingresar al sistema en el apartado Panel Principal, configuración de cuenta

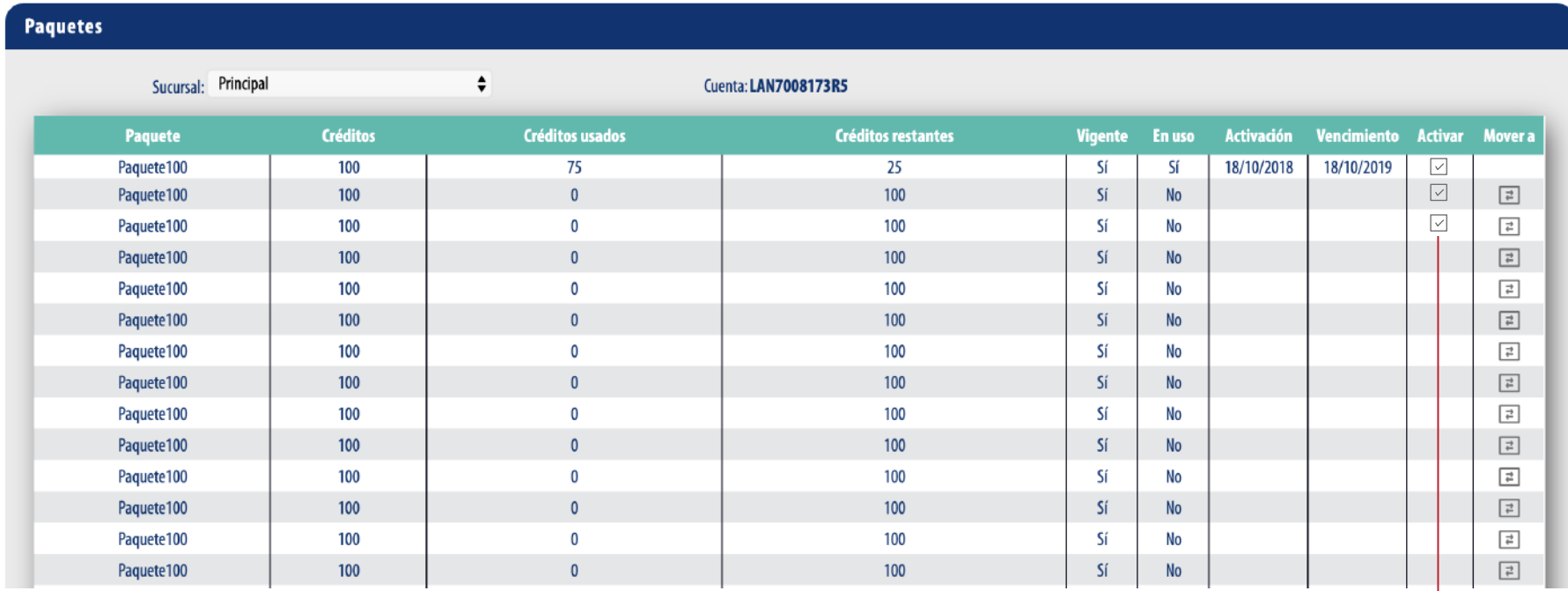

Selecciona el ícono $\neg$ y confirma la activación

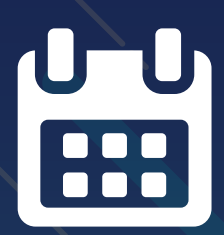

# Calendario DE COMISIONES

## 1. Ingresa a tu Intranet

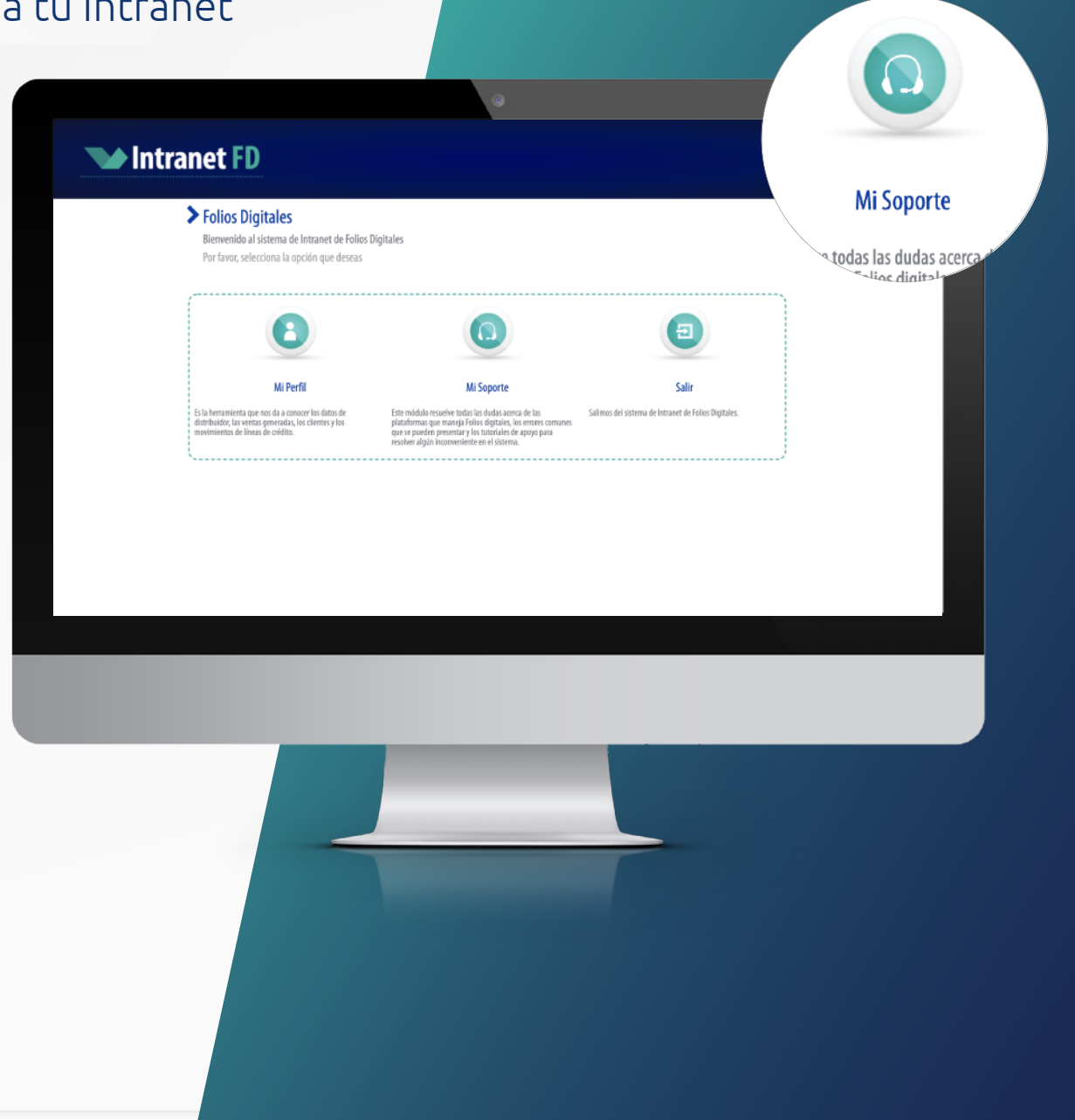

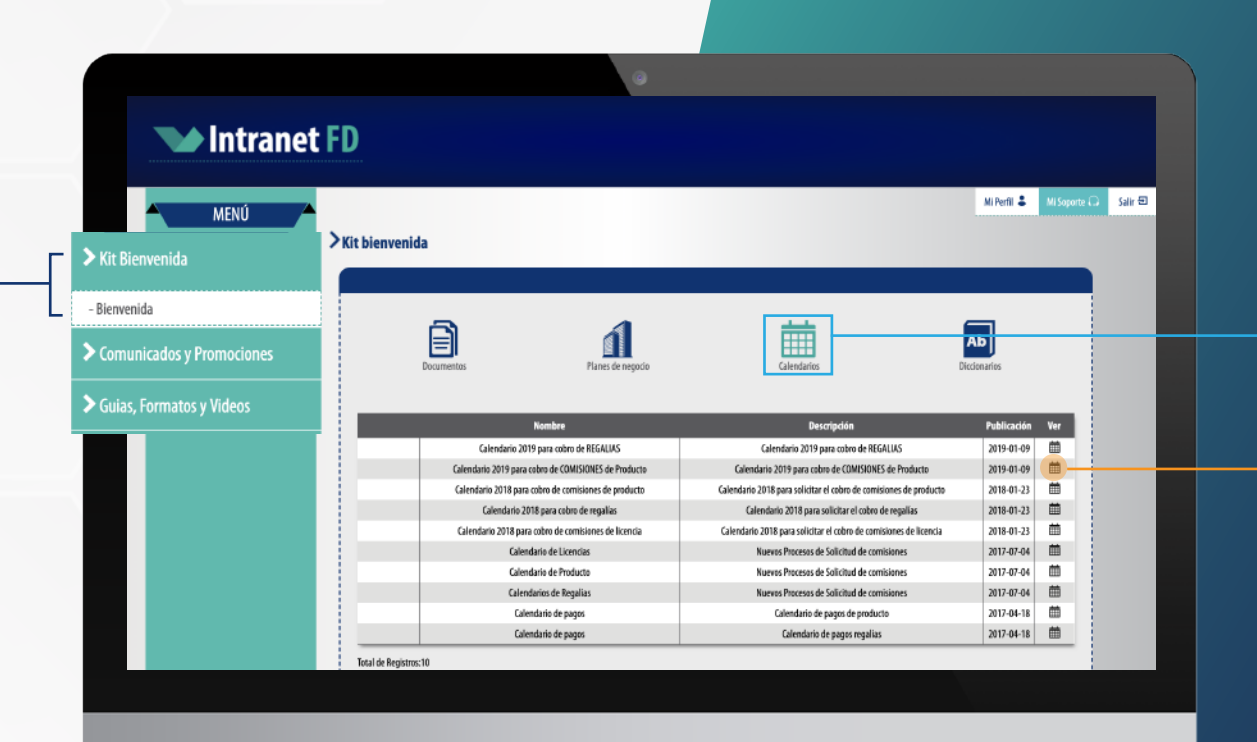

#### Selecciona la opción de **Calendarios**

Da clic en el icono de calendario para visualizar el **Calendario de comisiones** 

Selecciona la opción "Kit de bienvenida" y después da clic en "Bienvenida"

## POR VENTA DE PRODUCTO COBRO DE COMISIONES

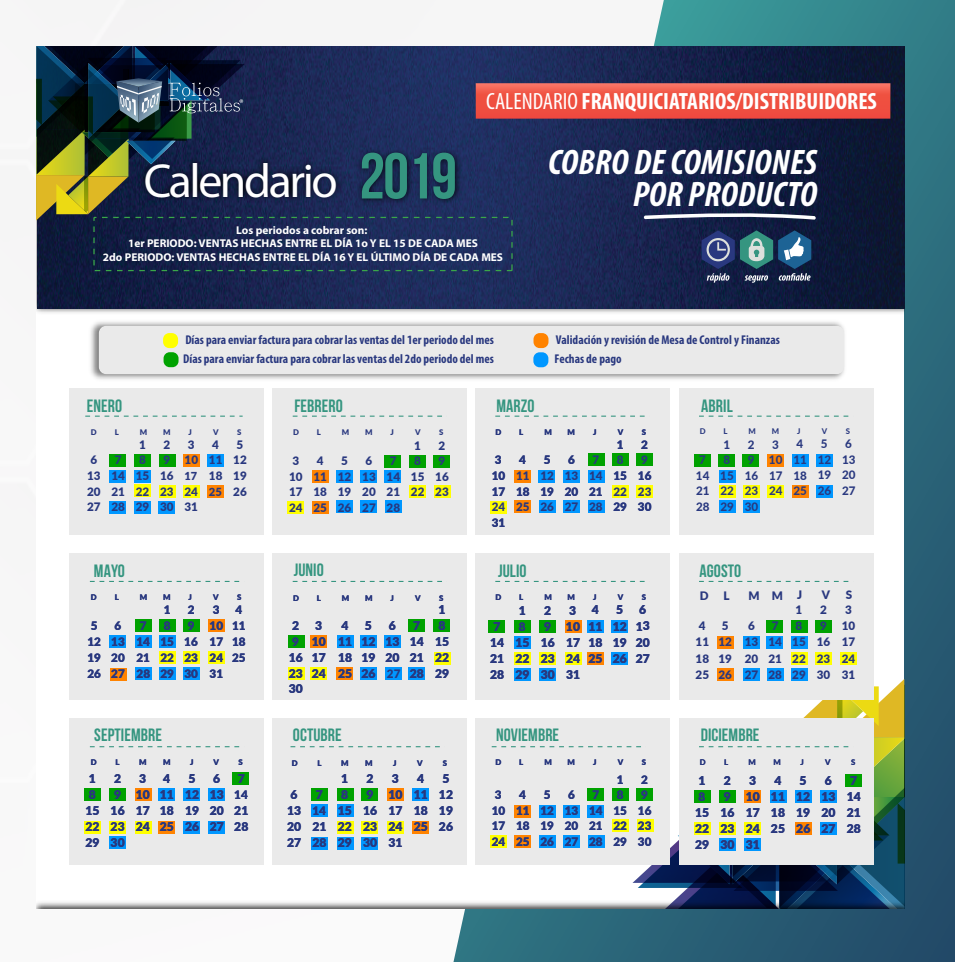

Los periodos a cobrar son: 1er periodo: ventas hechas entre el día 1o y el 15 de cada mes 2do periodo: ventas hechas entre el día 16 y el último día de cada mes

# POR VENTA DE PRODUCTO COBRO DE COMISIONES

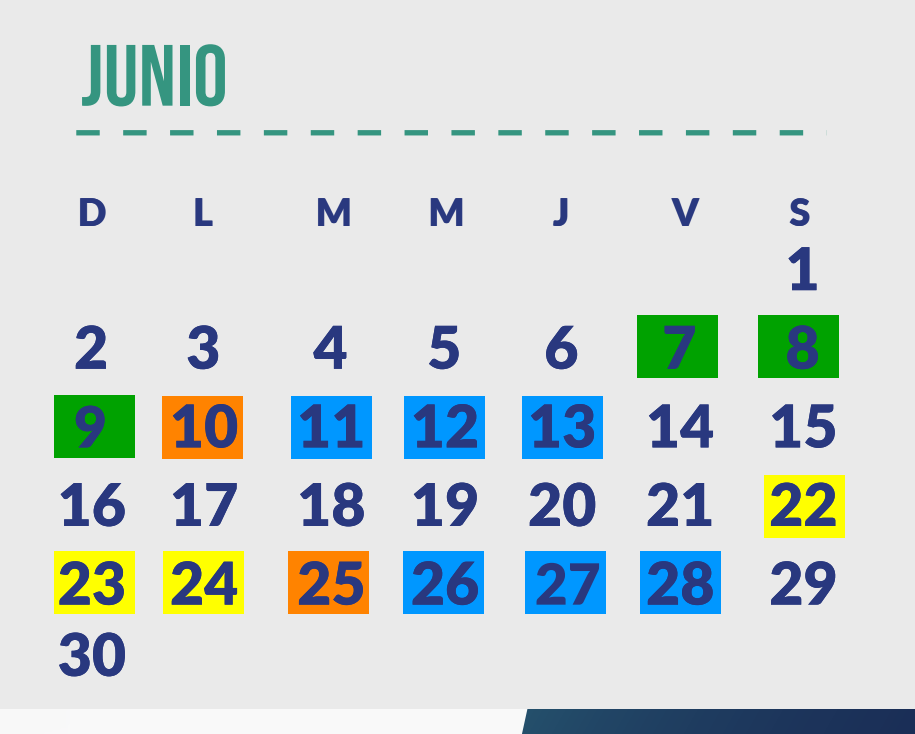

*Días para enviar factura para cobrar las ventas del 1er periodo del mes*

*Días para enviar factura para cobrar las ventas del 2do periodo del mes*

*Validación y revisión de Mesa de Control y Finanzas*

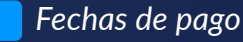

## POR VENTA DE PRODUCTO COBRO DE COMISIONES

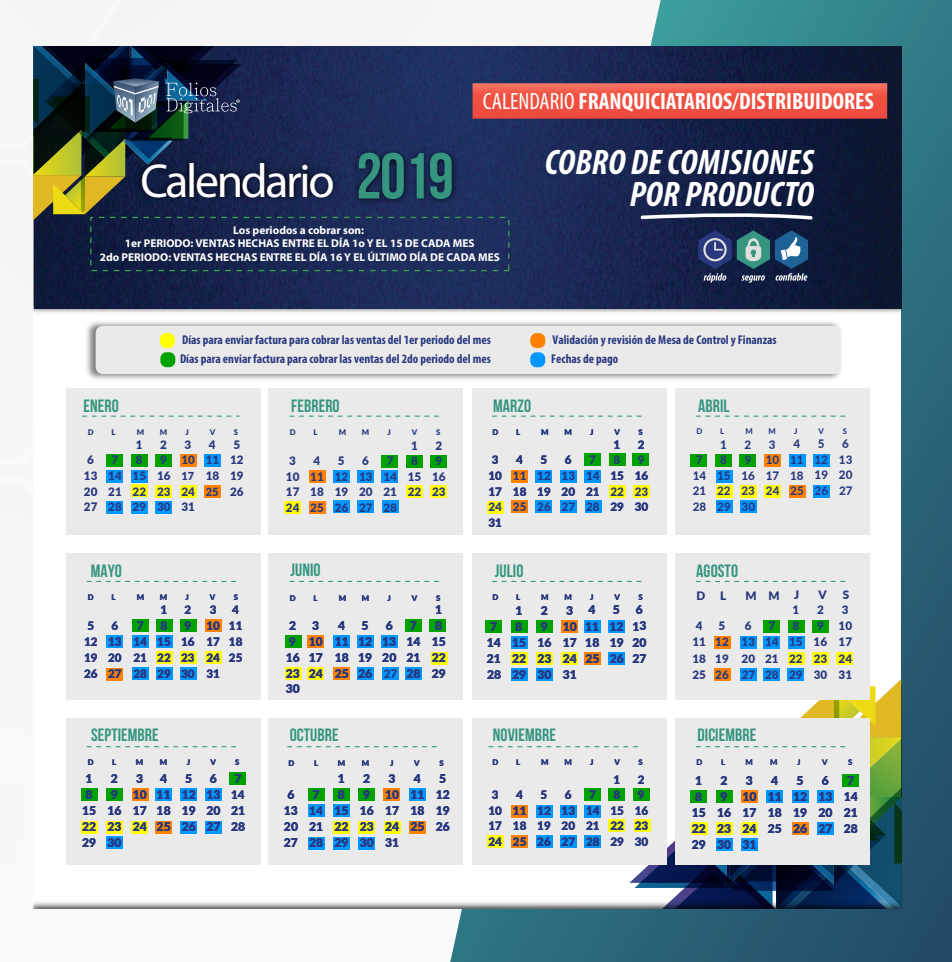

Los periodos a cobrar son: 1er periodo: ventas hechas entre el día 1o y el 15 de cada mes 2do periodo: ventas hechas entre el día 16 y el último día de cada mes

# Asignaciones

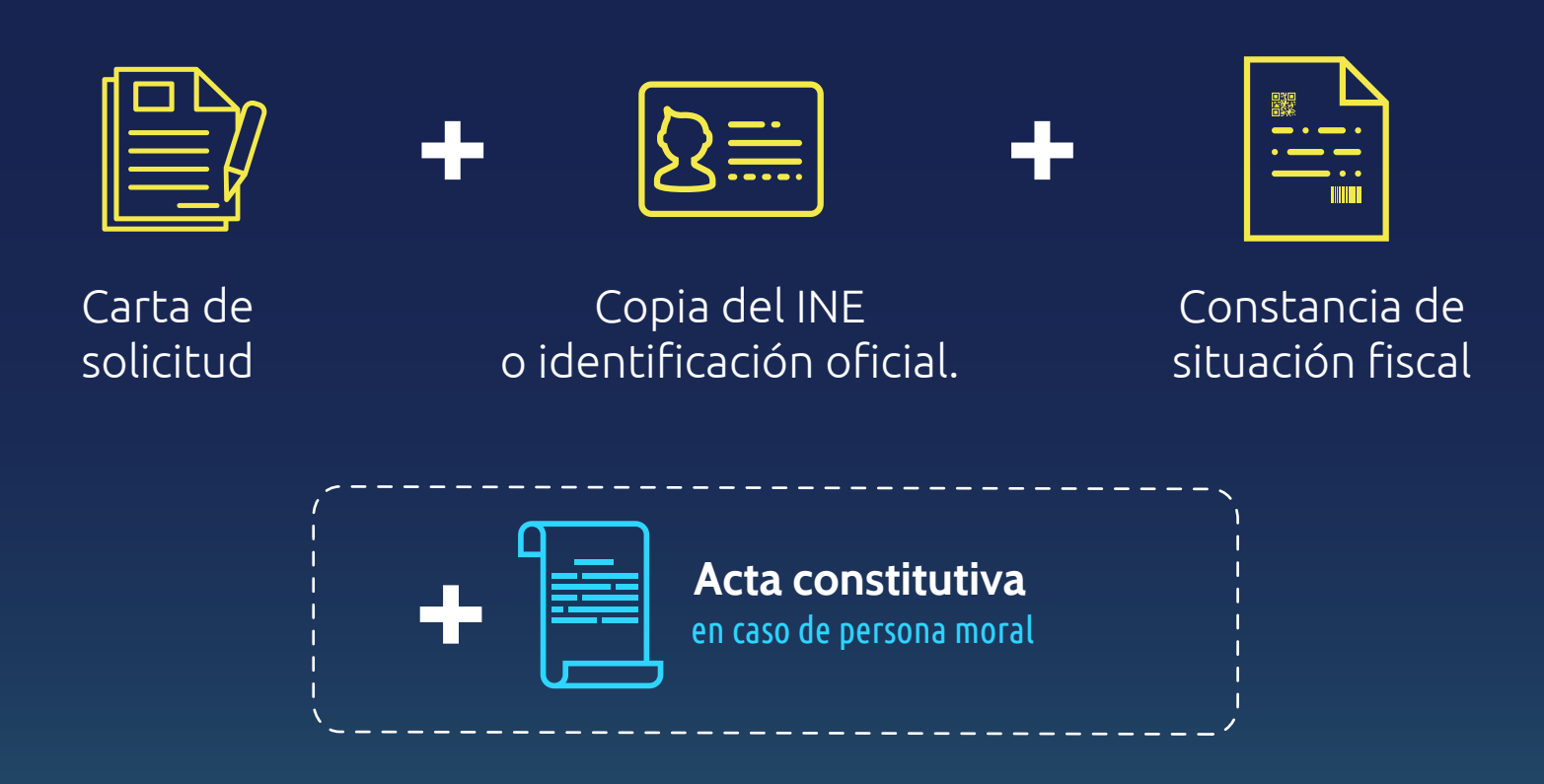

**IMPORTANTE:**

Deberás mandar todos estos documentos en un sólo archivo .pdf

# 1. Ingresa a tu Intranet

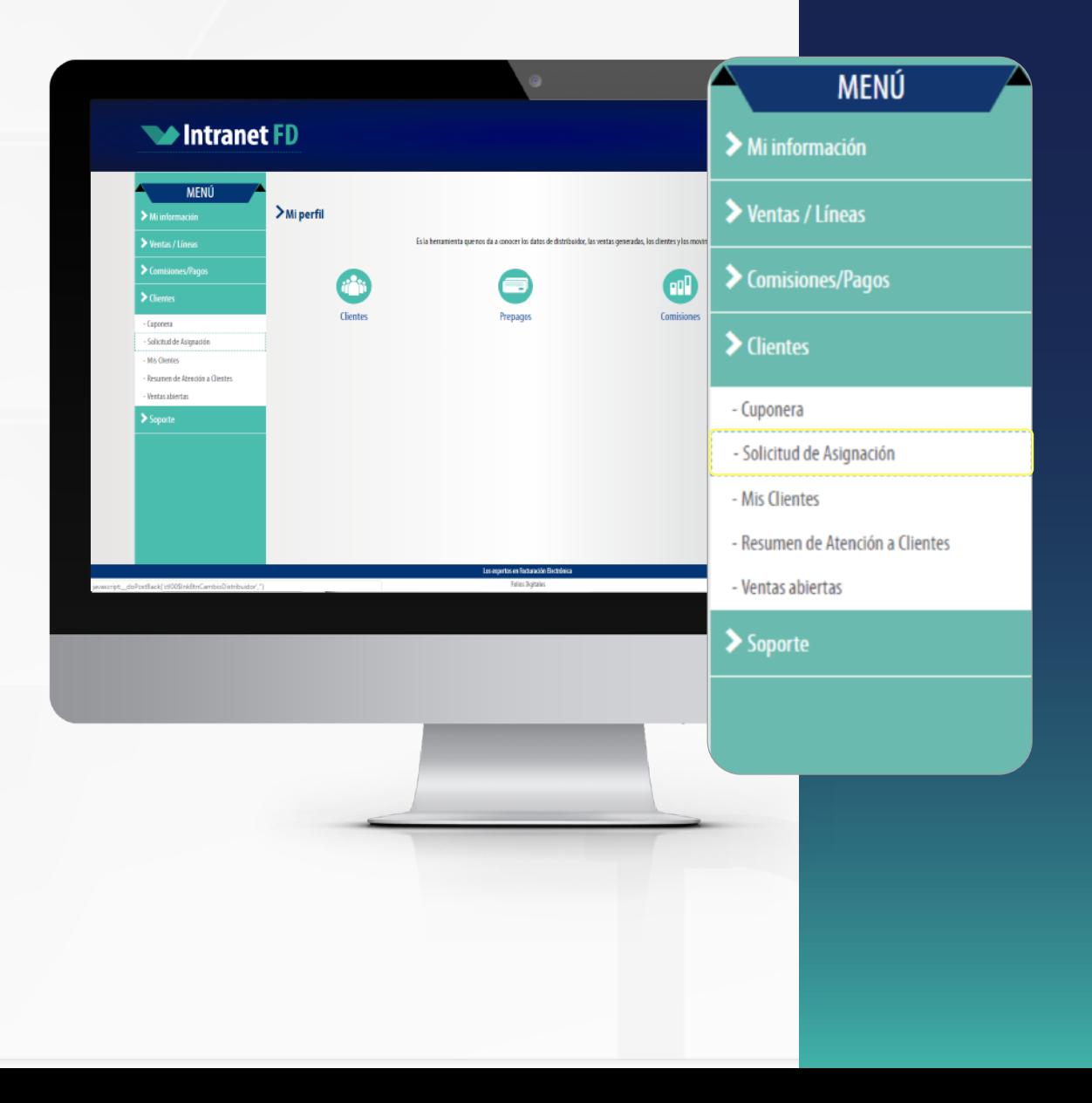

## 1. Asignacion.

En el menú superior, da click en *"Clientes*" y después en *"Solicitud de Asignación".*

# 2.Captura la información

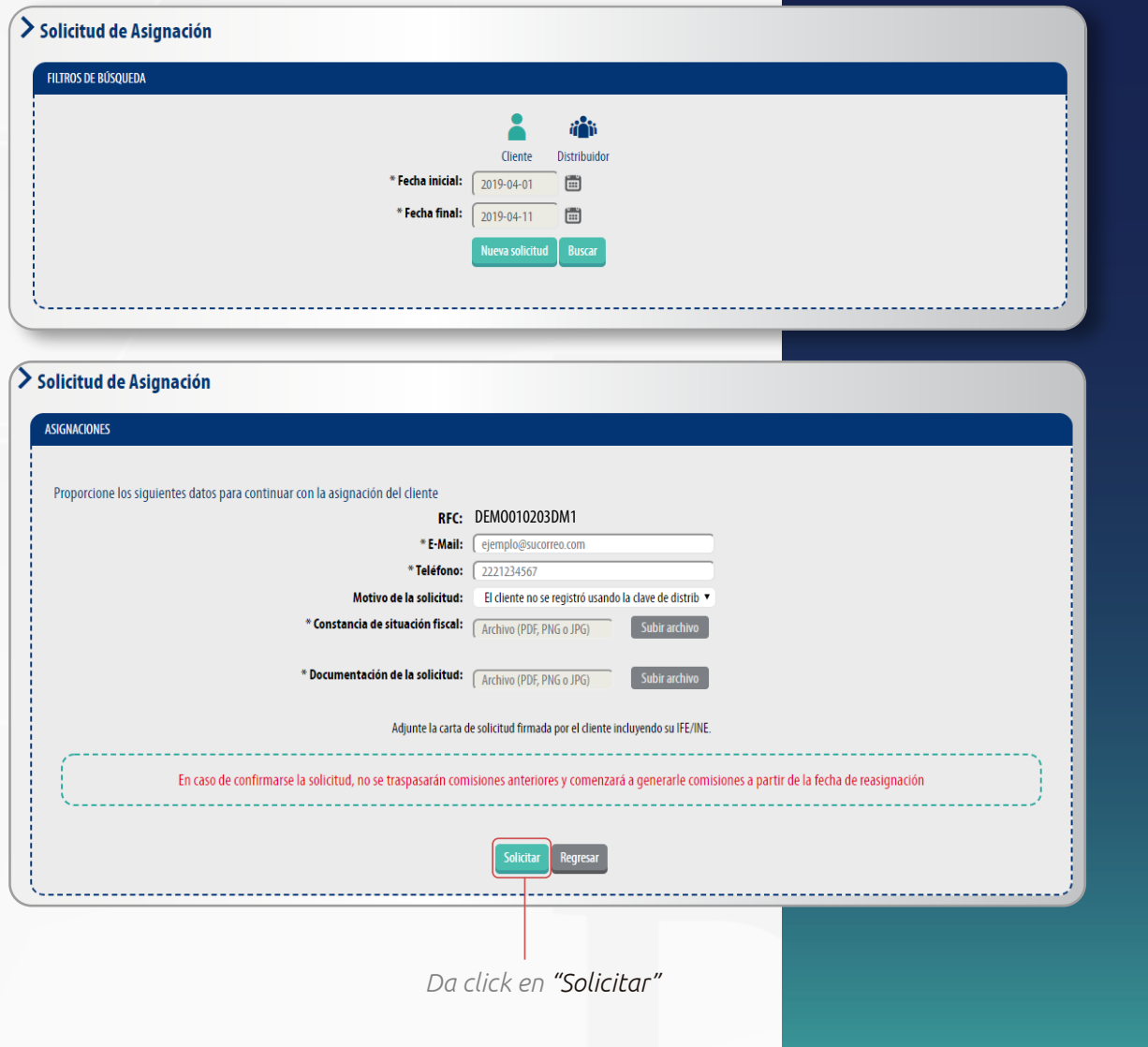

#### 2. Ingresa el RFC para la asignacion.

#### 3. Captura la información

# 3. Estatus de Asignación

Una vez finalizado el trámite, se notificará por correo electrónico si fue procesada o rechazada la asignación.

En caso de tener alguna duda con la respuesta, puede ponerse en contacto con el Project Manager en: projectmanager@foliosdigitales.com.mx

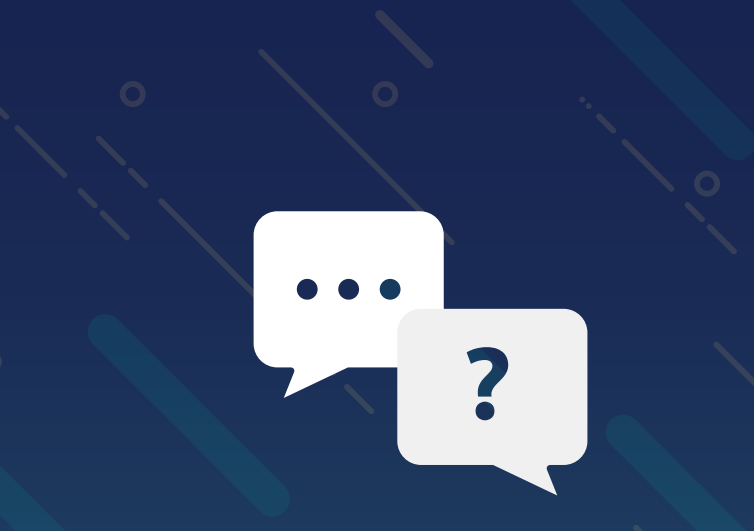

# PREGUNTAS FRECUENTES

# **¿Realizaste la compra de un producto erróneo?**

Para realizar la corrección necesitamos la siguiente información:

- $\vee$  RFC
- Producto adquirido
- Comprobante de pago
- Orden de compra
- **◆ Motivo**

Envía esta información a tu Project Manager, vía correo electrónico.

## **Nota:**

Si el producto deseado tiene un costo superior al depositado, la forma para pagar la diferencia es:

\*Transferencia bancaria \*Depósito bancario

# ¿Cómo restablecer mi contraseña de intranet?

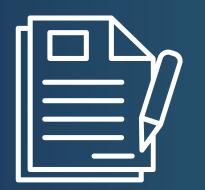

Carta de solicitud formato libre firmada por el representante con identificación oficial, si es una persona moral hoja del representante legal o nombramiento.

# ¿En dónde puedo validar si está ligado a algún distribuidor, mi prospecto de cliente?

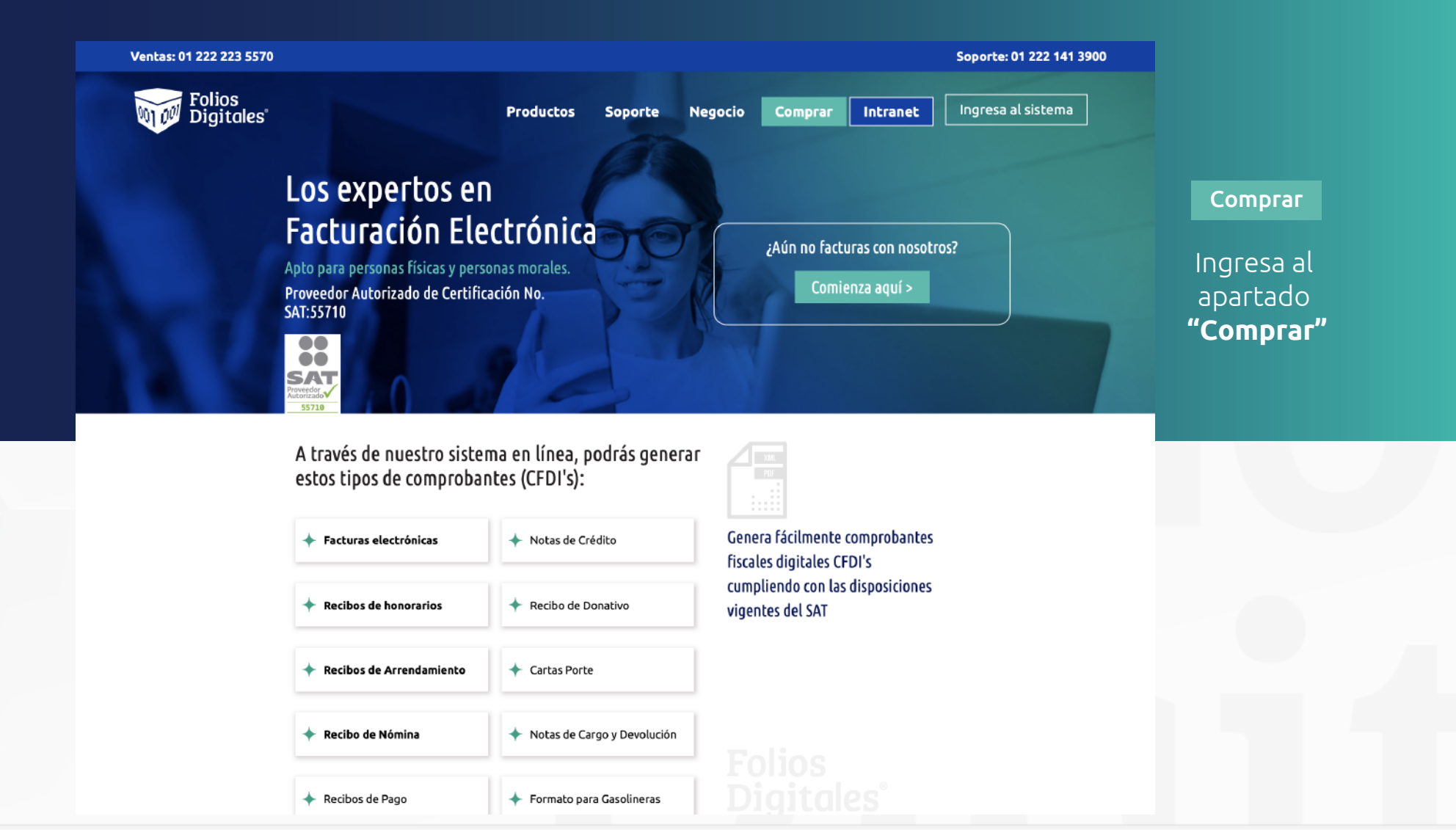

# Seleccione un paquete de créditos y de continuar

# Adquiere y compra tus productos

Con nuestro sistema de Pago Online tendrás al alcance las opciones de compra que te permitirán decidir el tiempo de activación del producto CFDI que sea de tu preferencia.

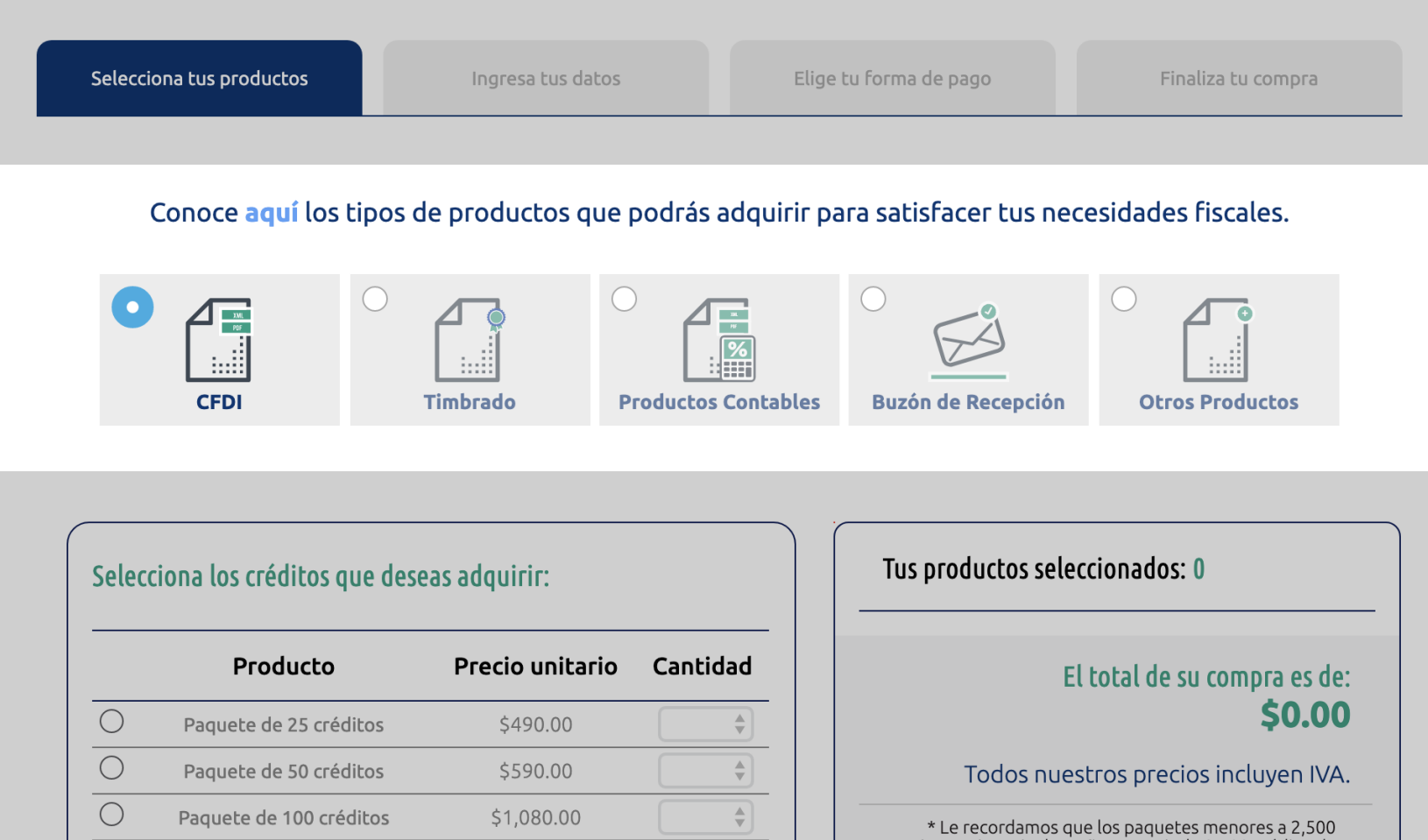

# Complete el apartado de RFC, si ya es un cliente registrado aparecerá el nombre del Distribuidor

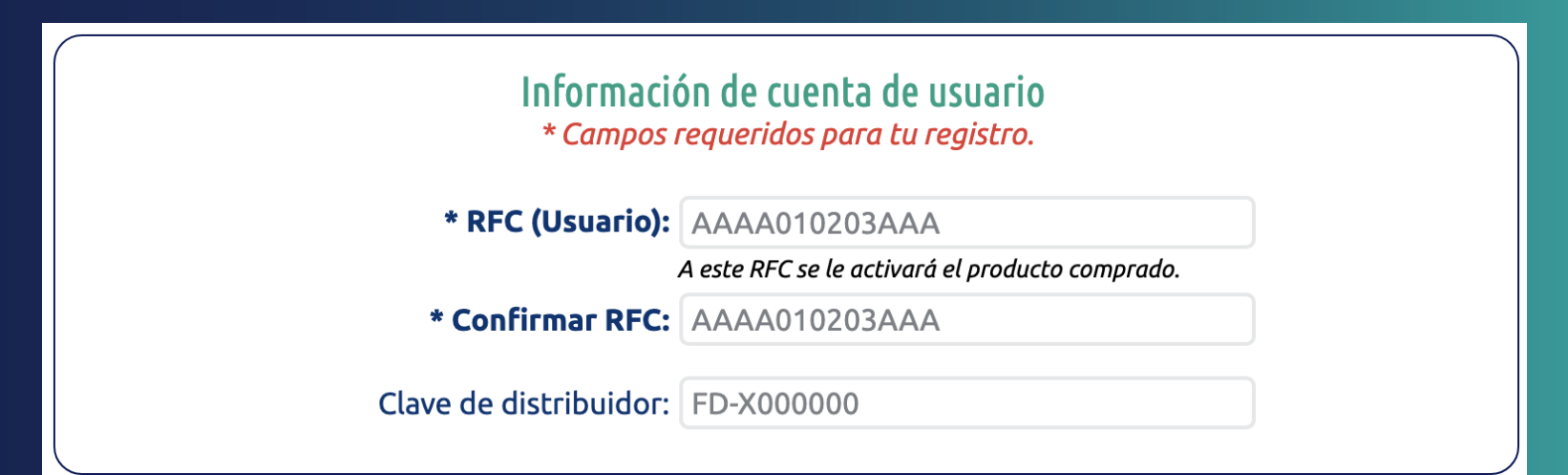

#### *© IMPORTANTE para tu factura*

Verifica que el RFC capturado sea correcto ya que el paquete se activará al QUE HAYAS INGRESADO. En caso de que el RFC sea erróneo, la compra ya no será reembolsable. (No debes confundir la letra "o" con "0" ni la letra "l" con "1")

**Continuar** 

# ¿Cuál es el proceso de alta para cliente nuevo en timbrado?

Compra del producto mediante cualquiera de las formas de pago

**\$ @**

Recibirá un correo electrónico con la confirmación de compra, contrato y formato de alta

# Facilitar a projectmanager@foliosdigitales.com.mx la siguiente documentación para que se le faciliten los accesos de su cuenta

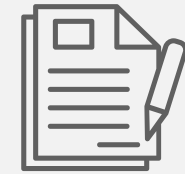

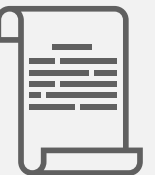

Contrato firmado

Constancia de situación fiscal

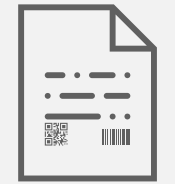

 Formato de alta

# **Tienes dudas sobre el funcionamiento de timbrado, sistema en línea, ERP?**

Puedes solicitar soporte técnico directamente en la página comercial: *https://www.foliosdigitales.com/Portal/Presentacion/Home/Index.aspx*

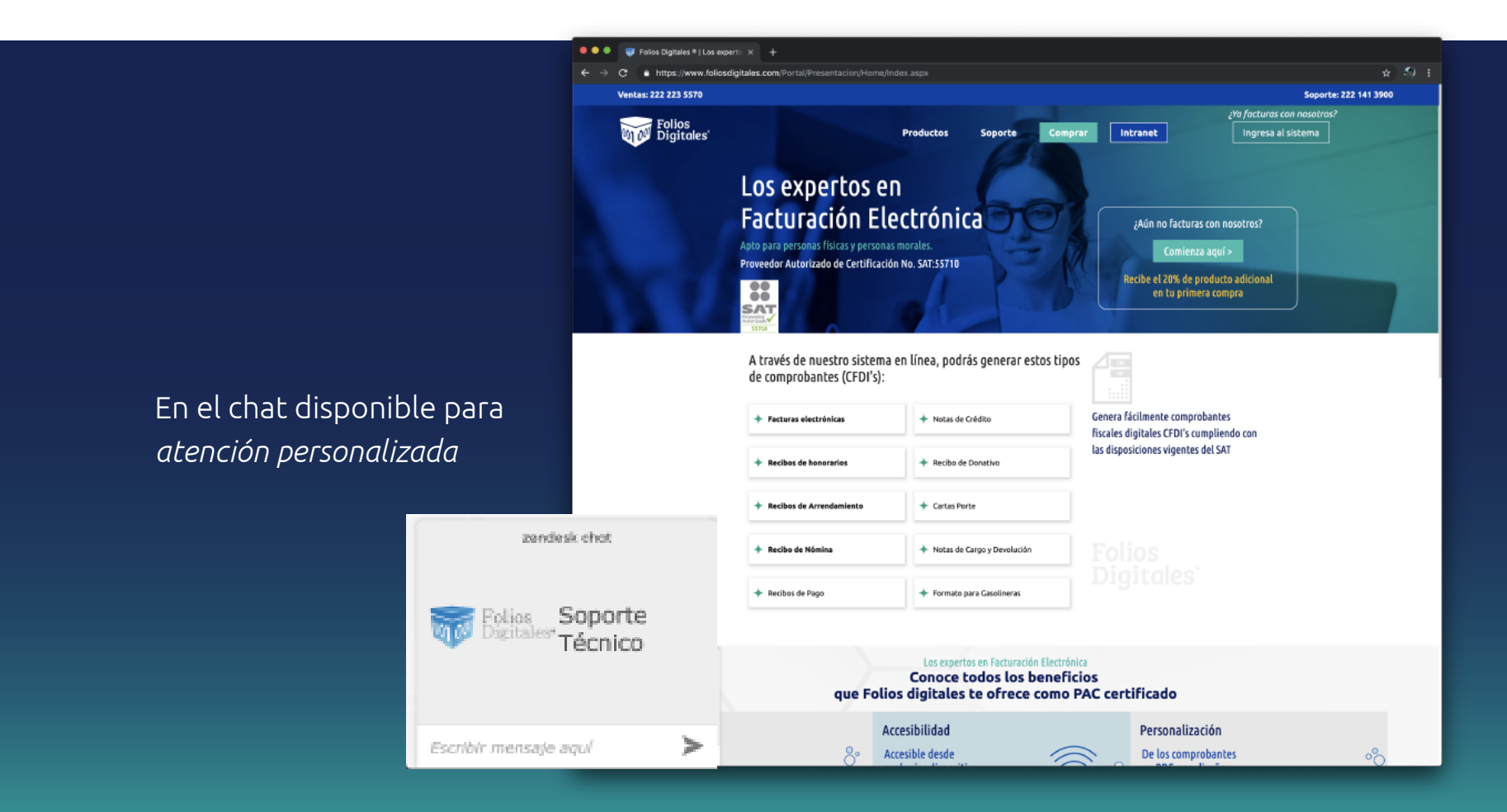

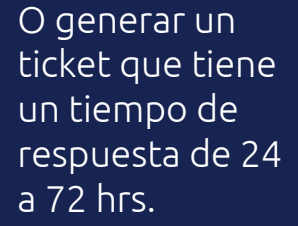

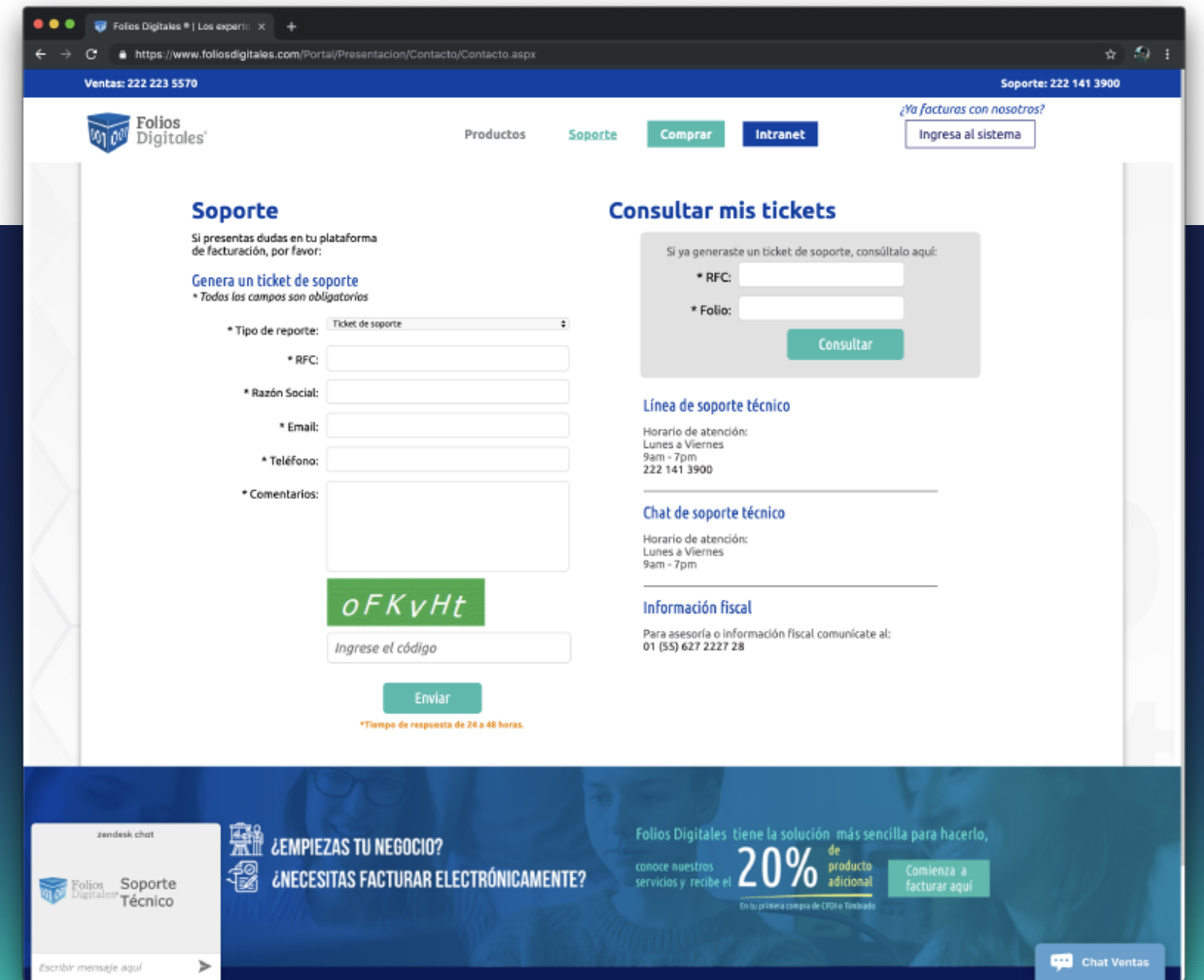

# **Consulta nuestro directorio:**

PROJECT MANAGER: projectmanager@foliosdigitales.com.mx

GRANDES NEGOCIACIONES: direccionventas@foliosdigitales.com.mx SOPORTE TÉCNICO: Chat o Ticket de Soporte.

# Vísita nuestras redes:

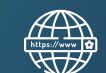

www.foliosdigitales.com

/foliosdigitales

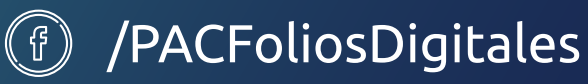

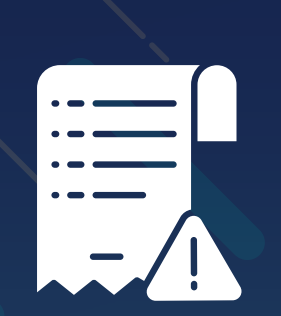

# tickets de soporte

# CALL CENTER

# A) Levanta un ticket:

 $\overline{\phantom{a}}$ 

1. Da click en soporte

2. Llena el formulario

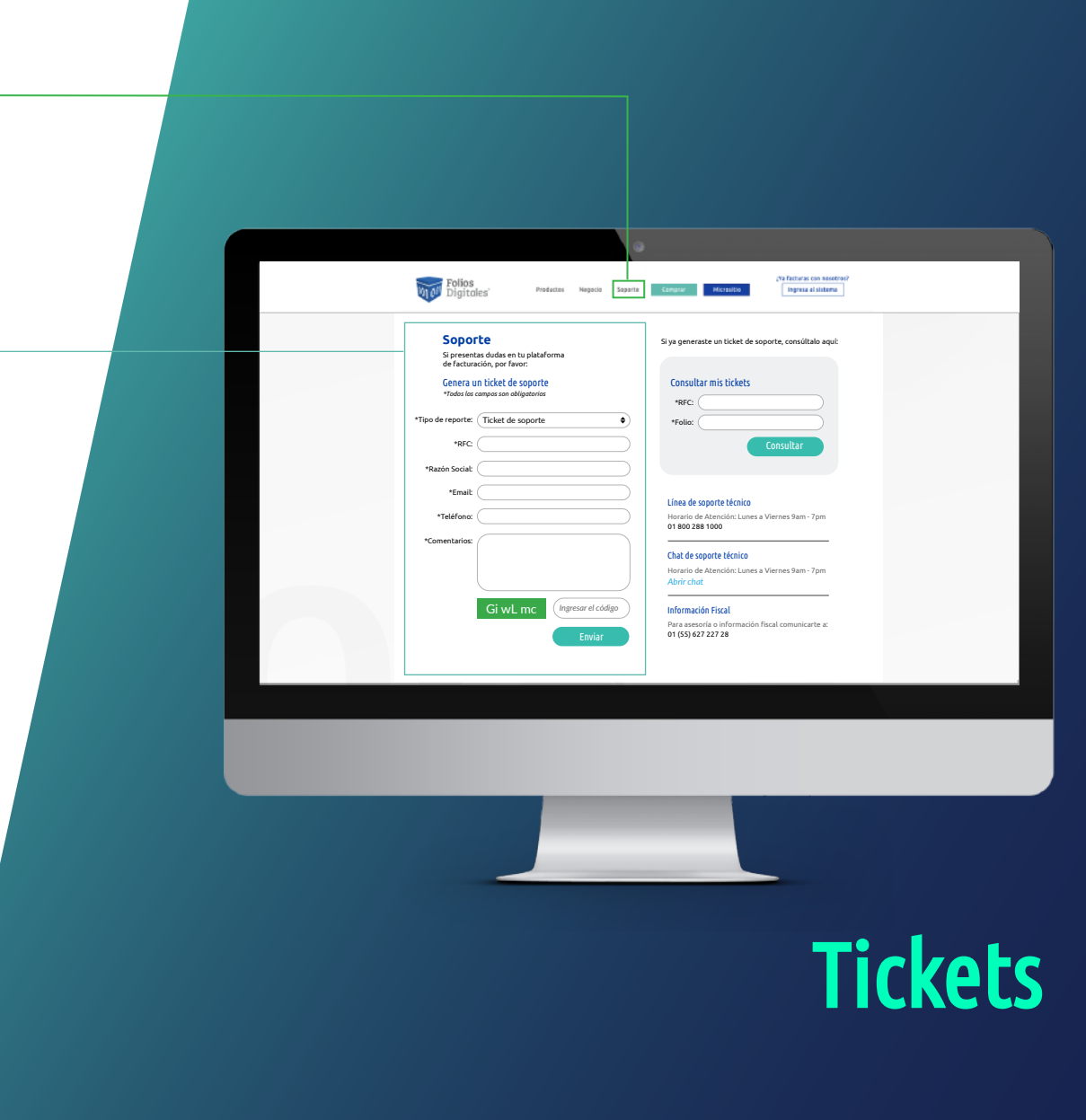

www.foliosdigitales.com Presentación 2019

# A) Levanta un ticket:

# 2. Llena el formulario

# 3. Envía tu Ticket de Soporte

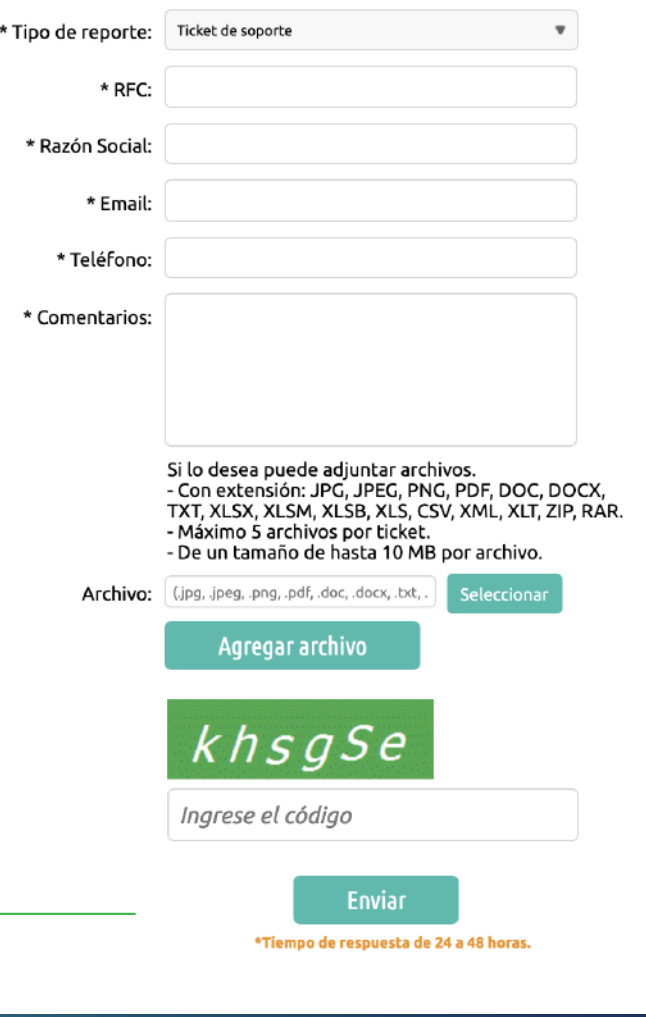

**Tickets** 

. . .

 $\equiv$ 

 $\mathsf X$ 

Gracias por contactarnos. Reporte #682661 fue guardado con éxito, conserve este número para futuras aclaraciones.

# 4. Ventana con No. de reporte

# 5. Confirmación de Ticket

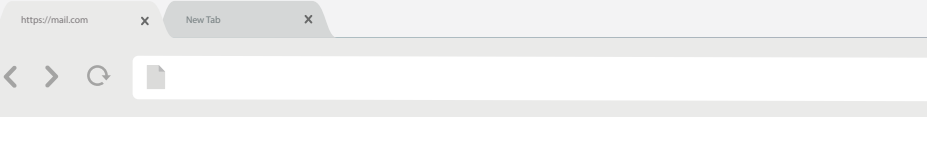

#### **Villa Police**<br>**Villa Pigitales**

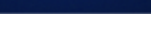

#### **Estimado Cliente:**

Favor de tener a la mano su número de reporte para cualquier aclaración o revisión de estatus de su solicitud.

No. de reporte: 682661 Fecha de reporte: 01/03/2019 Hora de reporte: 12:29:26 Inconveniente: Requiero el manual para cancelar un CFDI.

*\*Favor de no contestar este correo, puesto que está congurado para no recibir respuesta.*

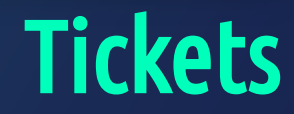

www.foliosdigitales.com Presentación 2019

# B) Consultar mis tickets:

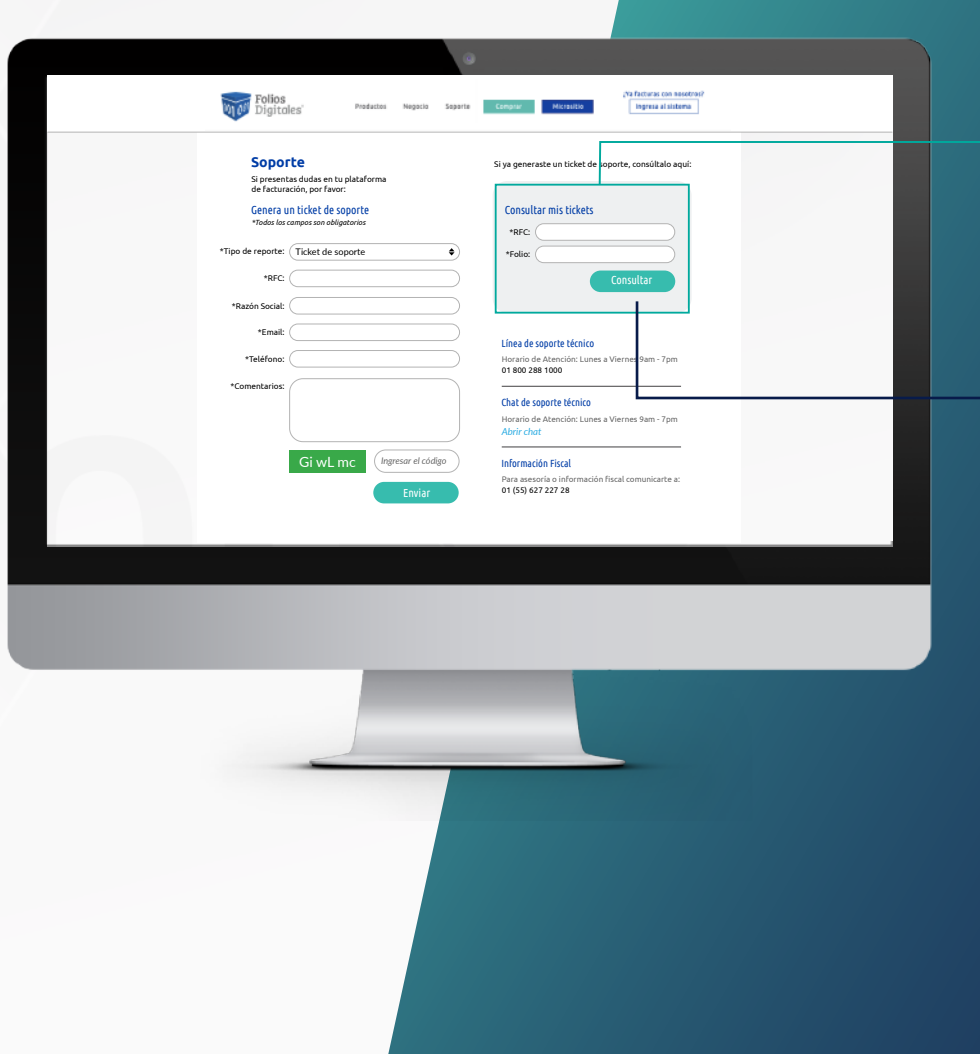

# 1. Ingresa tus datos

# 2. Consultar

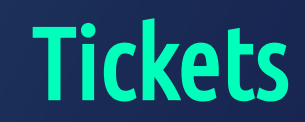

#### www.foliosdigitales.com Presentación 2019

# B) Consulta un ticket

Si ya generaste un ticket de soporte, consúltalo aquí:

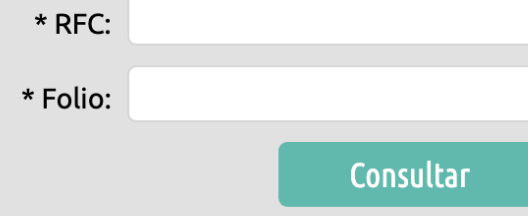

### Consultar mis tickets

Si levantaste un ticket de soporte, consultalo aquí:

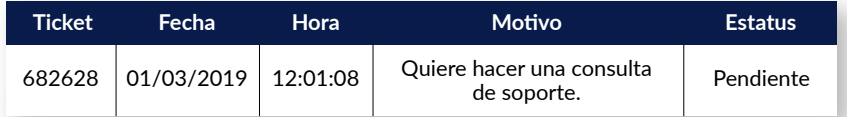

#### Seguimiento

Este es el seguimiento que se le ha dado a su ticket.

Está ordenado los más recientes arriba y los más antiguos abajo.

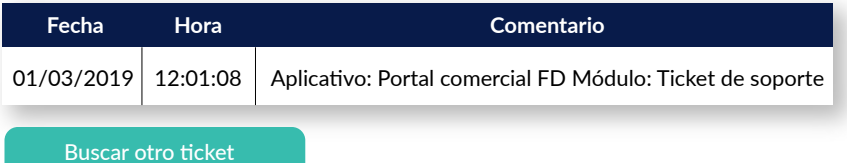

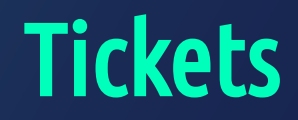
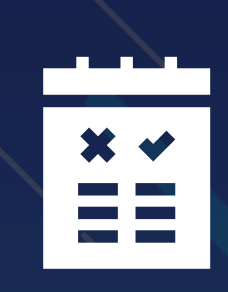

# ventajas

que nuestros productos tienen para tí

# Sistema en Línea \*\*\*\*\*

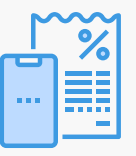

Plantillas personalizadas.

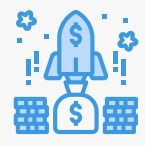

Créditos para emitir cualquier comprobante.

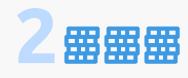

Vigencia de 2 años a partir de 2,500 créditos.

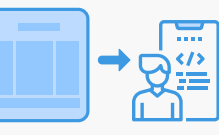

Importación de cartera de clientes y productos mediante plantilla.

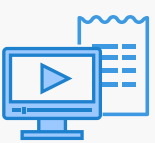

Tickets de soporte sin costo, y material de ayuda.

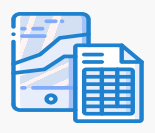

Acceso y uso desde dispositivos móviles y laptop.

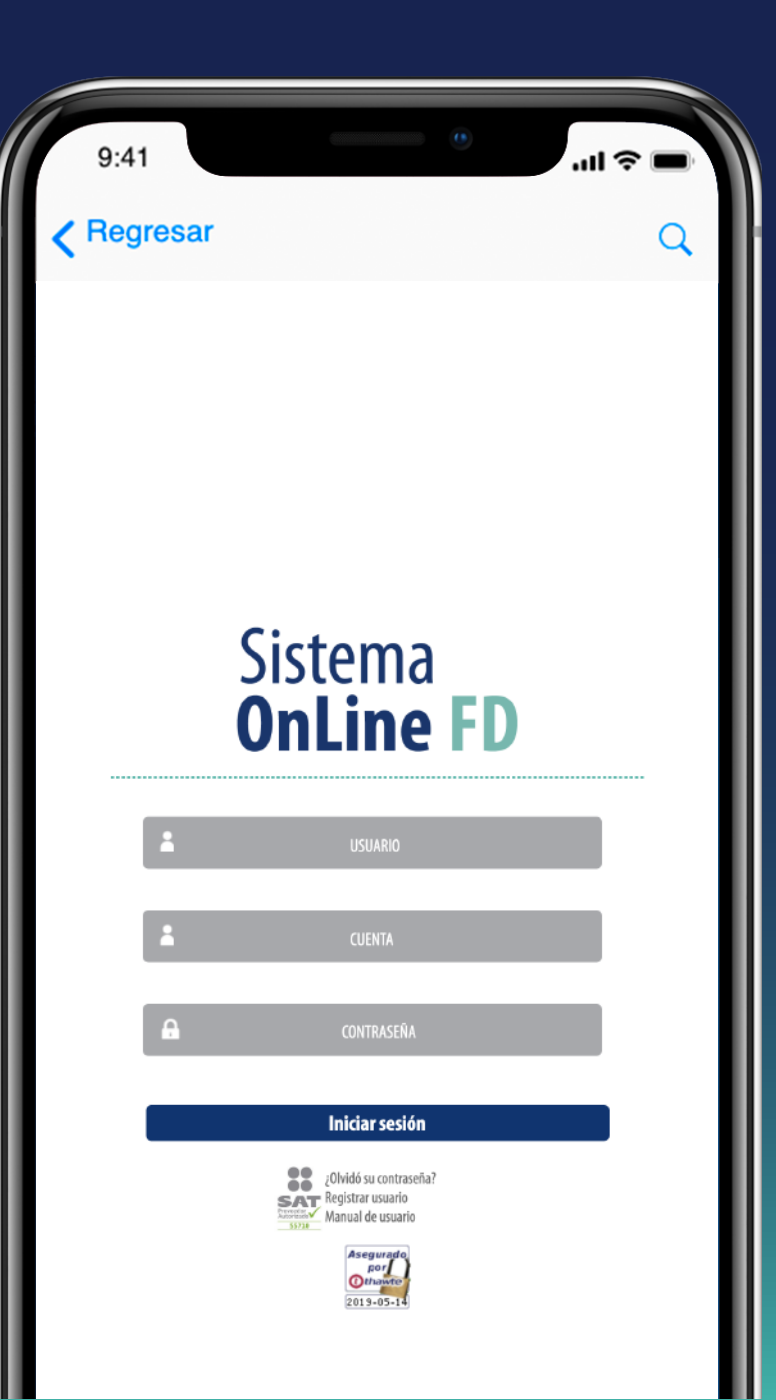

# Timbrado \*\*\*\*\*

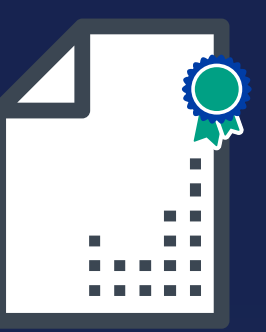

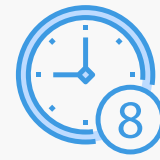

Velocidad de 1 a 8 segundos por XML timbrado.

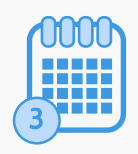

Almacenamiento por 3 meses.

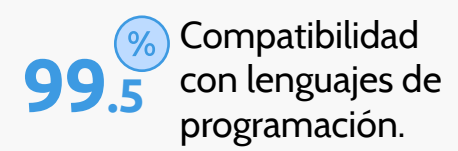

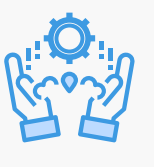

Soporte especializado para programadores.

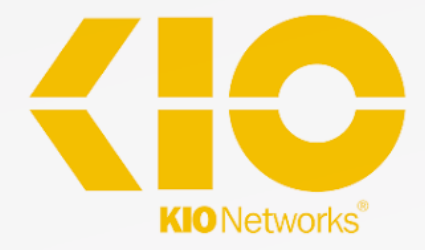

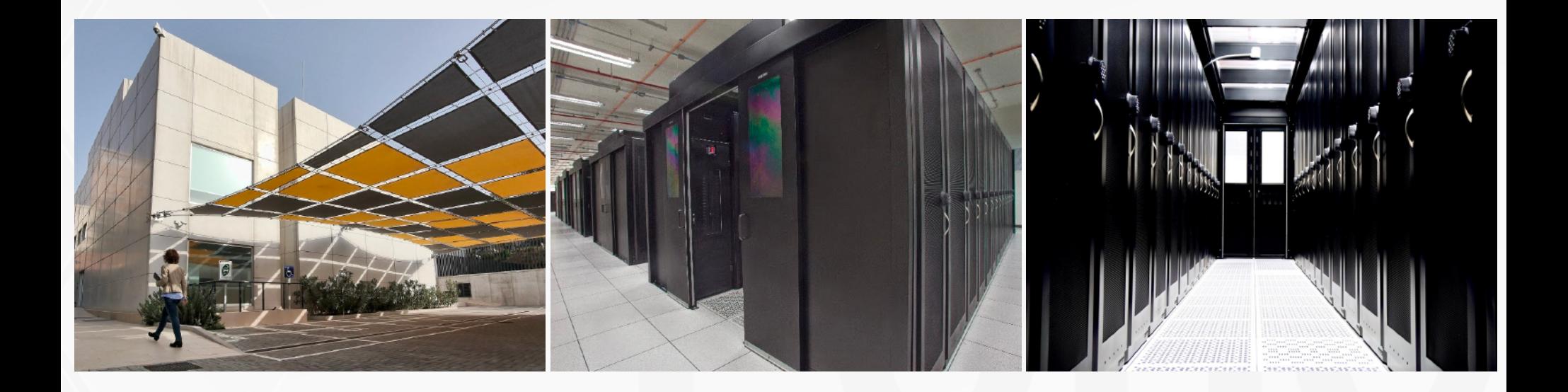

**Seguridad, estabilidad y disponibilidad respaldado por nuestro Centro de Datos.**

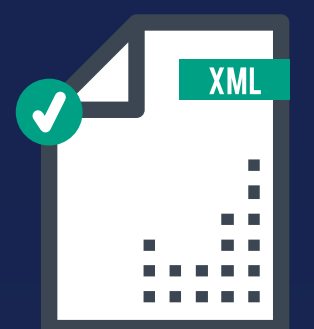

# Validador de XML \*\*\*\*\*

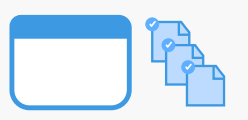

Validación masiva e ilimitada.

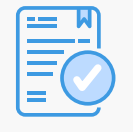

Genera reportes detallados de los CFDIs validados.

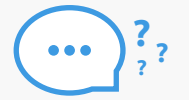

Consultas personalizadas.

 Multi-Licencias en un solo sistema.

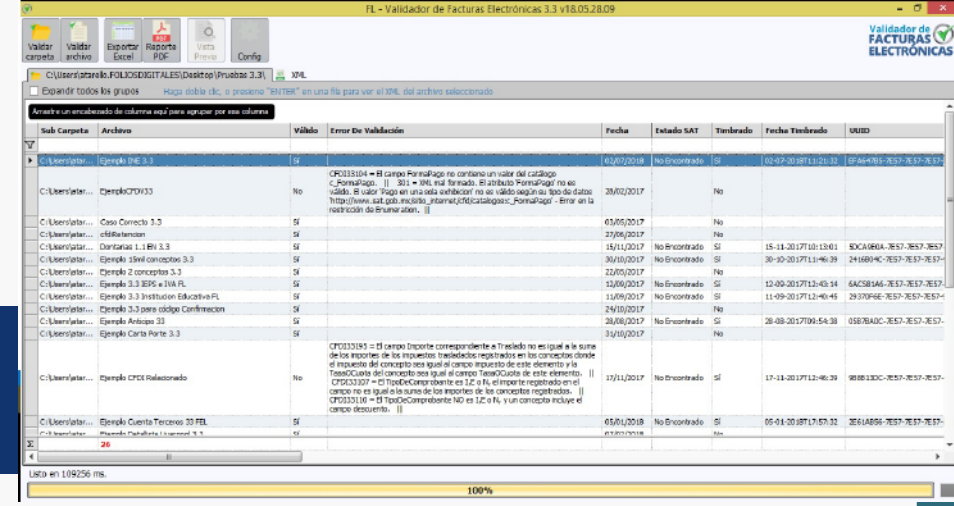

www.foliosdigitales.com et al. externa et al. externa et al. externa et al. externa et al. externa et al. externa et al. externa et al. externa et al. externa et al. externa et al. externa et al. externa et al. externa et

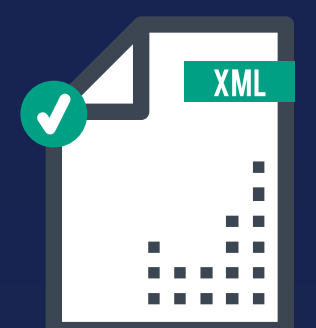

# Validador de XML \*\*\*\*\*

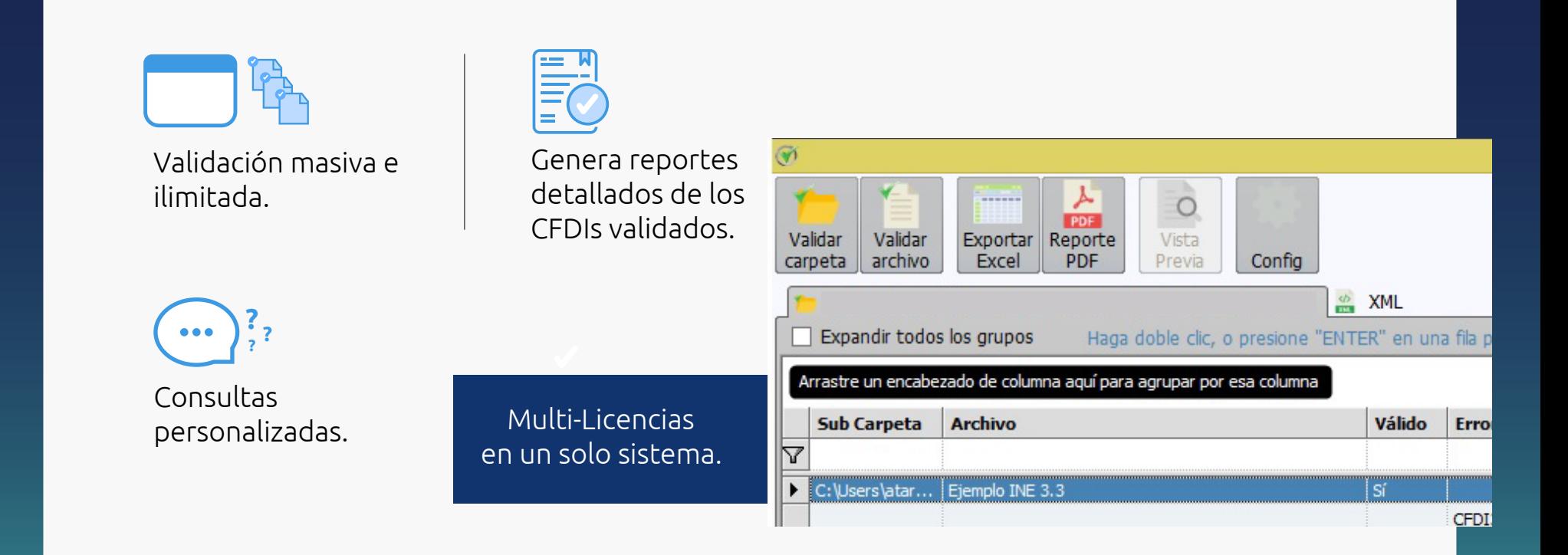

# XML Contable

\*\*\*\*\*

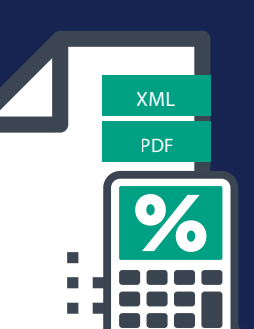

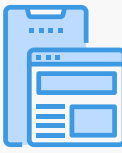

Módulo Web.  $\left\| \begin{matrix} \frac{1}{2} & \frac{1}{2} \\ \frac{1}{2} & \frac{1}{2} \end{matrix} \right\}$  Licencia anual.

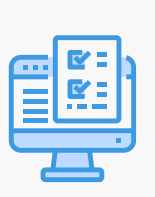

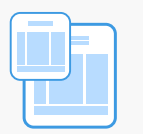

Plantillas para importación de archivos.

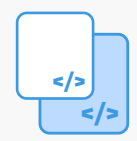

Generación ilimitada de XML.

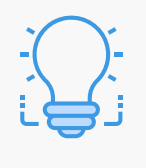

Estructura y sintaxis de acuerdo a normativa vigente.

ERP Contable

\*\*\*\*\*

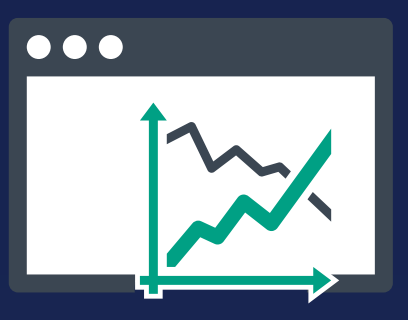

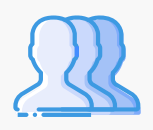

Administrador de hasta 99 contribuyentes PF-PM.

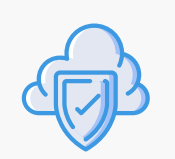

Actualizaciones gratuitas (SAT e Internas).

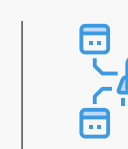

**m** Módulos administrativos y contables incluidos. 日

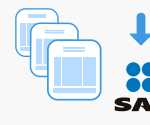

Descarga de comprobantes del SAT.

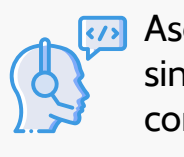

Asesoría gratuita y sin límite de consultas.

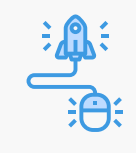

Respaldo de información con un solo clic.

Sistema automatizado para: **Generar pólizas, Cierre del ejercicio y generación de estados financieros.**

### Imagen: Nueva

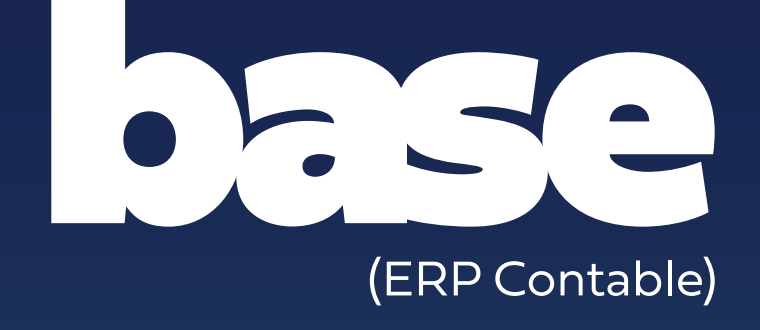

Sistema Administrador Base para Empresas

## BASE Folios Digitales

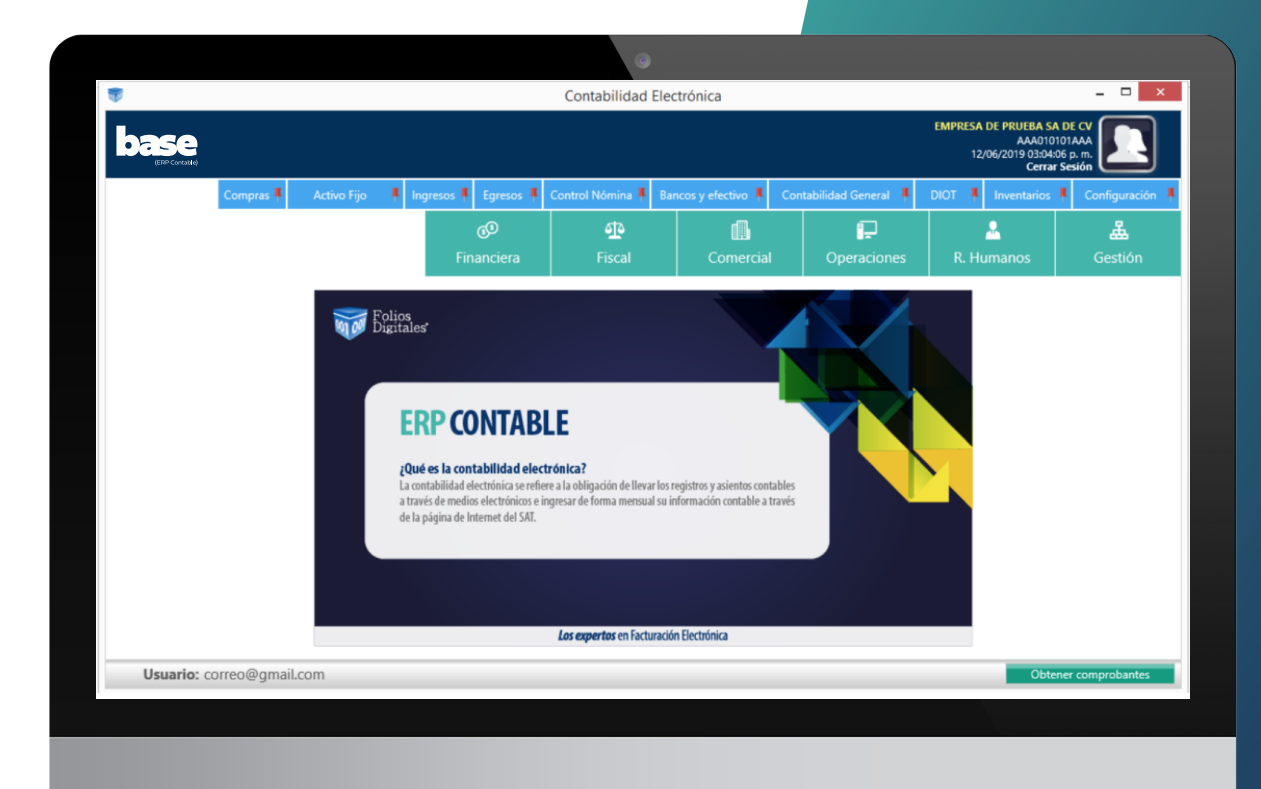

### \*\*\*\*\* ¿Para qué es?

Apoya al contribuyente a cumplir con la obligación de presentar su contabilidad electrónica mediante procesos automatizados.

## Tipos de conexión

Es un sistema de escritorio y se puede trabajar en Windows usando tres tipos de conexión:

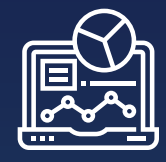

Local: La información se almacena en disco local C del equipo

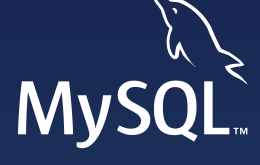

 Cliente servidor: La información se almacena en MYSQL SERVER

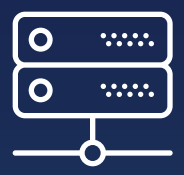

 En línea: La información se almacena en el **HOSTING** 

## Contamos con *10 módulos disponibles:*

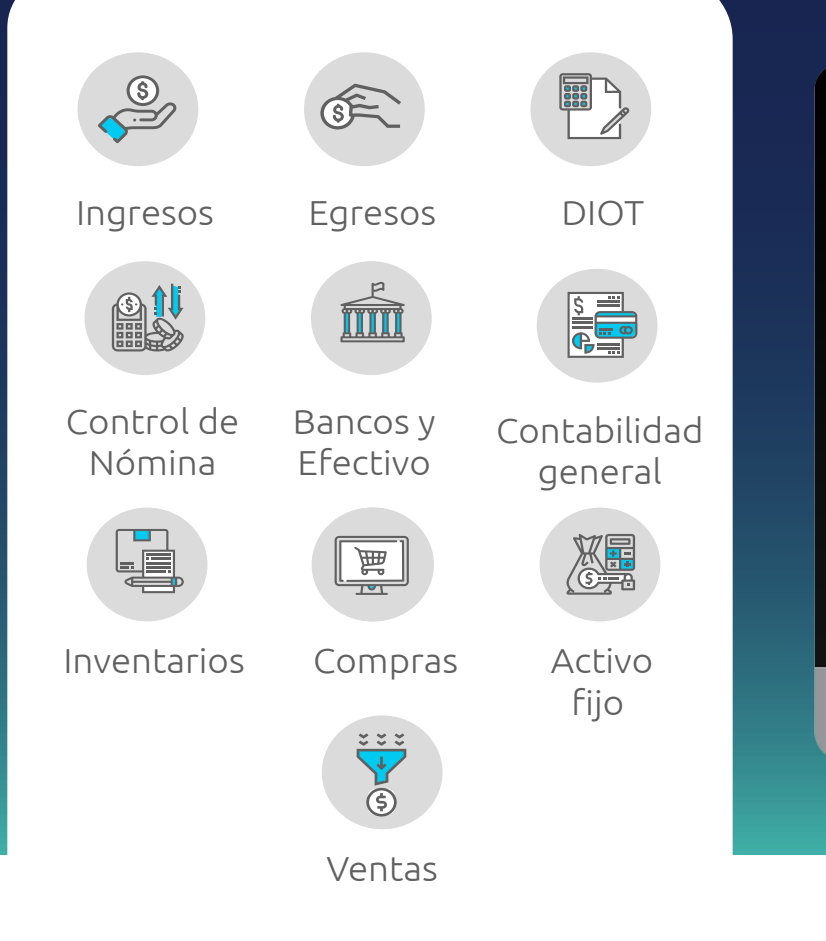

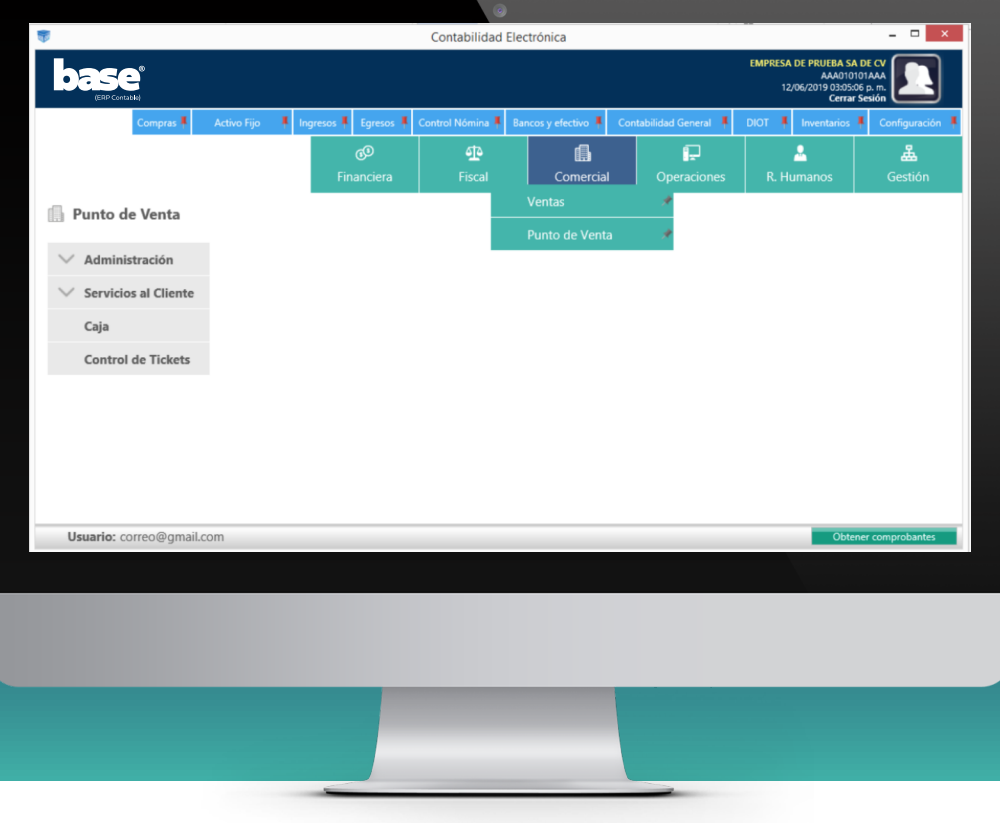

### Módulos que actualmente integran al software contable

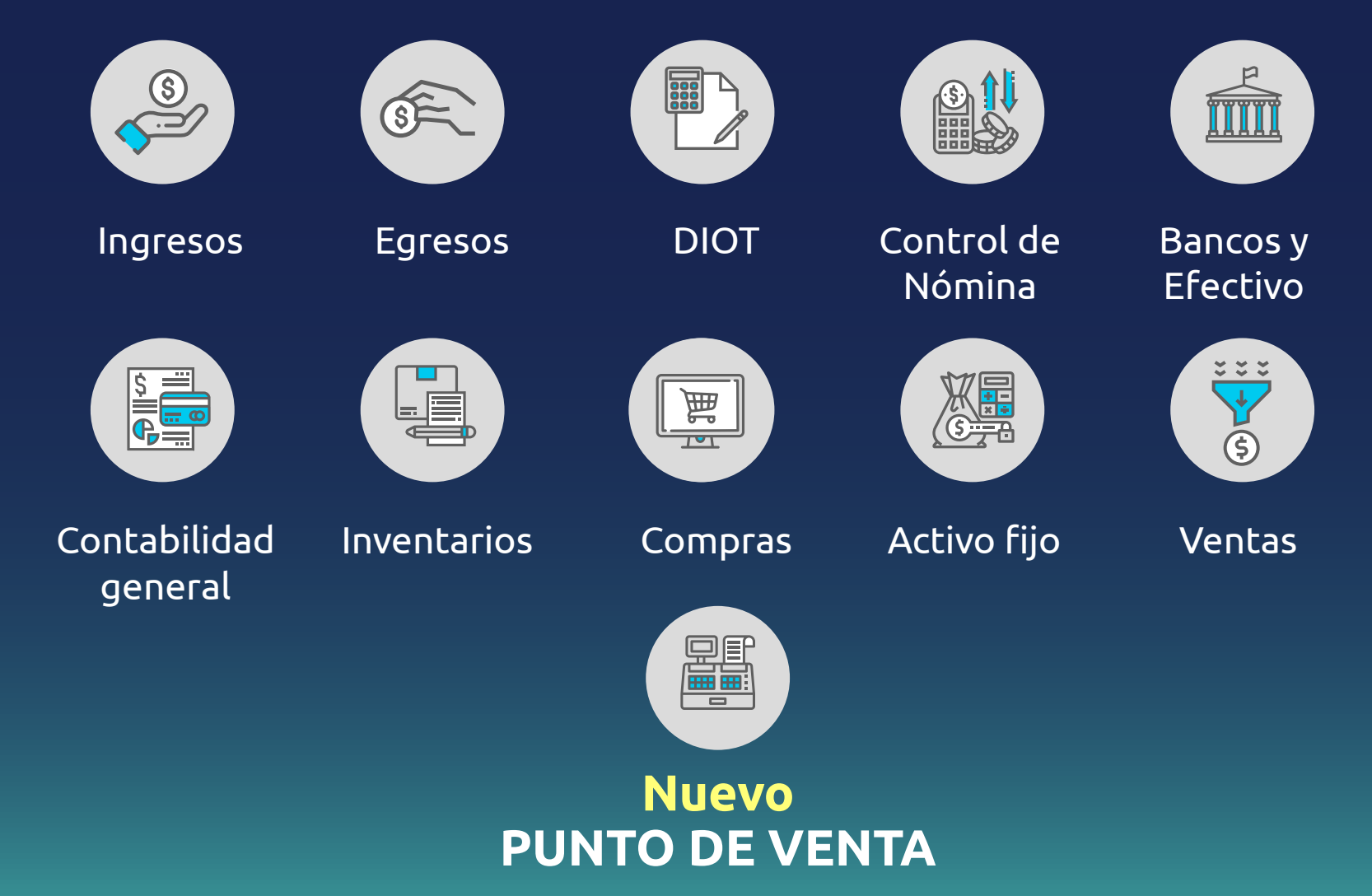

### Aspectos y funciones de cada módulo.

#### **Ingresos Egresos Nómina**

- Importación de archivos XML
- Catálogo de clientes y estado de cuenta a partir de XML's.
- Generación de pólizas de forma global.

- Importación de XML
- Catálogo de proveedores y estado de cuenta a partir de los XML.
- Generación de pólizas con relación de UUID.
- A partir de los pagos se alimenta a la DIOT por default.

- Contabilizar nómina
- V 1.1 y V 1.2
- Generación de reportes

### Aspectos y funciones de cada módulo.

- Administrar movimientos financieros,
- Conciliación bancaria semi-automática.
- Reporte de la conciliación.

#### **Bancos y efectivo Contabilidad Gral. Compras**

- Registro en ejercicio fiscal 2014 - 2019.
- Catálogo de cuentas sugerido.
- Traslado de saldos y cierres automáticos.
- Se afecta balanza y estados financieros.

- Generación de orden de compra a partir de cotización.
- Generación de reporte general y por producto.

### Aspectos y funciones de cada módulo.

Opciones para dar de alta activo fijo

· Control de mantenimientos al Activo fijo

· Generación de reportes con depreciación fiscal y contable.

#### **Activo Fijo Inventarios Ventas**

• Control de inventarios categoría

- Métodos de valuación de inventario.
- Kardex por producto.

Registro de cotizaciones y pedidos.

· Manejo de distintas listas de precios y clasificación de clientes.

· Calculo de comisiones a vendedores.

## *¡Nuevo Módulo!*

### **Punto de venta**

- · Registro de diferentes cajas y cajeros.
- · Control de cierre y corte de cajas.
- · Generación del ticket para auto-factura.
- · Control de ticket para factura global.

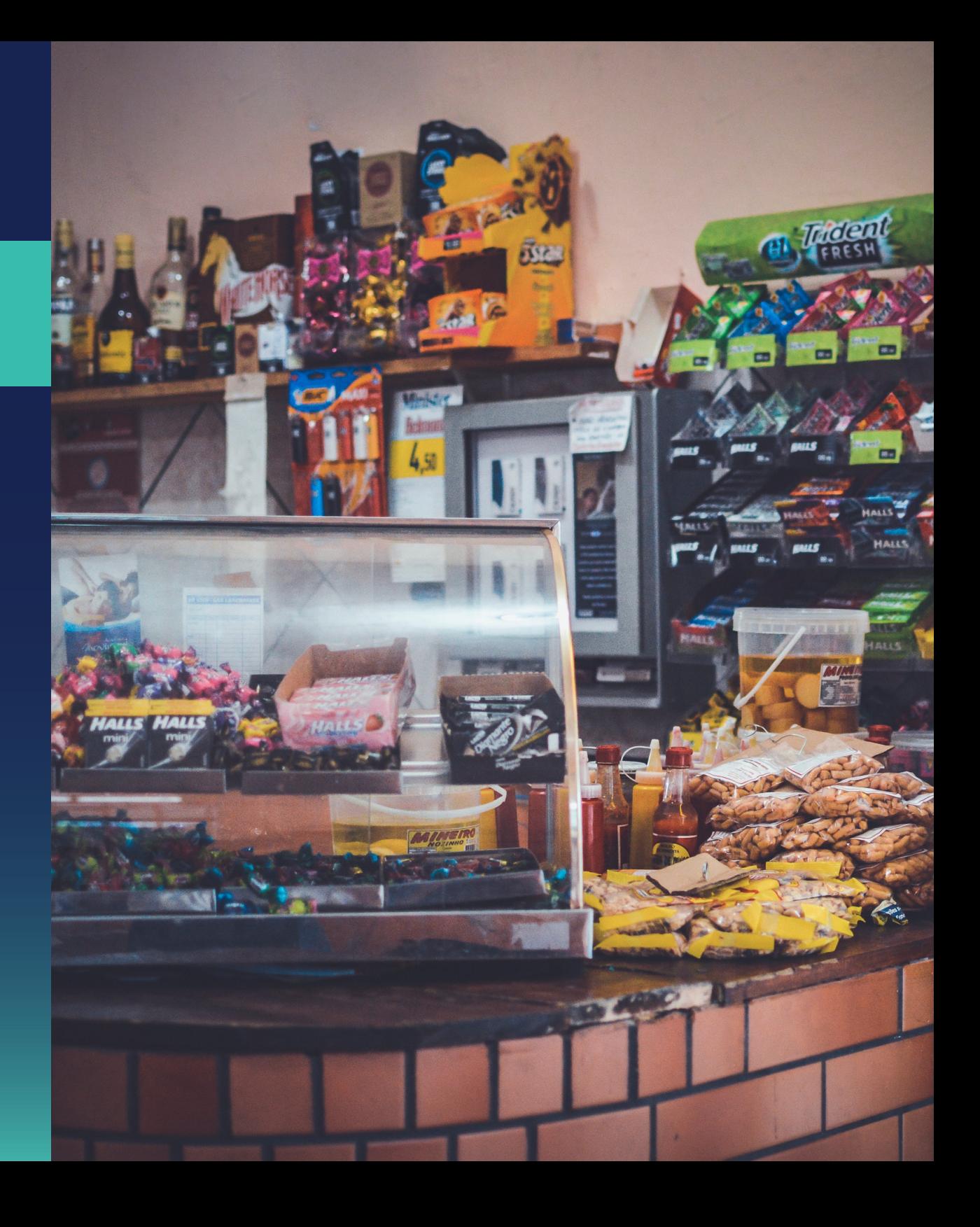

## Principales ventajas  $\checkmark$

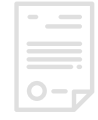

Licencia anual para administrar hasta 99 contribuyentes PF-PM.

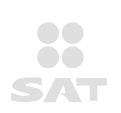

Actualizaciones totalmente gratuitas (SAT e Internas).

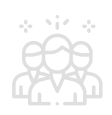

Sin límite de usuarios para cada RFC.

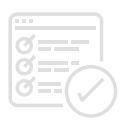

Módulos administrativos y contables incluidos.

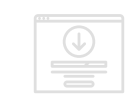

 Descargador de comprobantes del SAT incluido.

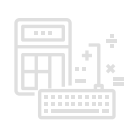

 Validaciones para un correcto registró en su contabilidad.

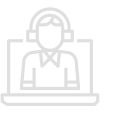

Asesoría gratuita y sin límite de consultas.

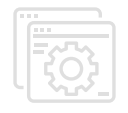

Implementación rápida de acuerdo a la naturaleza de sus operaciones.

## Principales ventajas  $\checkmark$

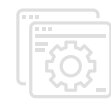

Control interno de información en módulos especiales.

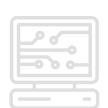

Sistema automatizado para: Generar pólizas, Cierre del ejercicio y generación de estados financieros.

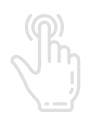

Respaldo de información con un solo clic.

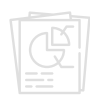

Generador de reportes para identificar complementos de pago.

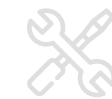

Uso del sistema desde diferentes formas de trabajo permitiendo personalización.

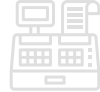

Punto de venta relacionado a inventarios.

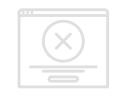

Fácil de corregir errores por captura

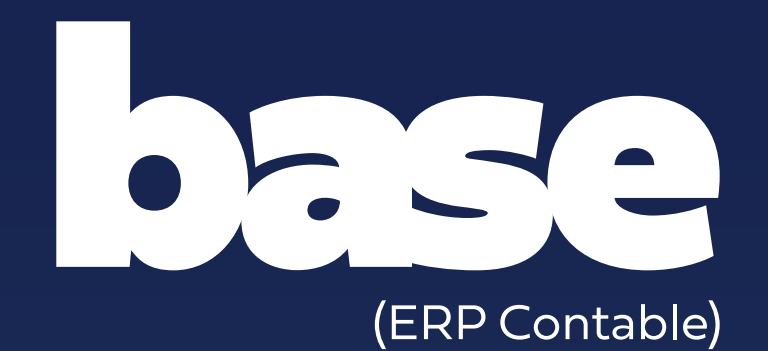

Sistema Administrador Base para Empresas

# ¿A quién lo puedo vender?

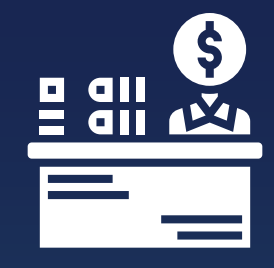

Contadores y despachos contables

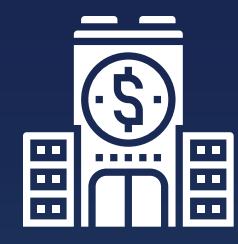

 Pequeñas, medianas y corporativos multi-marca.

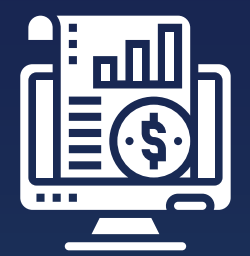

 A todo aquel que quiera evitar costos exorbitantes con su sistema actual

## ¿Cuánto gano? Por cada licencia colocada puedes ganar:

#### Actualmente:

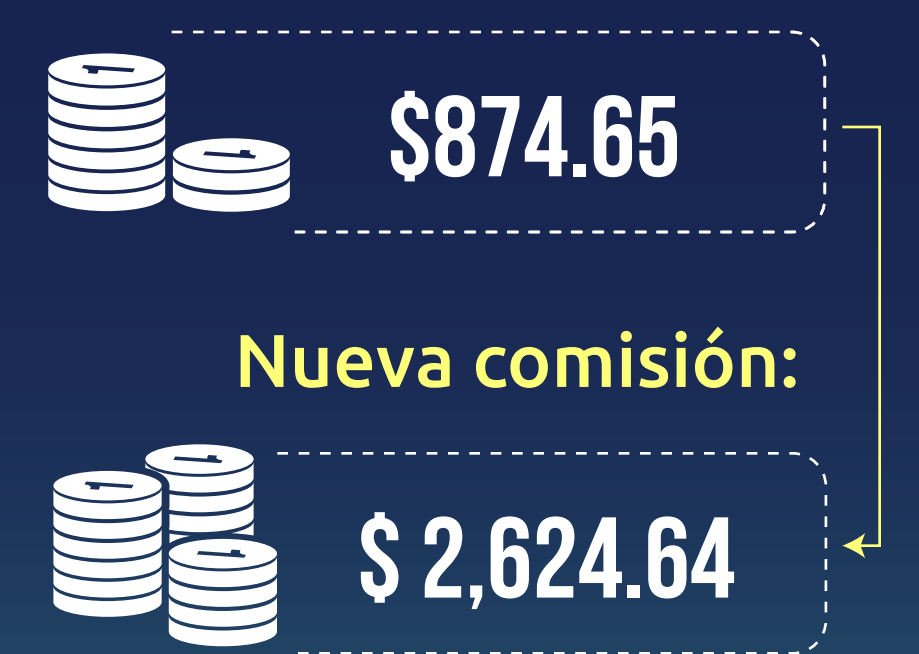

# ¿Cómo lo puedo vender?

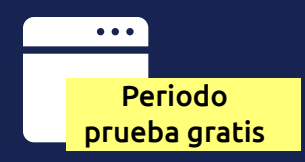

Proporcionado al cliente una cuenta de prueba.

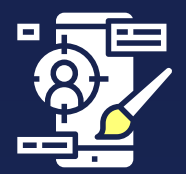

Dando a conocer las operaciones que realiza en el sistema son su nueva funcionalidad y diseño.

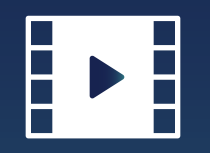

Material audiovisual para comprender las funciones del sistema.

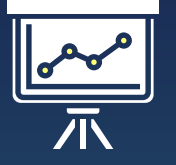

Organizando capacitaciones a grupo de contadores

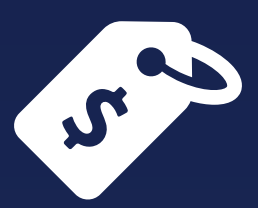

# Precio de Introducción \$ 7,499.00 mxn

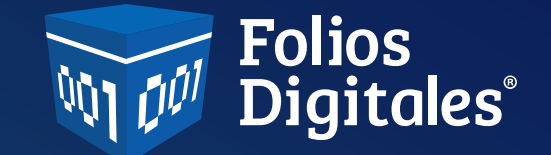

# Y TÚ, ¿QUÉ PÚBLICO QUIERES ALCANZAR?

Folios Digitales ® Copyright© Todos los derechos reservados Proveedor Autorizado de Certificación PAC No. 55710

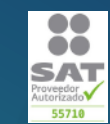

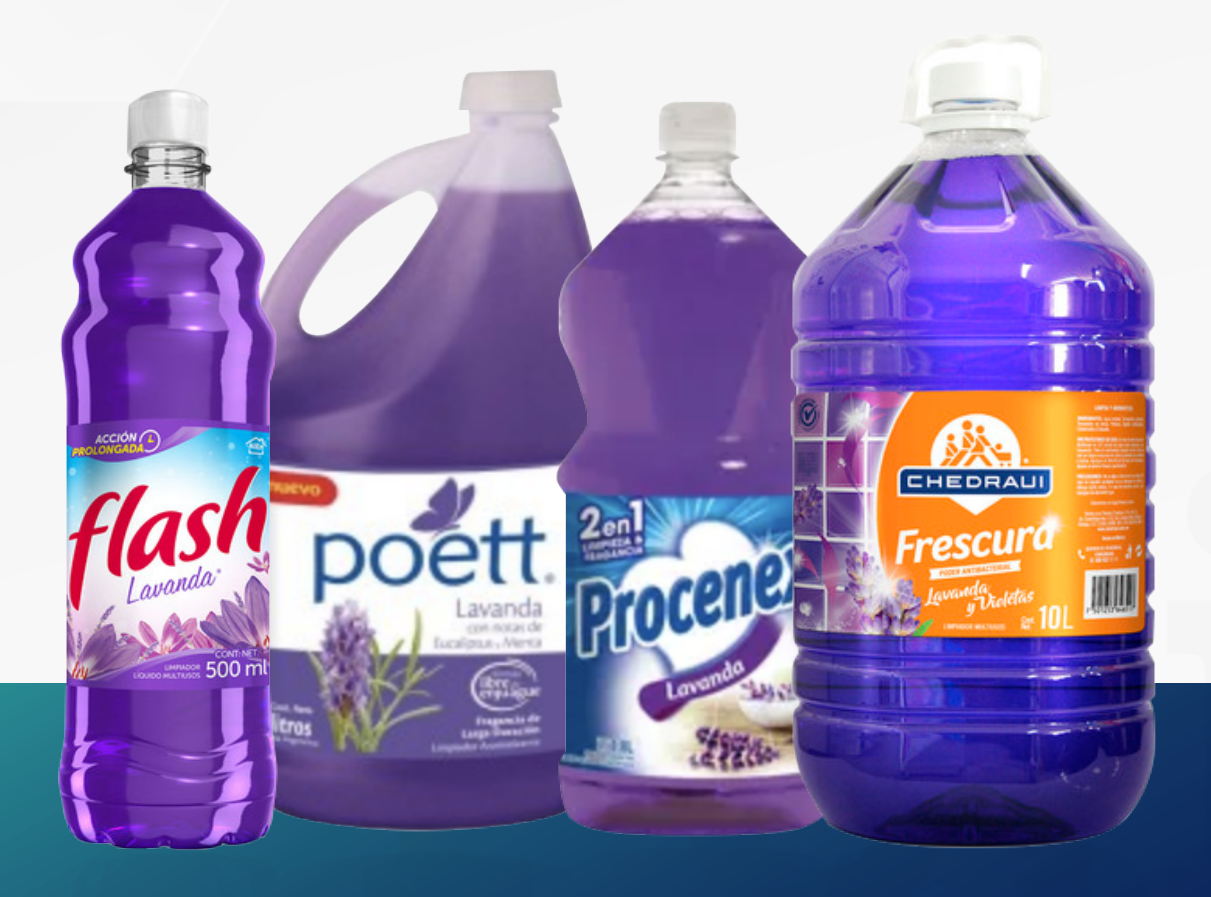

## LIMPIADOR DE PISO MORADO con olor a lavanda

www.foliosdigitales.com et al. et al. et al. et al. et al. et al. et al. et al. et al. et al. et al. et al. et

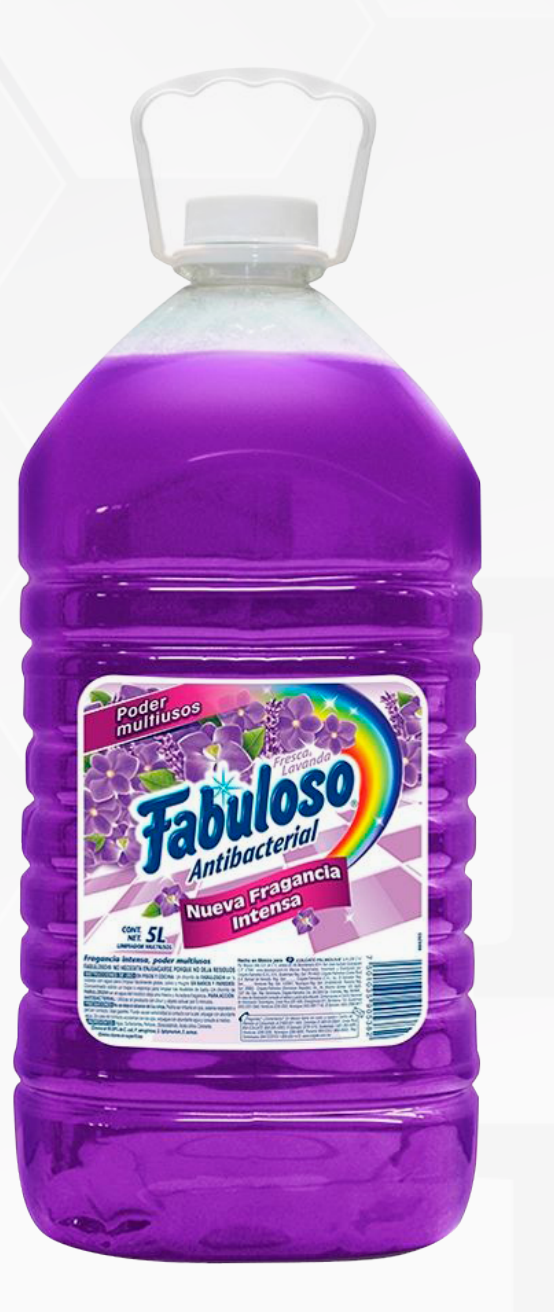

Limpiador de piso morado con olor a lavanda posicionado

www.foliosdigitales.com et al. et al. et al. et al. et al. et al. et al. et al. et al. et al. et al. et al. et

**ANTES** nuestra atención estaba en la televisión

Ahora nuestra atención está en las redes sociales

## ¿Qué usuarios hay en redes sociales?

Usuarios de todo tipo, menores de edad, personas que no se encuentran en nuestro territorio, bots,etc.

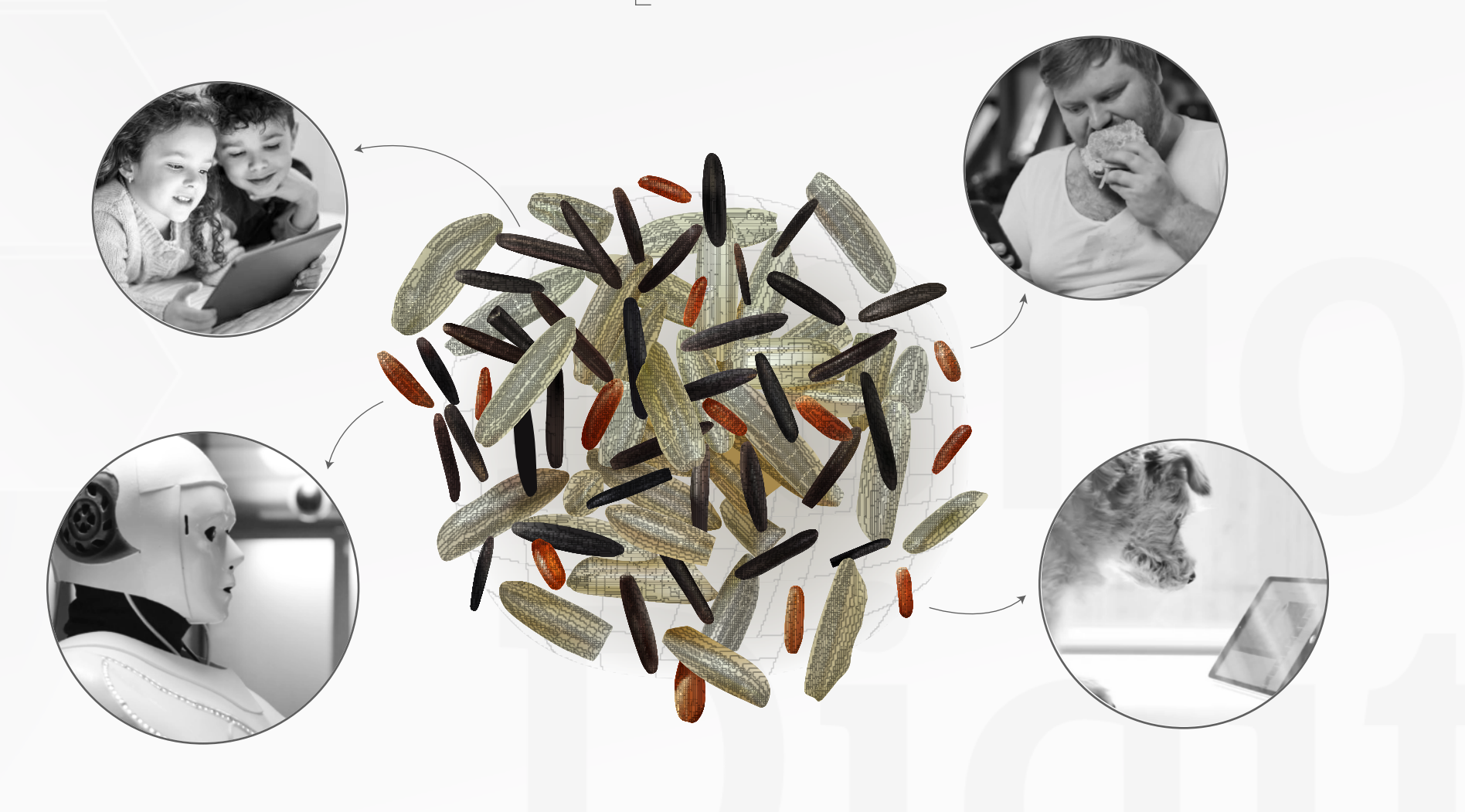

## ¿Qué audiencia buscan LAS EMPRESAS?

- Mayores de edad
- Con tarjeta de crédito
- Dentro de nuestro territorio
- Que tomen decisiones de compra

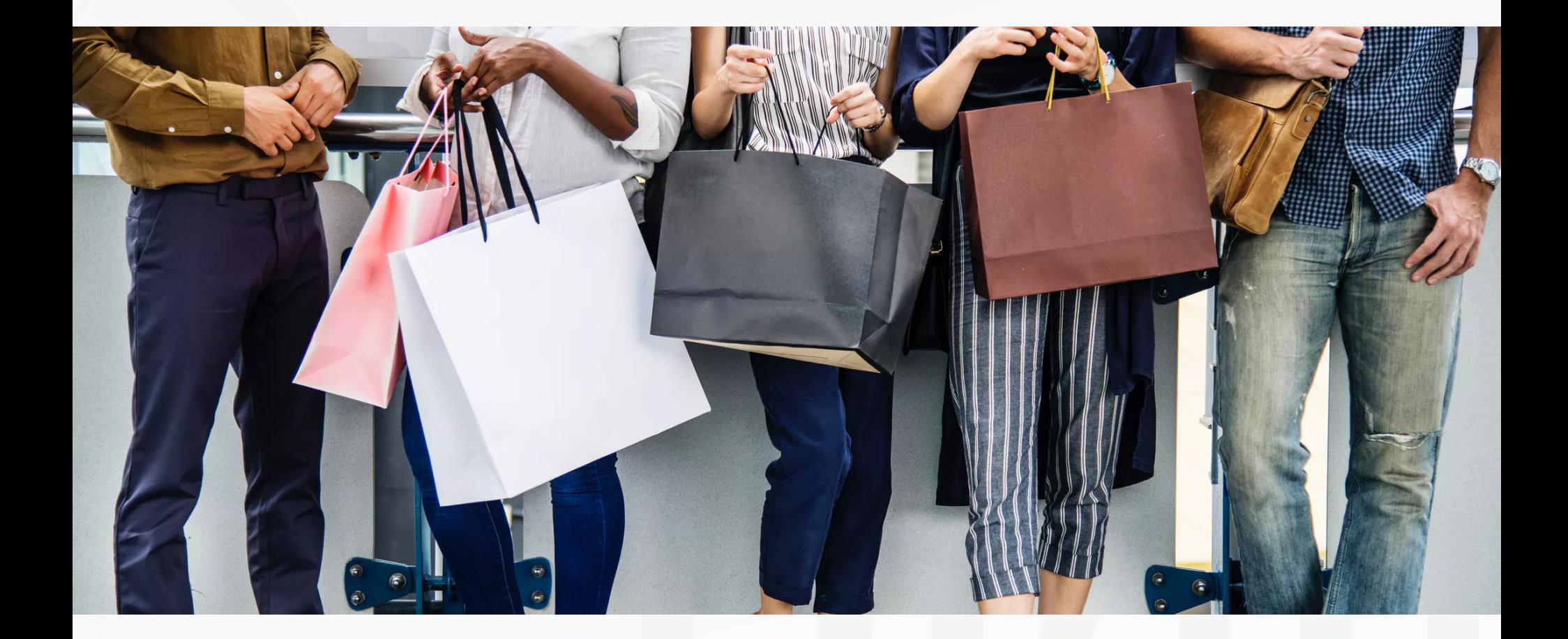

www.foliosdigitales.com et al. et al. et al. et al. et al. et al. et al. et al. et al. et al. et al. et al. et

# Las marcas están dispuestas a invertir dinero

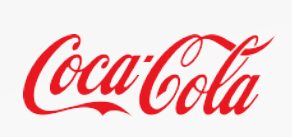

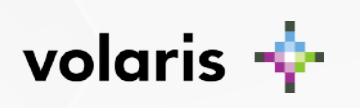

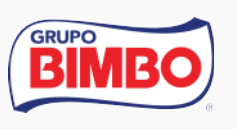

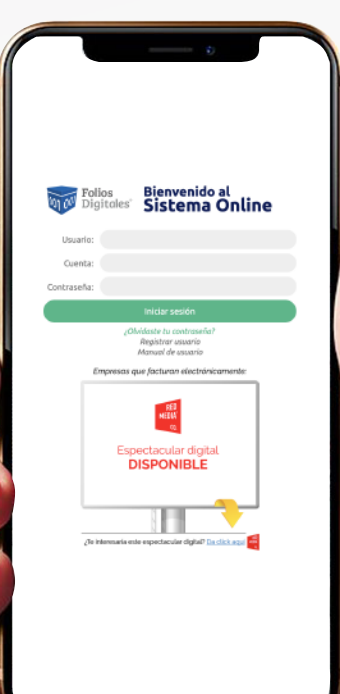

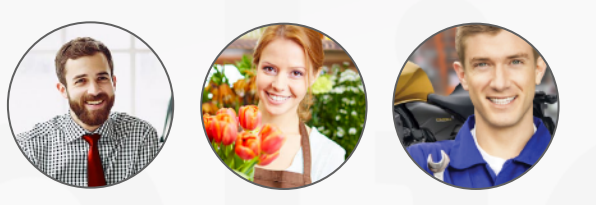

Por filtros de personas que les pongan atención y que impacten a clientes potenciales.

www.foliosdigitales.com entre a component de la provincia de la provincia de la presentación 2019

# Nosotros tenemos una mina de oro

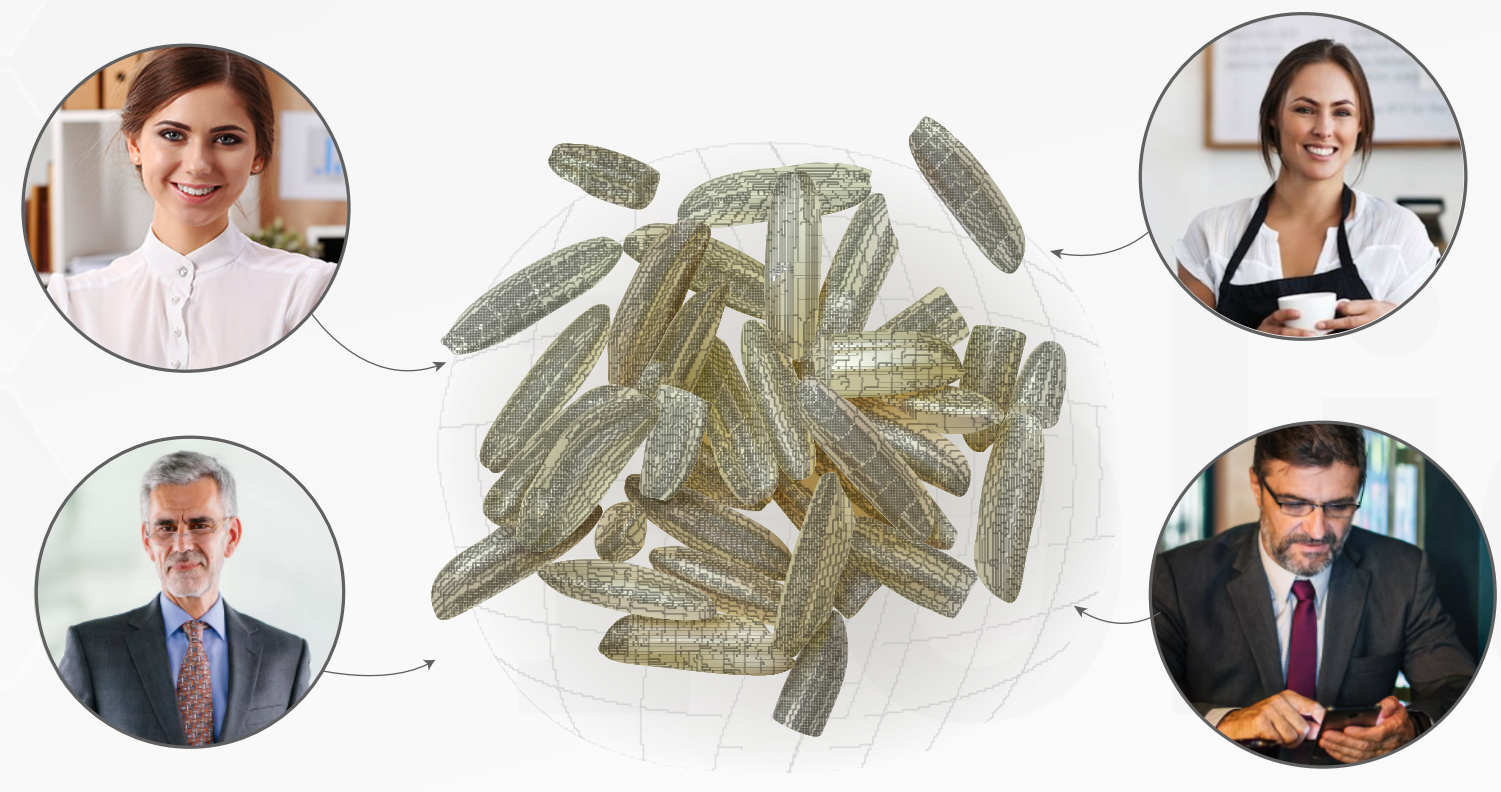

#### **Nuestros usuarios son:**

Mayores de edad, económicamente activos, que tienen tarjeta de crédito, que están dentro de nuestro territorio y que pueden tomar decisiones de compra.

# Ahora cualquier marca podrá posicionar su producto

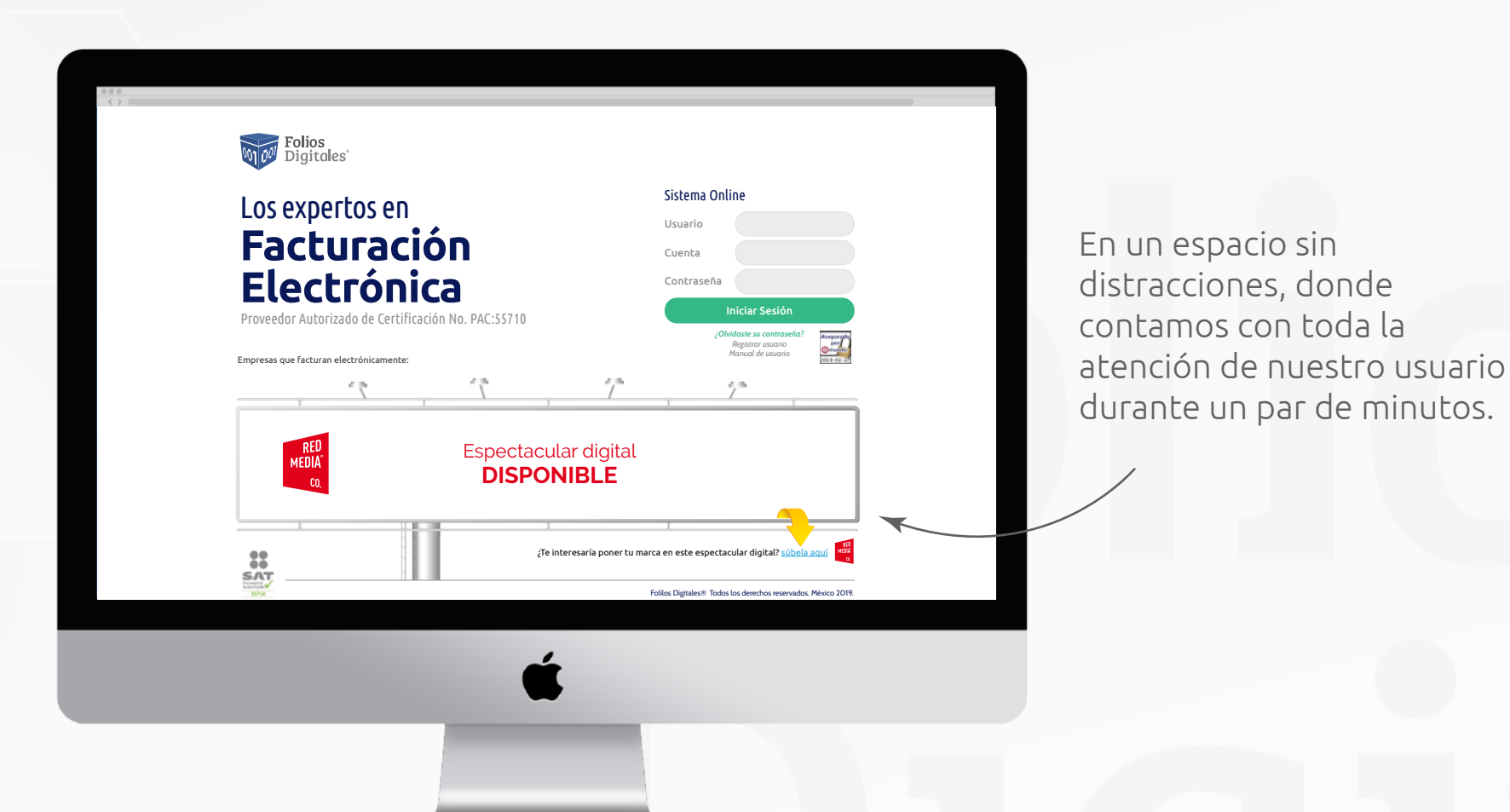

www.foliosdigitales.com et al. et al. et al. et al. et al. et al. et al. et al. et al. et al. et al. et al. et

# Nuestros usuarios SON VALIOSOS

Al mes contamos con:

 $\sqrt{ }$ 

### **1.2 millones de usuarios con esas caracteristicas**

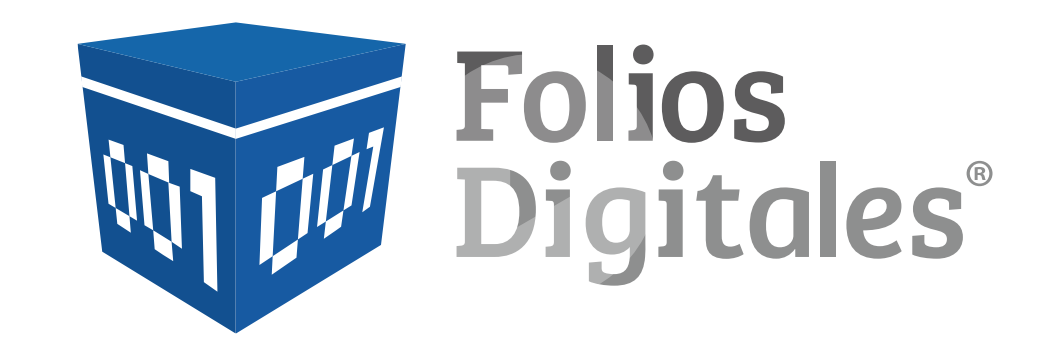

#### **Nuestra alianza**

 $\pm$ 

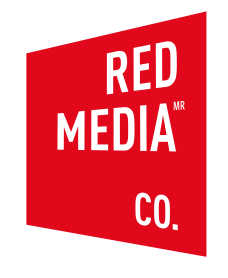

Empresa dedicada a la comercialización de espacios publicitários

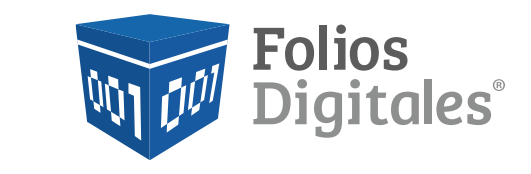

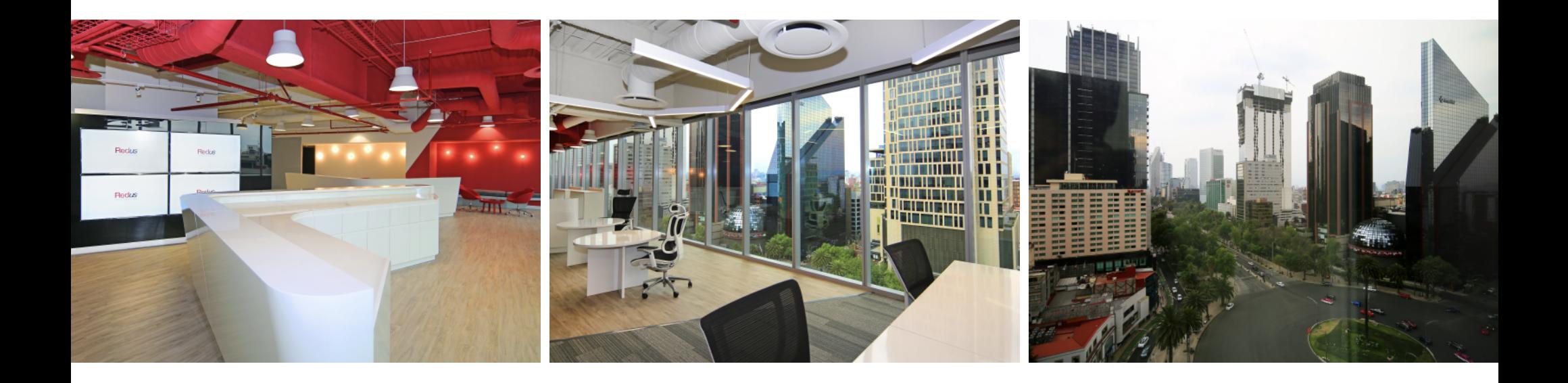

**redmediacompany.com**

Un producto de Grupo Redus®
#### NUEVO PRODUCTO - 2019

# LOGIN Folios Digitales® Sistema Online

**A partir de ahora podrás vender y ganar comisiones del espacio más privilegiado de nuestro sitio web.**

Tus clientes podrán proyectar su

- *marca*
- *empresa*
- *producto*

en este espectacular digital

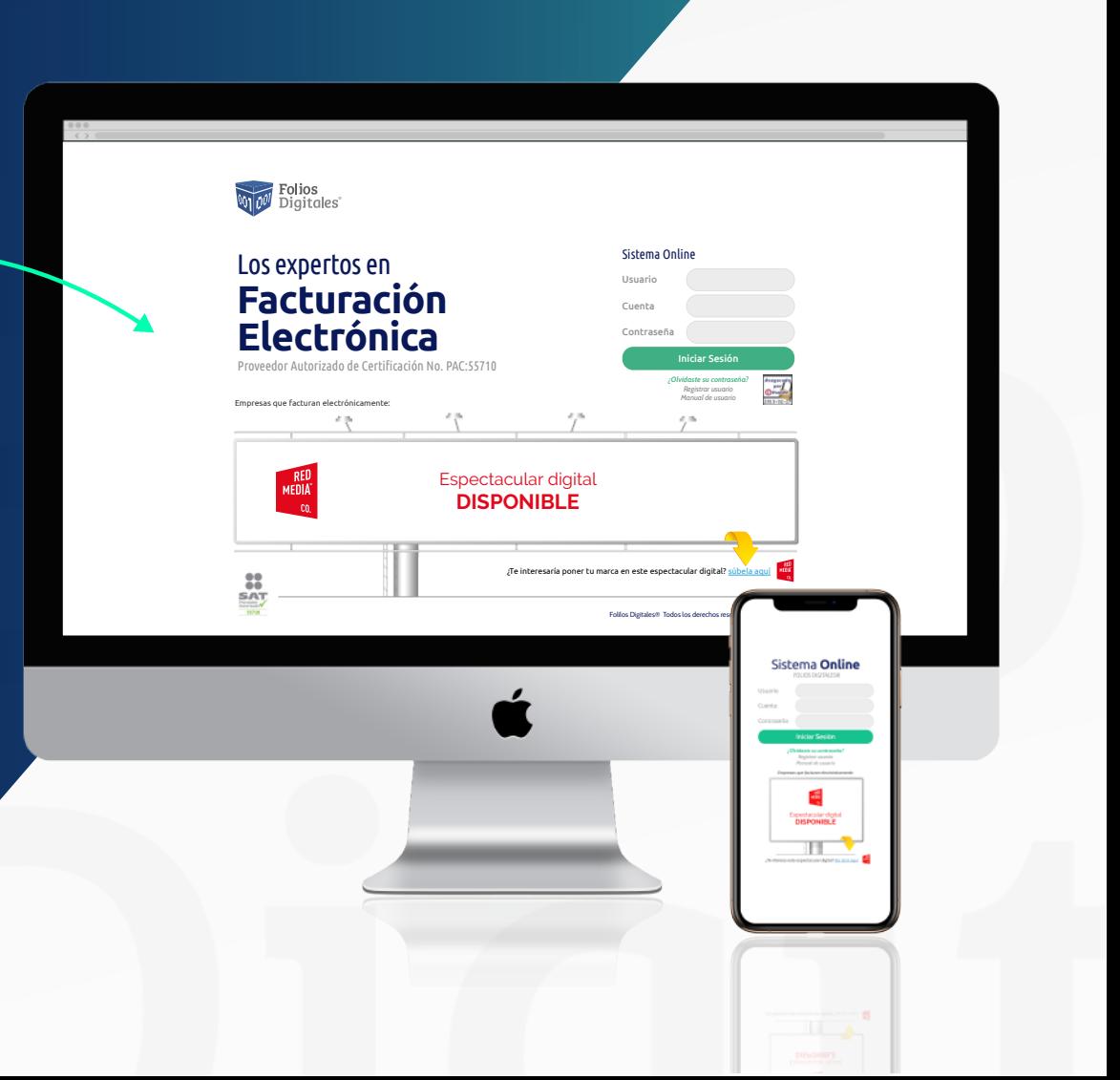

**BENEFICIOS**

### **Características principales de este nuevo producto**

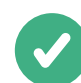

### **Producto de publicidad**

*Las empresas siempre invierten en algún tipo de publicidad.*

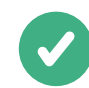

#### **Posicionamiento de mensajes**

*Ideal para posicionar mensajes en usuario altamente per*f*lados.*

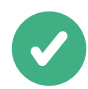

#### **Segmentación de usuarios**

 *Personas físicas o morales, mayores de edad, económicamente activos, clientes potenciales, presencia dentro del país* 

**Folios** 

**Digitales** 

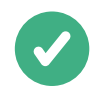

#### **De fácil venta**

*Producto de fácil venta y altísimo bene*f*cio*

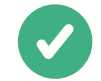

#### **Oportunidad de negocio**

*Oportunidad de ser comercializado por nuestros distribuidores* 

#### **BENEFICIOS**

### **Ventajas sobre la publicidad online tradicional**

- *Per***f***l de usuarios*
- *Sin usuarios falsos*
- *Medio de representación libre de distracciones y ruido visual*
- *Atención completa*  $\boldsymbol{J}$ *para los mensajes*
- *Sin usuarios en ubicaciones externas al país*
- *Sin falsas mediciones* $\boldsymbol{J}$

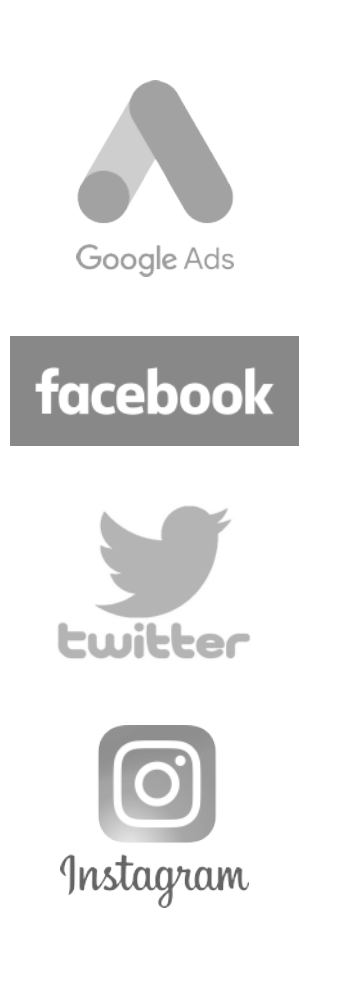

**TUS PROSPECTOS**

### **¿A quién se lo puedo vender?**

**Empresas locales por ciudad** *Afectan directamente a su radio de injerencia*

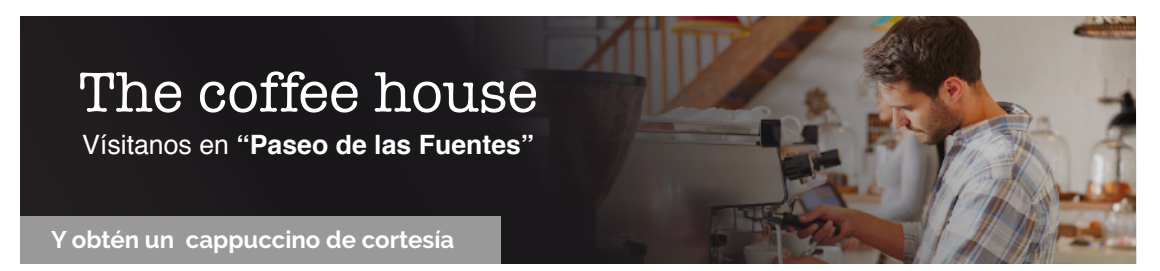

#### **Empresas locales por estado** *Se posicionan fuertemente en su territorio*

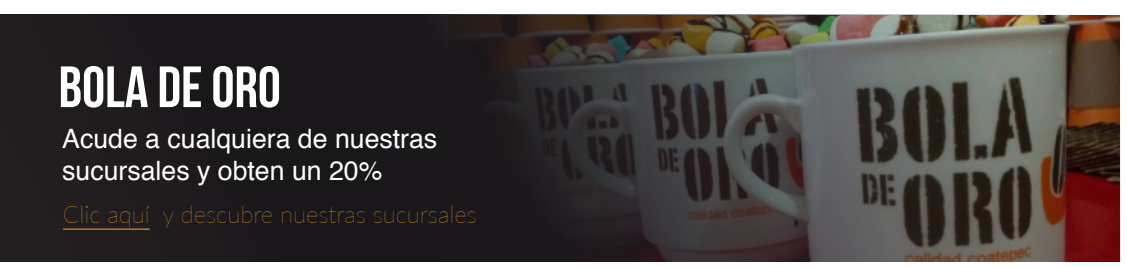

**Marcas nacionales** *Se graban directo en la mente de los usuarios que las marcas buscan*

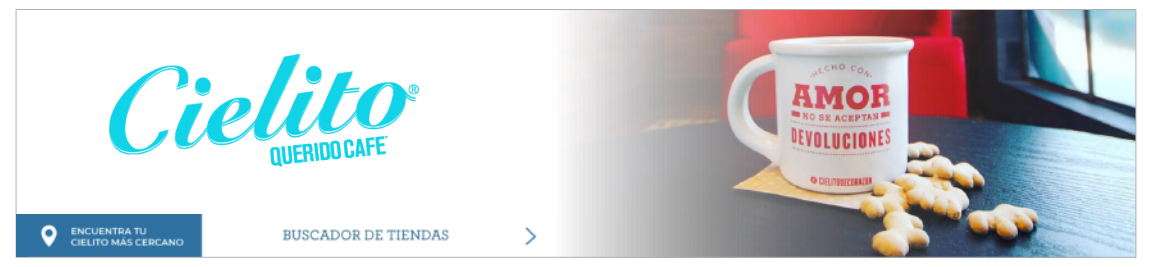

**PRECIOS**

# **¿Cuánto cuesta?**

# **PAQUETE INICIAL**  \$10,000.00 MXN **1,000 CRÉDITOS\*** IVA Incluido Tus clientes podrán adminsitrar sus créditos como más les convenga. Gana el de cada contratación de<br>este espectacular digital **35%** de cada contratación de<br>35% de ste espectacular digital

7.5% Para cualquier otro canal de ventas que no sea Distribuidor Autorizado FD®

**PRECIOS**

# **¿Cuánto gano?**

#### **Si vendes:**

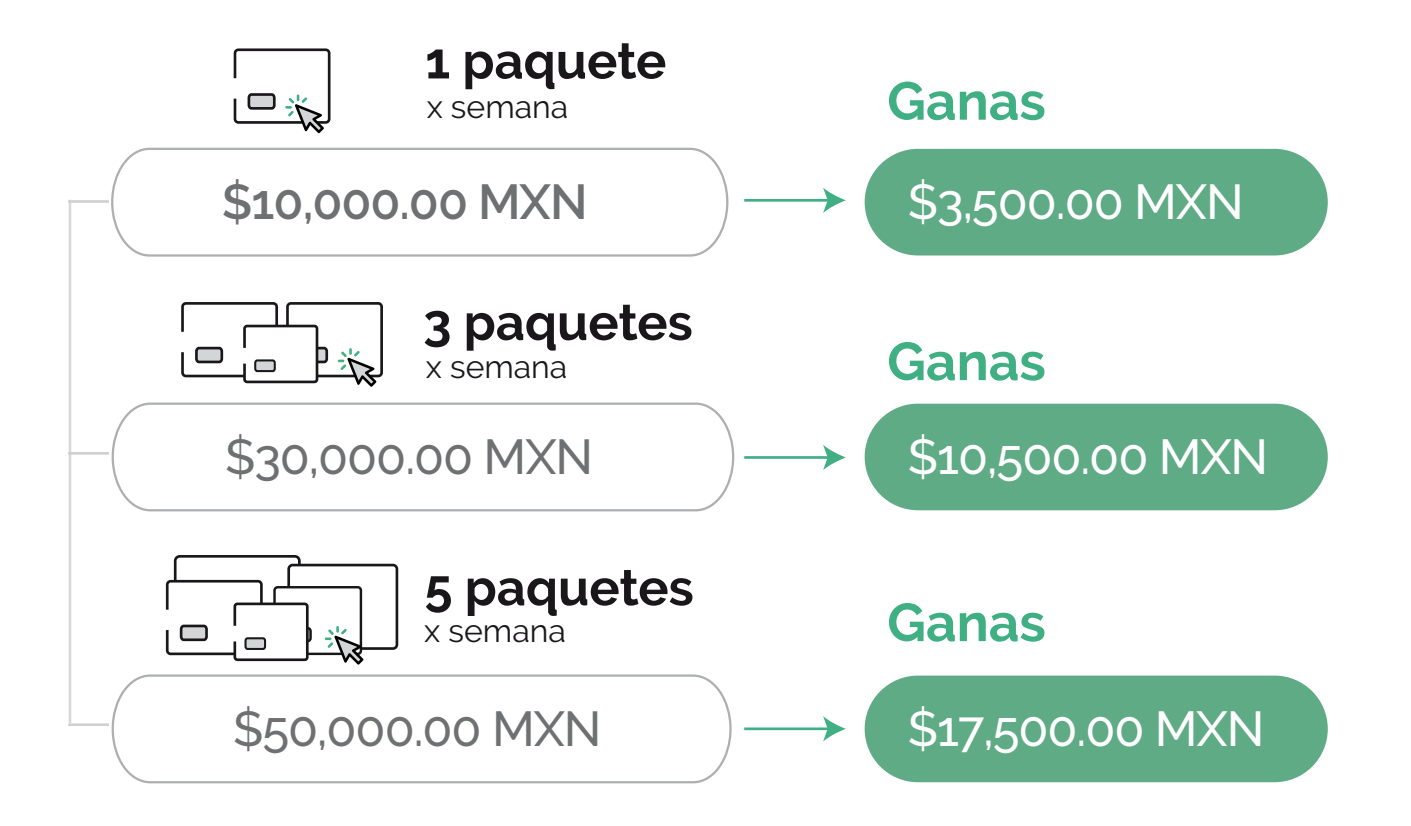

**TUS PROSPECTOS**

### **¿En qué podrás utilizar este ingreso adicional?**

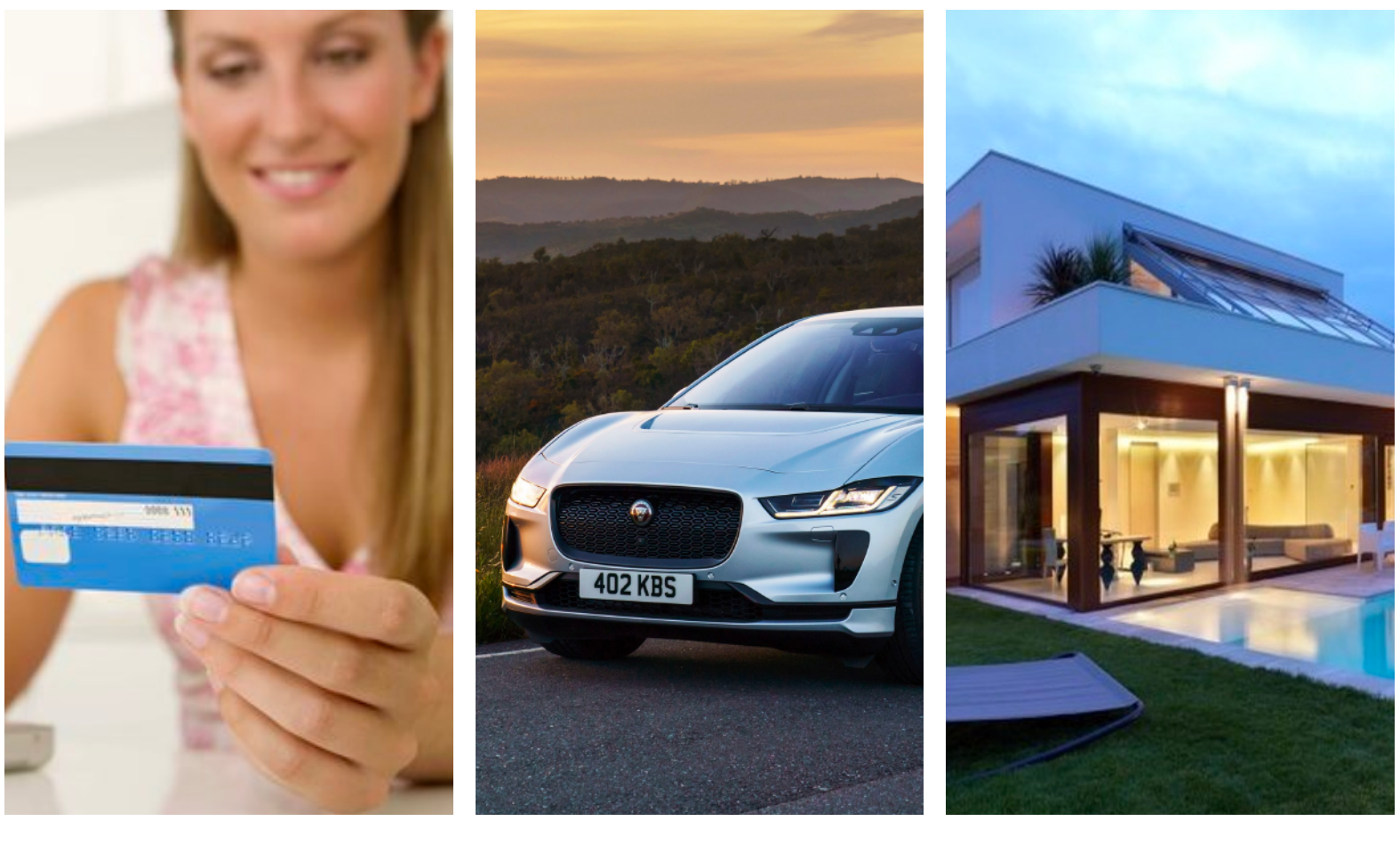

**¿Pagar tu tarjeta de crédito? ¿Pagar tu coche? ¿Pagar tu hipoteca?**

**Login FD® ¿Cómo funciona?** **LOS VIEWS**

# **¿Cómo funcionan los créditos?**

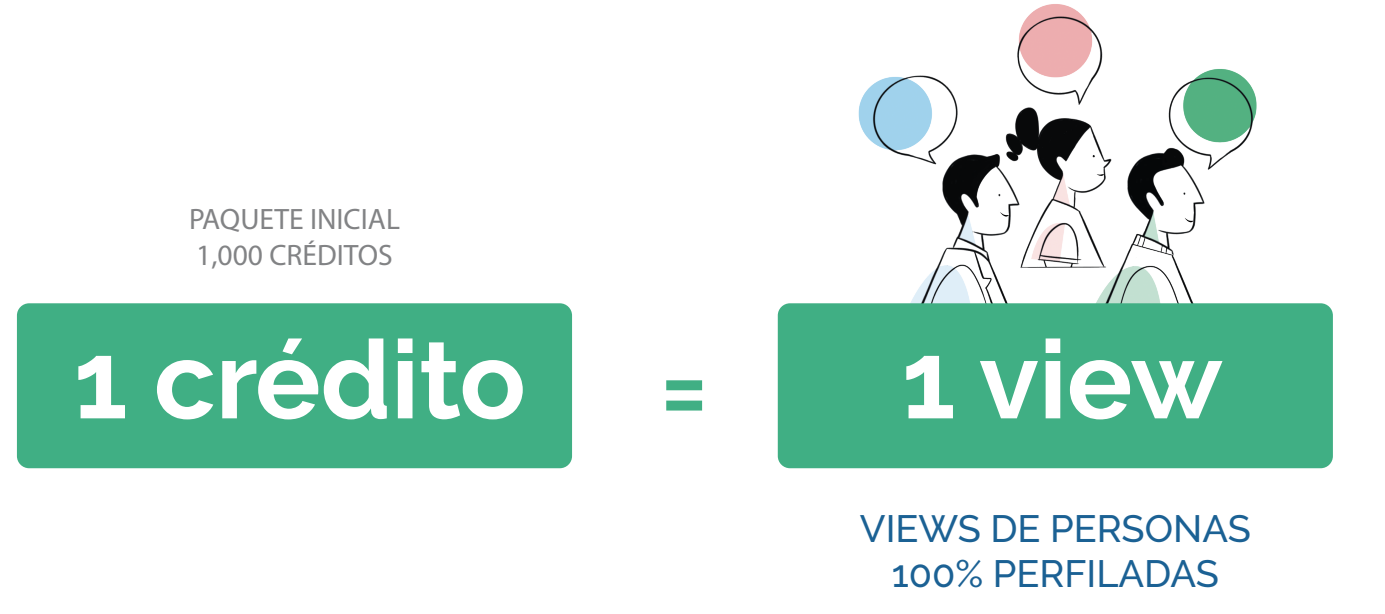

=

**IMPACTOS** 100% REALES **LOS VIEWS**

### **¿Cuáles son las Características del view?**

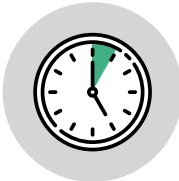

#### **AMPLIO TIEMPO DE EXPOSICIÓN** *Dura, lo que el usuario tarde en registrarse.*

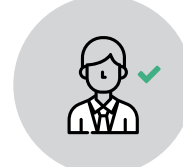

#### **SIN REPETIR USUARIOS**

*Solo se muestra 1 anuncio a la vez*

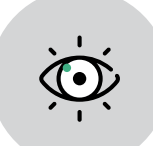

### **ATENCIÓN COMPLETA**

*Solo se muestra 1 anuncio a la vez*

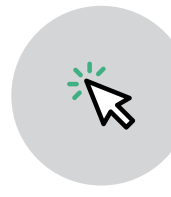

#### **SIN COSTO POR CLICK A SU SITIO WEB**

*No tiene costo extra por qué lo más valioso son los views de nuestros usuarios*

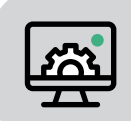

#### **PAUTA SEGÚN TUS PREFERENCIAS**

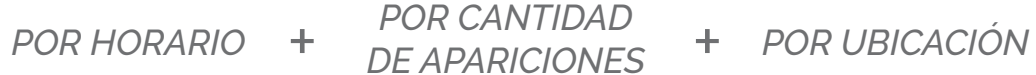

**TIPOS DE ANUNCIOS**

### **¿Qué anuncios podrán pautar?**

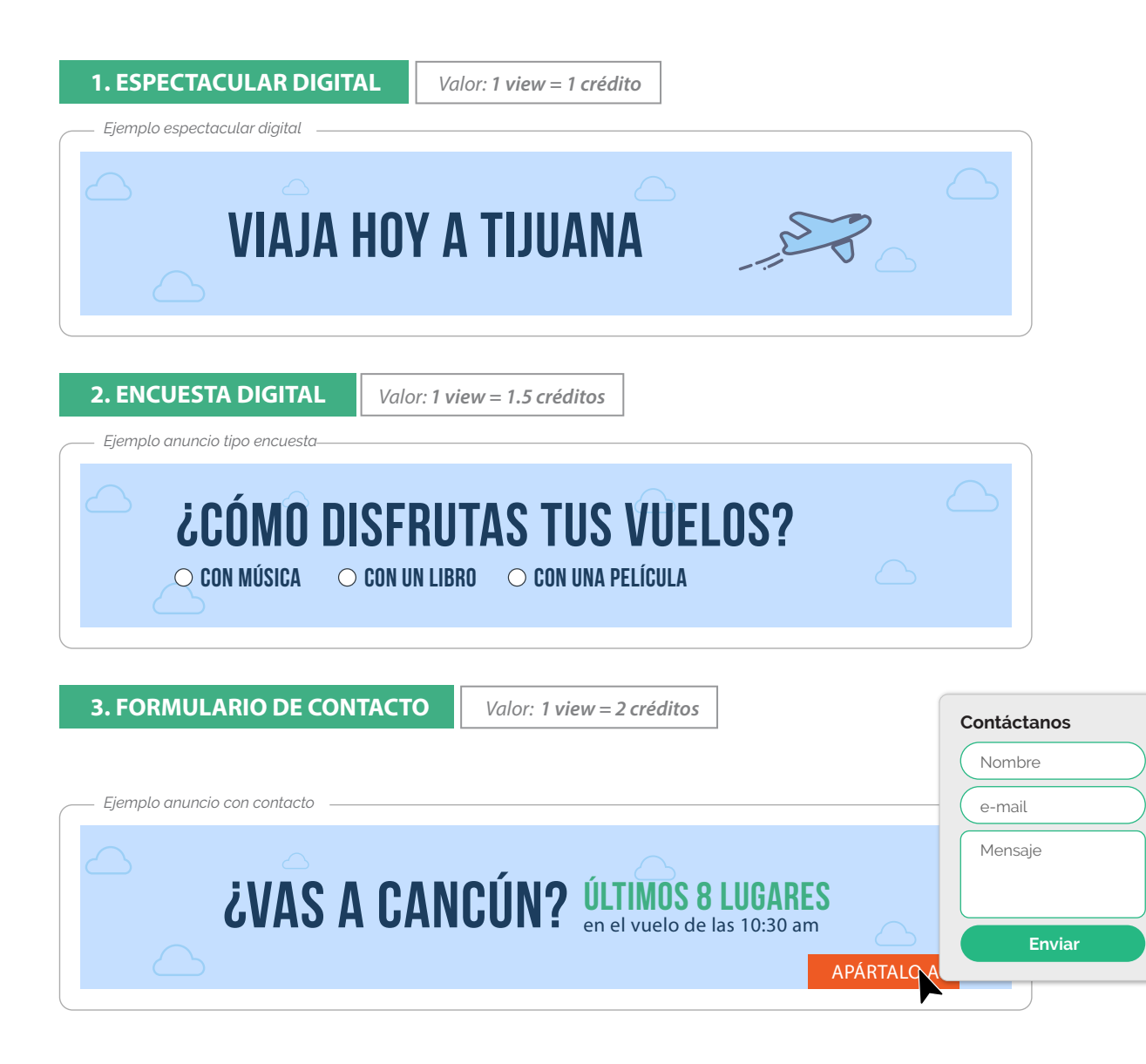

**COMPRA**

# **¿Cómo se adquiere?**

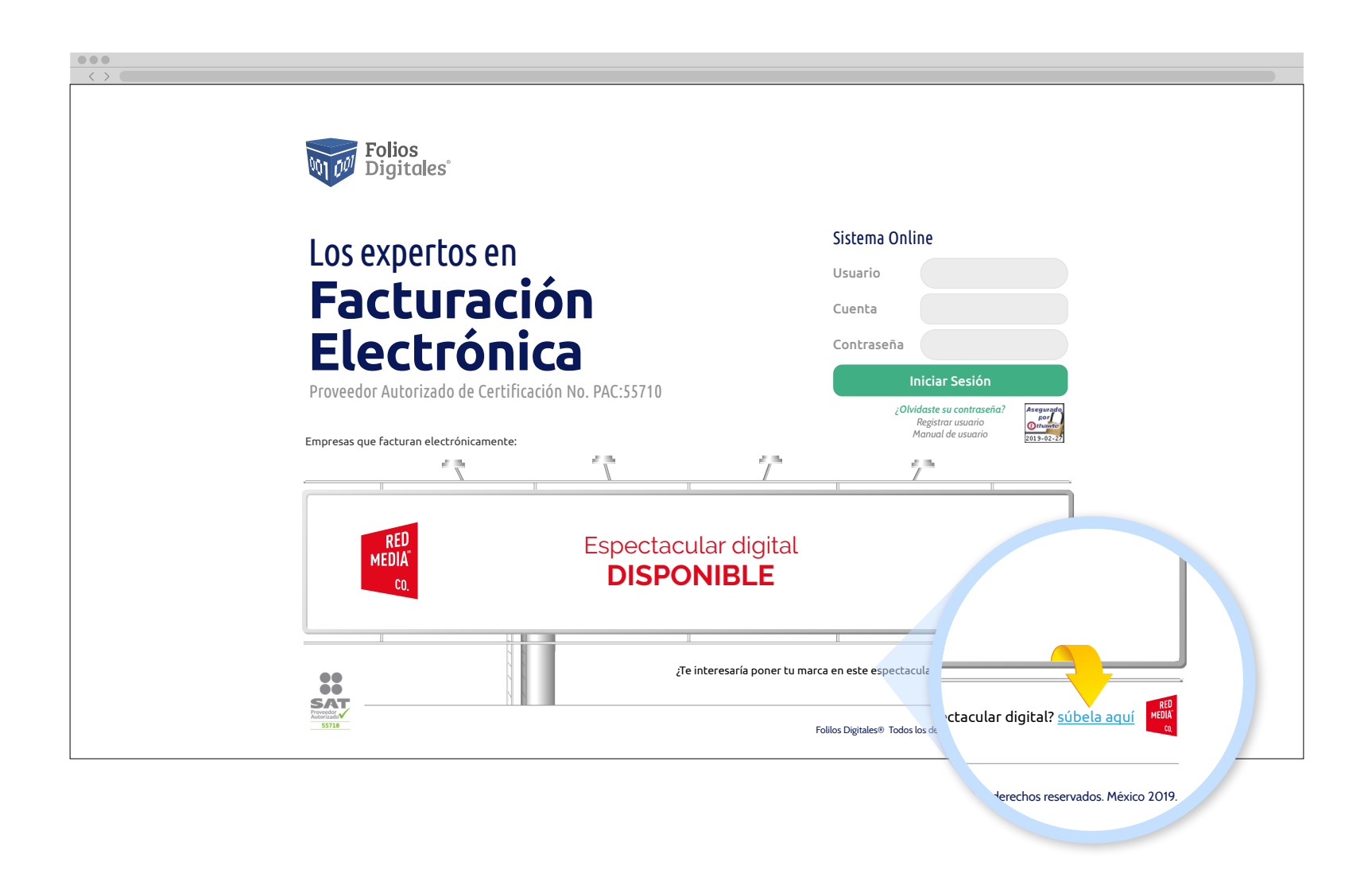

**COMPRA**

# **Landing**

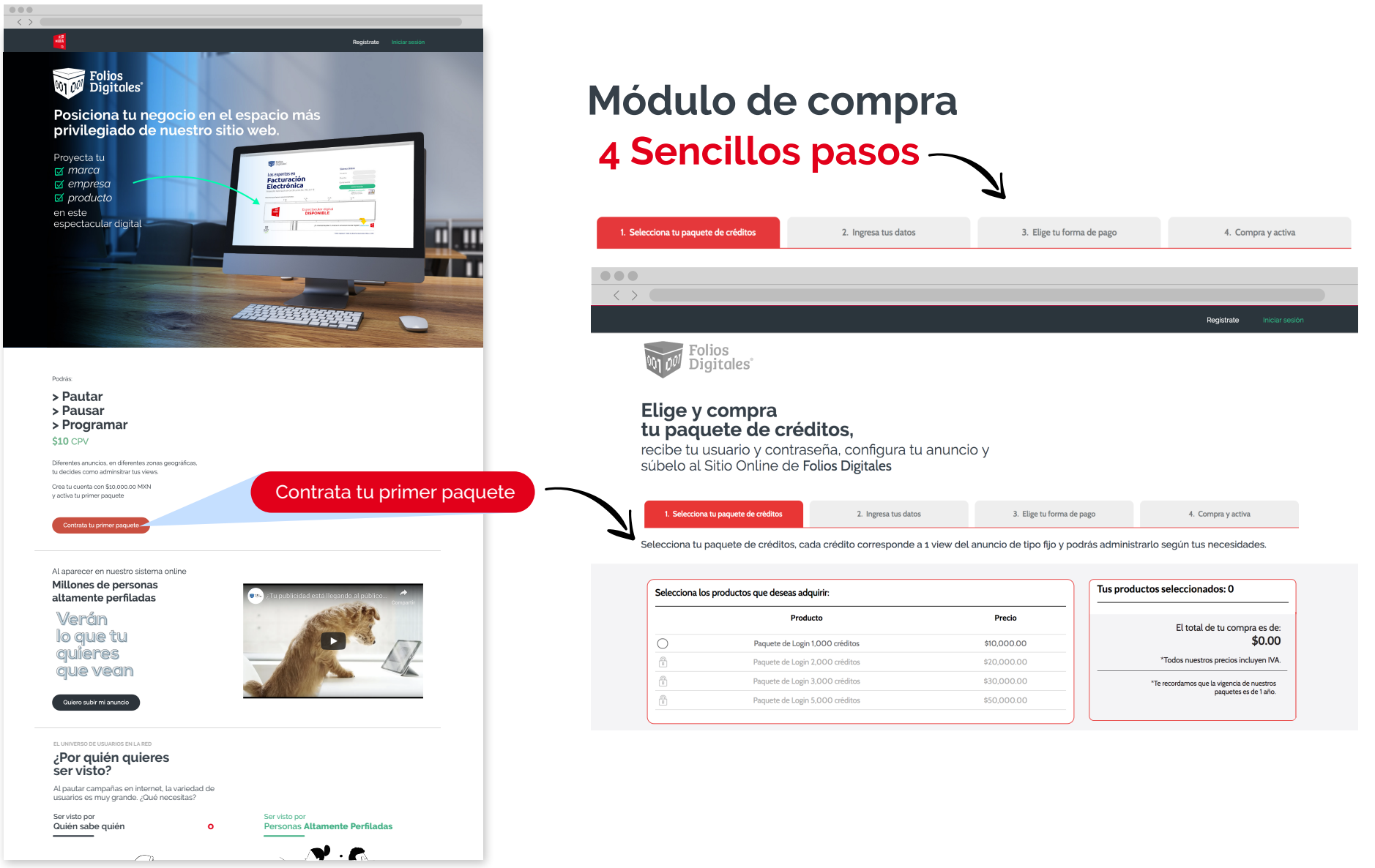

### **Configuración desde su administrador**

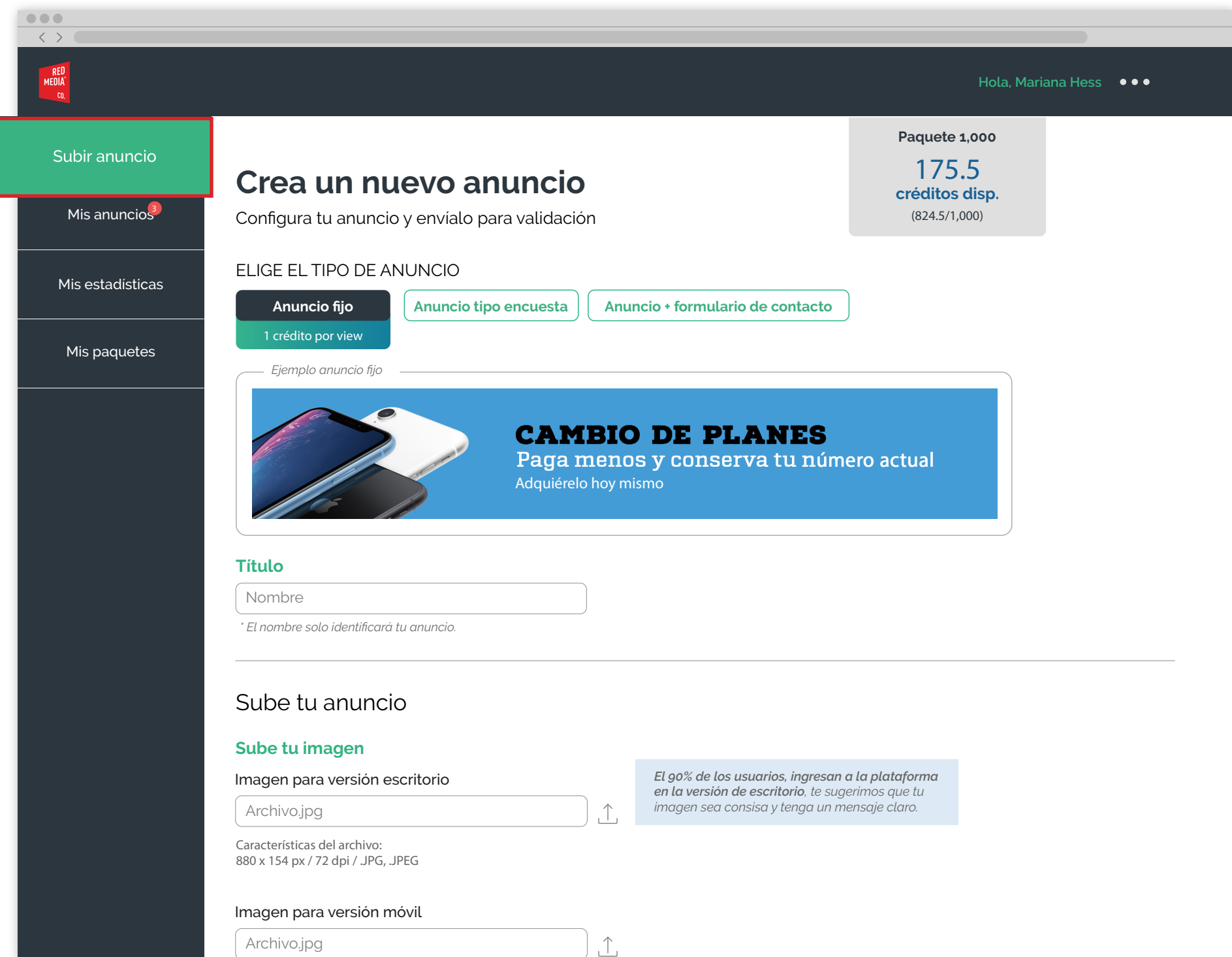

### **Pautar, Pausar y Programar**

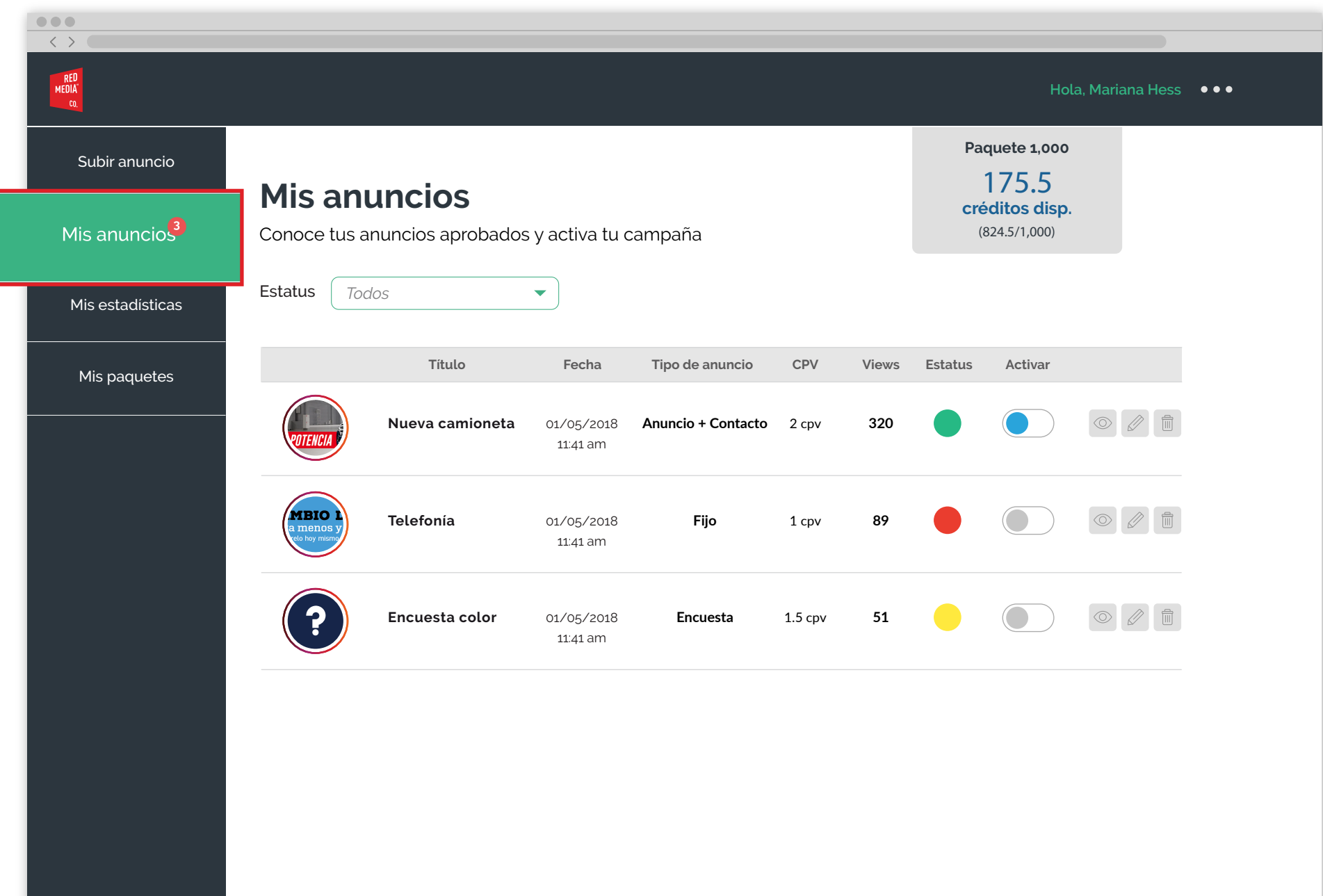

#### **Podrás medir sus resultados**

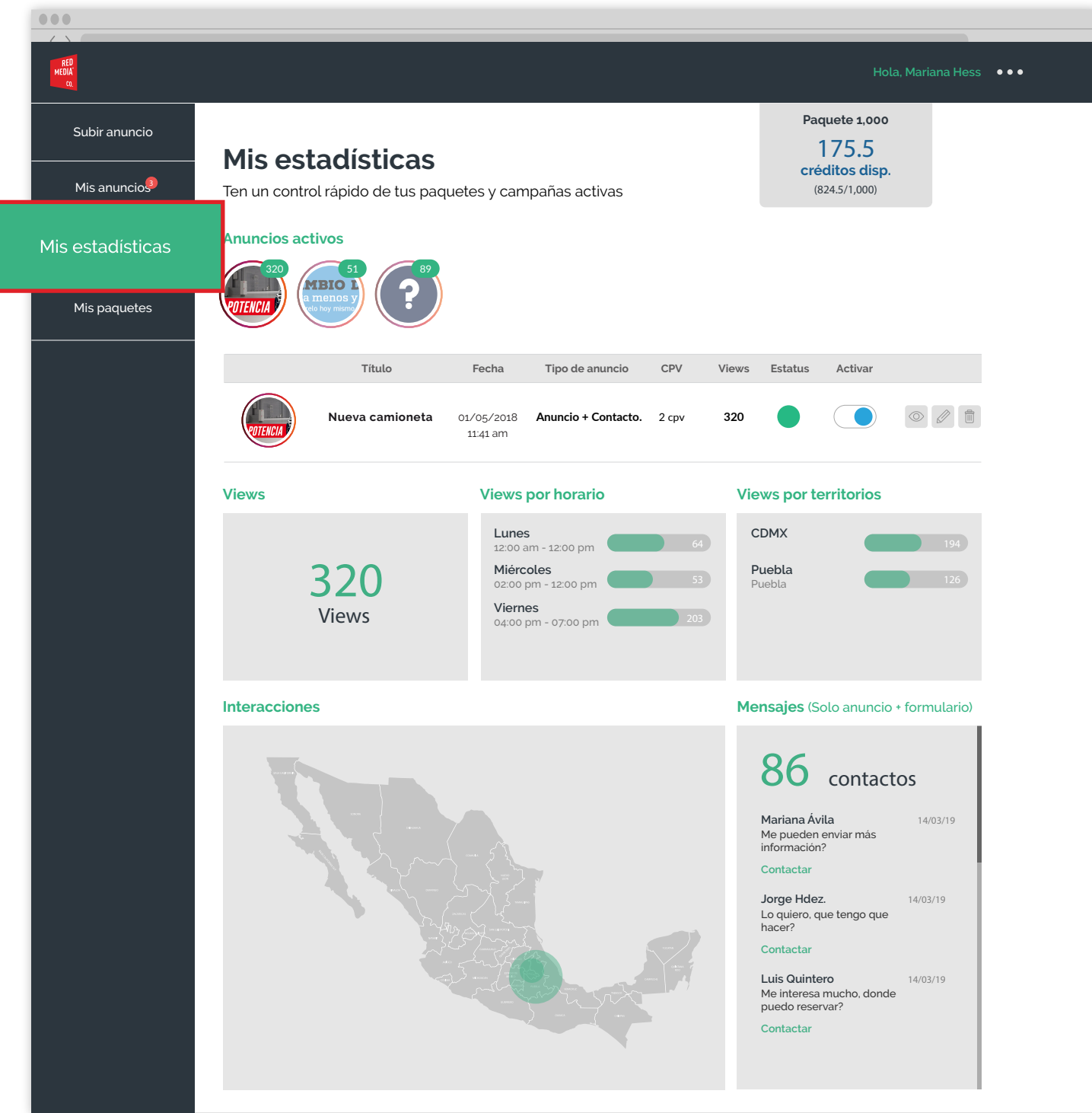

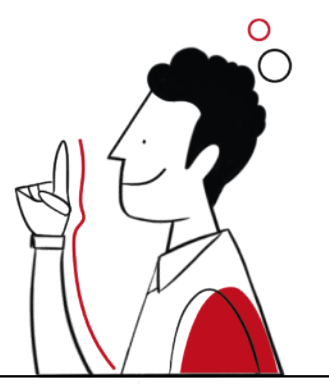

### **Y tú, ¿estás listo para comenzar a vender este producto?**

### **Contáctanos:**

**Correo:** direccion@redmediacompany.com **Télefono:** 5532439219